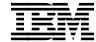

# Using MQSeries on the AS/400

Dieter Wackerow, Klaus Haaber-Bernth

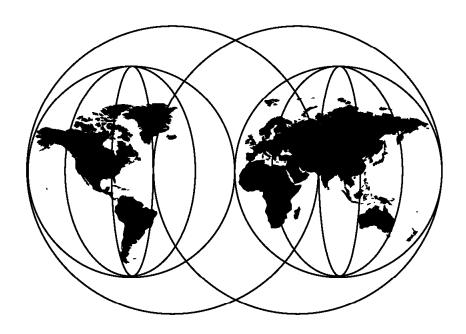

#### **International Technical Support Organization**

http://www.redbooks.ibm.com

This book was printed at 240 dpi (dots per inch). The final production redbook with the RED cover will be printed at 1200 dpi and will provide superior graphics resolution. Please see "How to Get ITSO Redbooks" at the back of this book for ordering instructions.

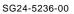

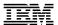

## International Technical Support Organization

## Using MQSeries on the AS/400

July 1998

#### - Take Note! -

Before using this information and the product it supports, be sure to read the general information in Appendix B, "Special Notices" on page 193.

#### First Edition (July 1998)

This edition applies to MQSeries for AS/400 Version 4 Release 2.

Comments may be addressed to:
IBM Corporation, International Technical Support Organization
Dept. HZ8 Building 678
P.O. Box 12195
Research Triangle Park, NC 27709-2195

When you send information to IBM, you grant IBM a non-exclusive right to use or distribute the information in any way it believes appropriate without incurring any obligation to you.

# © Copyright International Business Machines Corporation 1998. All rights reserved. Note to U.S. Government Users — Documentation related to restricted rights — Use, duplication or disclosure is subject to restrictions set forth in GSA ADP Schedule Contract with IBM Corp.

## Contents

| Figures                                                      | ix    |
|--------------------------------------------------------------|-------|
| Tables                                                       | . xii |
| Preface                                                      | XV    |
| The Team That Wrote This Redbook                             | XV    |
| Comments Welcome                                             | . XV  |
| Chapter 1. Why Should You Use MQSeries on an AS/400?         | 1     |
| 1.1 Is MQSeries Just Another AS/400 Queuing System?          |       |
| 1.2 About MQSeries for AS/400 Version 4 Release 2            |       |
| 1.3 MQSeries V5 and MQSeries for AS/400 V4R2                 |       |
| 1.4 What Is Familiar in MQSeries to the AS/400 Professional? |       |
| 1.4.1 Asynchronous Application Design                        |       |
| 1.4.2 Message and Message Descriptor                         |       |
| 1.4.3 Retrieving Messages from Queues                        |       |
| 1.4.4 Remote Data Queues                                     |       |
| 1.4.5 MQSeries Queues Are Secure                             |       |
| 1.4.6 MQSeries Clients and ClientAccess/400                  |       |
| 1.4.7 MQSeries Objects Are AS/400 Objects                    |       |
| 1.4.8 MQSeries Queue Manager                                 |       |
| The maconic adda manager                                     |       |
| Chapter 2. MQSeries Overview                                 | 7     |
| 2.1 What Is Messaging and Queuing?                           |       |
| 2.1.1 Messages                                               |       |
| 2.1.2 Queue Manager                                          |       |
| 2.1.3 MQSeries Objects                                       |       |
| 2.2 Message Queues                                           |       |
| 2.2.1 Local Queue                                            |       |
| 2.2.2 Remote Queue                                           |       |
| 2.2.3 Transmission Queue                                     |       |
| 2.2.4 Dynamic Queue                                          |       |
| 2.2.5 Model Queue                                            |       |
| 2.2.6 Alias Queue                                            |       |
| 2.2.7 Initiation Queue                                       |       |
| 2.2.8 Reply-To Queue                                         |       |
| 2.2.9 Dead-Letter Queue                                      |       |
| 2.3 Creating a Queue Manager                                 |       |
| 2.4 Manipulating MQM Objects (RUNMQSC)                       |       |
| 2.5 Clients and Servers                                      |       |
|                                                              |       |
| 2.6 How MQSeries Works                                       | ∠     |

| 2.7 Communication between Queue Managers             | 23 |
|------------------------------------------------------|----|
| 2.7.1 How to Define a Connection between Two Systems |    |
| 2.7.2 How to Start Communication Manually            | 26 |
| 2.7.3 How to Start Channels Automatically            | 27 |
| 2.7.4 How to Start Applications Automatically        | 29 |
| 2.7.5 How to Test if the Queue Manager Is Working    | 30 |
| 2.8 Communication between Client and Server          | 31 |
| 2.8.1 How to Define a Client/Server Connection       | 31 |
| 2.8.2 How to Start a Client/Server Connection        | 34 |
| 2.8.3 How to Test a Client/Server Connection         | 34 |
| 2.8.4 How a Client/Server Connection Works           | 35 |
| 2.9 The Message Queuing Interface (MQI)              | 39 |
| 2.9.1 A Code Fragment                                | 41 |
|                                                      |    |
| Chapter 3. AS/400 for Beginners                      | 45 |
| 3.1 Signing On                                       | 45 |
| 3.2 Main Menu and Command Entry Panel                | 46 |
| 3.3 Understanding the 5250 Screen Layout             | 47 |
| 3.4 Using Commands                                   |    |
| 3.4.1 Input Errors                                   | 53 |
| 3.4.2 Executing a Command                            | 53 |
| 3.4.3 What Do I Do When Something Goes Wrong?        |    |
| 3.4.4 Shortcuts                                      | 54 |
| 3.5 Where Is the Error Log?                          | 55 |
| 3.6 About Libraries                                  | 56 |
| 3.6.1 Using Program Development Management (PDM)     | 58 |
| 3.7 About Library Lists                              | 63 |
| 3.7.1 System Library List                            | 63 |
| 3.7.2 Product Library                                | 65 |
| 3.7.3 Current Library                                | 65 |
| 3.7.4 User Library List                              | 65 |
| 3.8 More Job Attributes and Where They Come From     |    |
| 3.8.1 General Job Attributes                         | 67 |
| 3.8.2 Specific Job Attributes                        | 67 |
| 3.8.3 When Is It Decided What Job Atttributes to Use | 68 |
| 3.9 Where Is the Editor?                             | 68 |
| 3.10 How Do I Compile?                               | 71 |
| 3.11 Did the Program Compile OK?                     | 73 |
| 3.12 Where Is the Printout?                          | 73 |
| 3.13 Basic AS/400 Security                           | 74 |
| 3.14 Basic AS/400 Backup and Recovery                | 76 |
| 3.14.1 Securing Data with Backups                    | 76 |
| 3.14.2 Securing Data between Backups                 | 77 |
| 3.14.3 Securing Data between Transactions            | 80 |

| 3.14.4 Journal Receiver Management                           |
|--------------------------------------------------------------|
| Chapter 4. Installation and Migration                        |
| 4.1 Considerations Before the Installation                   |
| 4.1.1 Coded Character Set Identifier (QCCSID)                |
| 4.1.2 Language Identifier (QLANGID)                          |
| 4.1.3 Coordinated Universal Time Offset (QUTOFFSET)          |
| 4.1.4 System Part of the Library List (QSYSLIBL)             |
| 4.1.5 User Part of the Library List (QUSRLIBL)               |
| 4.1.6 Allow Object Restore Option (QALWOBJRST)               |
| 4.1.0 Allow Object Restore Option (QALWOBSROT)               |
| 4.3 PTFs (Program Temporary Fixes)                           |
| 4.4 Verifying the Installation of 5769MQ1                    |
|                                                              |
| 3                                                            |
| 4.5.1 Choosing the CCSID                                     |
| 4.5.2 What Is the CCSID for My Language?                     |
| 4.5.3 Choosing a Queue Manager Name                          |
| 4.5.4 The CRTMQM Panel                                       |
| 4.5.5 Creating and Starting the MQM                          |
| 4.5.6 Creating the Default Environment                       |
| 4.5.7 Deleting the Queue Manager                             |
| 4.6 Client Software for Clients Connected to the AS/400      |
| 4.7 Migrating to V4R2                                        |
| 4.7.1 Preparing for Migration                                |
| 4.7.2 Update Product Code Only                               |
| 4.7.3 Upgrade Product Code and Definitions                   |
| 4.7.4 Upgrade Product Code, Definitions and Message Data 105 |
| Chapter 5. Security Considerations                           |
| 5.1 MQ Command Security                                      |
| 5.2 MQ User Profiles                                         |
| 5.2.1 The MQ Administrator (MQADM)                           |
| 5.2.2 The MQ Programmer (MQPGM)                              |
| 5.2.3 The Application User (Otto, Eva,)                      |
| 5.2.4 The Operator (QSYSOPR, MQOPR)                          |
|                                                              |
| Chapter 6. Running the Samples                               |
| 6.1 Creating the MQ Manager                                  |
| 6.2 Creating the Environment for the Samples                 |
| 6.3 Working with the RPG Sample Programs                     |
| 6.3.1 Copy Source of the Sample Programs                     |
| 6.3.2 Compile the RPG Programs                               |
| 6.4 Executing the Sample Programs                            |
| 6.4.1 Write Messages to a Queue                              |

| 6.4.2 Browse Messages in a Queue                          | 127<br>128 |
|-----------------------------------------------------------|------------|
|                                                           | _          |
| 6.5 Triggering a Program                                  | 129        |
| 6.5.1 Create a Sample Program                             | 129        |
| 6.5.2 Create a Triggered Queue                            | 130        |
| 6.5.3 Create a Process                                    | 130        |
| 6.5.4 Start Program that Monitors the Initiation Queue    | 130        |
| 6.5.5 Put Messages into Triggered Queue                   | 130        |
| 6.5.6 Watch the Monitor Program                           | 131        |
| 6.5.7 Monitoring in Batch                                 | 132        |
| 6.6 More Sample Programs                                  | 134        |
| 6.7 Inspecting Some Code                                  | 136        |
| 6.8 Syncpoint and AS/400 Commit Control                   | 137        |
| Chapter 7. AS/400 Communicating with Other Systems        | 141        |
| 7.1 AS/400 Communications Objects                         | 141        |
| 7.2 MQSeries for AS/400 Using SNA                         | 143        |
| 7.3 MQSeries for AS/400 Using TCP/IP                      | 145        |
| 7.4 Example: Connecting MQSeries for AS/400 to Windows NT | 146        |
| 7.4.1 Defining the AS/400 MQ Environment                  | 147        |
| 7.4.2 Defining the Windows NT MQ Environment              | 149        |
| 7.4.3 Sending and Receiving Messages                      | 150        |
| 7.4.4 Monitoring Channels                                 | 151        |
| Chapter 8. Operating MQSeries for AS/400                  | 153        |
| 8.1 Handling Journal Objects in Backup and Recovery       | 153        |
| 8.1.1 MQ Journals                                         | 154        |
| 8.1.2 Recovering a Damaged MQ Object                      | 156        |
| 8.2 Channel Operations                                    | 159        |
| 8.3 Starting MQ Operations                                | 162        |
| 8.4 Stopping MQ Operations                                | 163        |
| Chapter 9. MQSeries Administration                        | 167        |
| 9.1 CL Commands for MQ Administration                     | 167        |
| 9.2 Use of MQSC Commands                                  | 169        |
| 9.3 MQSeries for AS/400 Administration Utility            | 169        |
| 9.4 Administering an AS/400 from a Remote Site            | 175        |
| Chapter 10. Service and Trace                             | 177        |
| 10.1 Before Contacting IBM Service                        | 182        |
| 10.2 Contacting IBM Service                               | 186        |
| Appendix A. Sample Programs                               | 187        |
| A.1 SWK - Display Active Jobs in Subsystem QSYSWRK        | 187        |

| A.2 A Simple File: FILA                                       | 187 |
|---------------------------------------------------------------|-----|
| A.3 A Simple RPG Program with Commit Control                  | 187 |
| A.4 DTA2 - Put Date and Time in a Data Area                   | 188 |
| A.5 TCJOB - Save Keying Time When Tracing a Job               | 189 |
| A.6 Starting MQ Manager                                       | 190 |
| A.7 Ending MQ Manager                                         | 191 |
| A.8 Starting Sender Channels                                  | 192 |
| Appendix B. Special Notices                                   | 193 |
| Appendix C. Related Publications                              | 197 |
| C.1 International Technical Support Organization Publications | 197 |
| C.2 Redbooks on CD-ROMs                                       | 197 |
| C.3 Other Publications                                        | 197 |
| How to Get ITSO Redbooks                                      | 199 |
| How IBM Employees Can Get ITSO Redbooks                       | 199 |
| How Customers Can Get ITSO Redbooks                           | 200 |
| IBM Redbook Order Form                                        | 201 |
| List of Abbreviations                                         | 203 |
| Index                                                         | 205 |
| ITSO Redbook Evaluation                                       | 207 |

## Figures

| 1.  | MQSeries at Runtime                            | 7  |
|-----|------------------------------------------------|----|
| 2.  | Program-to-Program Communication - One System  | 9  |
| 3.  | Program-to-Program Communication - Two Systems | 9  |
| 4.  | RUNMQSC - Interactive                          | 17 |
| 5.  | RUNMQSC - Using Command File                   | 18 |
| 6.  | RUNMQSC - Input File, or AS/400 STRMQMMQSC     | 18 |
| 7.  | RUNMQSC - Output File, or AS/400 WRKSPLF       | 19 |
| 8.  | MQSeries Channels                              | 20 |
| 9.  | MQSeries Parts and Logic                       |    |
| 10. | Communication between Two Queue Managers       | 24 |
| 11. | AS/400 MQ CL Definitions                       |    |
| 12. | Triggering Channels                            | 28 |
| 13. | Triggering Applications                        | 29 |
| 14. | Testing the Queue Manager                      | 31 |
| 15. | Client/Server Connection                       |    |
| 16. | Definitions for Server Connection              | 33 |
| 17. | Testing Client/Server Connection               | 35 |
| 18. | Listener Window (RUNMQLSR)                     |    |
| 19. | Clients and Server                             | 36 |
| 20. | Definitions for Two Clients and Server         | 38 |
| 21. | Fragments of an MQSeries Program               | 42 |
| 22. | AS/400 Sign On Panel                           |    |
| 23. | AS/400 Main Menu                               |    |
| 24. | AS/400 Command Entry Panel                     |    |
| 25. | Work with Active Jobs Panel                    | 48 |
| 26. | Create Job Description Panel                   | 49 |
| 27. | Create Job Description Panel - Keywords        | 50 |
| 28. | Create Job Description Panel - More Keywords   | 51 |
| 29. | Panel to Specify More Parameters               | 52 |
| 30. | Panel with Errors                              |    |
| 31. | Select Command Panel                           | 54 |
| 32. | Display Job Log Panel                          | 55 |
| 33. | Display All Messages Panel                     | 56 |
| 34. | Work with Object Links Panel                   |    |
| 35. | Work with Objects Using PDM Panel              | 59 |
| 36. | Work with Objects Using PDM Panel              | 59 |
| 37. | Work with Members Using PDM Panel              | 60 |
| 38. | Browse Panel                                   | 61 |
| 39. | Display Physical File Member Panel (1)         | 62 |
| 40. | Display Physical File Member Panel (2)         | 62 |
| 41. | Display Library List                           |    |

| 42. | Edit Library List                        | . 66 |
|-----|------------------------------------------|------|
| 43. | Work with Members Using PDM              | . 69 |
| 44. | Edit an RPG Program                      | . 71 |
| 45. | Create a Program Panel                   | . 72 |
| 46. | Work with Output Queue Panel             | . 74 |
| 47. | Edit Object Authority - Example 1        | . 75 |
| 48. | Edit Object Authority - Example 2        | . 76 |
| 49. | Display Software Resources               | . 86 |
| 50. | Install Licensed Programs - View 1       | . 87 |
| 51. | Install Licensed Programs - View 2       | . 87 |
| 52. | PTF Listing                              | . 89 |
| 53. | Display PTF Status                       | . 90 |
| 54. | Display Job Definition Attributes        | . 93 |
| 55. | List of Language IDs (LANGID)            | . 94 |
| 56. | Create Message Queue Manager             | . 96 |
| 57. | Create Message Queue Manager (After F11) | . 96 |
| 58. | Display Message Queue Manager            | . 97 |
| 59. | Display Message Queue Manager            | . 98 |
| 60. | Security - Not Authorized Message        | 109  |
| 61. | Display MQM Object Authority             | 110  |
| 62. | Create User Profile Panel                | 111  |
| 63. | MQSeries Commands                        | 113  |
| 64. | Create Message Queue Manager             | 118  |
| 65. | Work with MQM Queues                     | 120  |
| 66. | Display MQM Queue                        | 120  |
| 67. | Work with Objects Using PDM              | 122  |
| 68. | Copy Objects                             | 122  |
| 69. | Work with Members Using PDM              | 124  |
| 70. | Create RPG/400 Program (CRTRPGPGM)       | 123  |
| 71. | CALL AMQ1PUT4                            | 126  |
| 72. | MQSeries Work with Messages              | 126  |
| 73. | Display MQM Message Data                 | 127  |
| 74. | Display Spooled File                     | 128  |
| 75. | Display Spooled File                     | 129  |
| 76. | AMQSERV4 Writing to STDOUT               | 131  |
| 77. | Work with Active Jobs, PGM-AMQSERV4      | 132  |
| 78. | Work with Active Jobs, PGM-DTA2          | 133  |
| 79. | Change MQM Process (CHGMQMPRC)           | 135  |
| 80. | Work with Communication Resources        | 142  |
| 81. | Add Routing Entry                        | 143  |
| 82. | Create Comm Side Information             | 144  |
| 83. | STRMQMMQSC Definitions                   | 148  |
| 84. | STRMQMMQSC Error Report                  | 148  |
| 85. | Work with MQM Channels                   | 151  |

| 86.  | MQSeries Work with Channels Status     | 152 |
|------|----------------------------------------|-----|
| 87.  | Display Journal Entries                | 157 |
| 88.  | Work with Objects Using PDM            | 158 |
| 89.  | Work with MQM Channels                 | 159 |
| 90.  | MQSeries Work with Channels Status     | 161 |
| 91.  | Ping MQM Channel (PNGMQMCHL)           | 161 |
| 92.  | MQSeries Commands                      | 168 |
| 93.  | Select Commands                        | 168 |
| 94.  | Start MQM Administrator                | 170 |
| 95.  | MQSeries Administration                | 171 |
| 96.  | Add Queue Manager Panel                | 171 |
| 97.  | MQSeries Administration                | 172 |
| 98.  | MQSeries Object Types                  | 172 |
| 99.  | MQSeries Display Queue                 | 173 |
| 100. | MQSeries Work with Objects             | 173 |
| 101. | Work with MQM Queues                   | 174 |
| 102. | MQSeries Administration                | 174 |
| 103. | MQSeries Wait for Remote Data          | 175 |
| 104. | Display MQM Message Data               | 176 |
| 105. | Display MQM Message Data               | 176 |
| 106. | Work with Job Queue                    | 178 |
| 107. | Work with Active Jobs                  | 178 |
| 108. | Work with Output Queue                 | 180 |
| 109. | Display Spooled File                   | 180 |
| 110. | MQ Trace Listing                       | 181 |
| 111. | PTF Listing                            | 182 |
| 112. | Display Program Temporary Fix (DSPPTF) | 183 |
| 113. | Display PTF Status                     | 183 |
| 114. | Work with Problems                     | 185 |
| 115. | Display Problem Details                | 185 |
| 116. | Work with Problem                      | 186 |
|      |                                        |     |

## Tables

| 1.  | MQSeries Objects for MQM-to-MQM Connection       | 25  |
|-----|--------------------------------------------------|-----|
| 2.  | Start MQM-to-MQM Connection                      | 27  |
| 3.  | MQSeries Definitions to Start Channels           | 28  |
| 4.  | AS/400 Sample Programs and Programming Languages | 30  |
| 5.  | AS/400 Commit/Rollback Commands                  | 40  |
| 6.  | Files Changed in V4R2                            | 92  |
| 7.  | Case-Sensitive MQMNAME                           | 95  |
| 8.  | Files Changed in V4R2                            | 105 |
| 9.  | Definitions for Connecting Windows NT to AS/400  | 146 |
| 10. | Channel Status                                   | 160 |
| 11. | MQSeries Processes                               | 163 |

#### **Preface**

This redbook will help you get started with MQSeries for AS/400 V4R2. It explains why and how to use MQSeries with the OS/400 operating system and shows that MQSeries is more than just another AS/400 queuing system. The book is written for two audiences:

- Persons who know the AS/400 but have only a little understanding of MQSeries and how to use it
- Persons who know MQSeries but not the AS/400 and need some extra guidance on how to use OS/400 with MQSeries

This redbook includes an overview of MQSeries explaining its architecture, how to connect clients to servers and servers to servers, how to trigger applications, and the MQI programming interface. Another chapter explains to AS/400 novices how to get started using OS/400. It describes the command interface, how the libraries are used and how to edit, compile and test a program.

The book provides detailed information on installation and migration you cannot find anywhere else. It contains guidelines about what user types require what authority to work with MQSeries objects.

This redbook explains what has to be done to use MQSeries for communication between an AS/400 and other platforms, such as Windows NT. It provides examples that guide you through the administrative process of defining connections between different systems.

It also contains guidelines for daily MQSeries operations, such as journaling, making backups, and defining MQSeries objects to support new applications. Information regarding security, backup, restore and recovery are also included.

#### The Team That Wrote This Redbook

This redbook was produced by a team of specialists from around the world working at the Systems Management and Networking ITSO Center, Raleigh.

Klaus Haaber-Bernth is a Senior Systems Engineer in the Service Organization in IBM Sweden. He holds a degree in Chemical Engineering from the Technical University in Copenhagen. He has worked on AS/400 and the previous systems S/38, S/36, S/34, S/32 and S/3 in his 30 years with IBM. Klaus has been in the Industry Segment and in AS/400 Marketing. He has conducted courses in Communications, Performance and Systems

Design. He has also been on a residency in Rochester with Journaling. One of his present tasks in Sweden is services around the Year 2000 challenge for AS/400 customers and Business Partners.

Dieter Wackerow is an Advisory ITSO Specialist for MQSeries at the Systems Management and Networking ITSO Center, Raleigh. His areas of expertise include application design and development for various industries, performance evaluations, capacity planning, and modelling of computer systems and networks. He also wrote a simulator for banking hardware and software. He taught classes and has written on performance issues, application development and about MQSeries.

Thanks to the following people for their invaluable contributions to this project:

Gottfried Schimunek International Technical Support Organization, Rochester Center

Hubert T. Lye IBM Australia

#### **Comments Welcome**

#### Your comments are important to us!

We want our redbooks to be as helpful as possible. Please send us your comments about this or other redbooks in one of the following ways:

- Fax the evaluation form found in "ITSO Redbook Evaluation" on page 207 to the fax number shown on the form.
- · Use the electronic evaluation form found on the Redbooks Web sites:

http://www.redbooks.ibm.com/ For Internet users http://w3.itso.ibm.com/ For IBM Intranet users

· Send us a note at the following address:

redbook@us.ibm.com

#### Chapter 1. Why Should You Use MQSeries on an AS/400?

The AS/400 operating system, OS/400, has already two queue systems, message queues (MSGQ) and data queues (DTAQ). Message queues are used for system and program messages for the operator. Data queues are used to exchange data between applications in one or more AS/400 systems, and between an AS/400 and clients (PCs) using the Client Access for AS/400 software. So, why should you use another queuing system, MQSeries, on an AS/400?

#### 1.1 Is MQSeries Just Another AS/400 Queuing System?

MQSeries means commercial messaging and queuing. It allows business applications to integrate and communicate across a spectrum of desktop and mainframe systems, overcoming inconsistencies with different network protocols and all major commercial platforms. Key benefits of this award-winning market leader are:

- · A single, multi-platform API
- · Isolation from communications programming
- · Time-independent processing
- · Assured message delivery, even when programs or networks fail
- Robust middleware for high-performance distributed application integration

MQSeries lets you break away from the constraints of differing technologies while maintaining the benefits. It provides a scalable infrastructure integrating distributed applications.

The key advantages of MQSeries over AS/400 data queuing are:

- MQSeries message queues are secure. Persistent messages survive a system restart.
- MQSeries enables application programs running on different platforms to communicate with each other using the Message Queuing Interface (MQI) which is consistent over all platforms.

If the following issues are important to you, MQSeries for AS/400 Version 4 Release 2 is for you:

 MQSeries is a product family for more than 25 different platforms. Data queues and message queues are only for AS/400 and ClientAccess/400 PCs.

- · Design, programming and administration is similar on different MQSeries platforms.
- An application written to MQSeries standards is more likely to be portable to other platforms.
- MQSeries for AS/400 can store queue data persistently. AS/400 standard data queues cannot.
- MQSeries for AS/400 can synchronize transactions and AS/400 databases with commit/rollback. AS/400 standard data queues cannot.
- · Channel sequence checking between systems assures that no data is lost (not implemented for AS/400 standard remote data queues).
- · MQSeries allows remote administration across platforms.
- · MQSeries for AS/400 uses both the standard MQSeries commands and the OS/400 command interface, well known to AS/400 people.
- MQSeries isolates the communication interface as easy as AS/400 standard data queue does.
- MQSeries for AS/400 can browse a message (non-destructive read). AS/400 data queues cannot.
- Version 4 Release 2 of MQSeries for AS/400 uses the new heartbeat function to keep channel management from waiting for nothing.
- Version 4 Release 2 of MQSeries for AS/400 allows distribution lists to minimize unnecessary data flow. Version 4 Release 2 of MQSeries for AS/400 supports blocking and deblocking. This eliminates the need for application blocking and deblocking, and thus makes it straightforward to use commit/rollback for synchronizing queues and databases.

#### 1.2 About MQSeries for AS/400 Version 4 Release 2

MQSeries for AS/400 Version 4 Release 2 is a new product, 5769-MQ1, with new terms and conditions. A migration path is possible for these previous versions of MQSeries for AS/400:

• 5733-103 for OS/400 V2R3

• 5763-MQ1 V3R0.5 and V3R1: for OS/400 V3R0.5 and V3R1

• 5763-MQ2 V3R2: for OS/400 V3R2

• 5716-MQ1 V3R6: for OS/400 V3R7 and V4R1

V4.2 has a user-based price structure. A user is defined as a concurrent MQSeries connection. An OS/400 job running an MQSeries application counts as a user from the execution of MQCONN until MQDISC. Also an MQSeries administration task counts as a user, when running.

More information about this can be obtained from your IBM re-marketer/distributor or IBM representative.

#### 1.3 MQSeries V5 and MQSeries for AS/400 V4R2

MQSeries for AS/400 V4R2 has implemented some, but not all features of MQSeries Version 5.

The following URL gets you to the Web page that describes the new features of MQSeries Version 5:

http://www.software.ibm.com/ts/mqseries/v5

Some of the features are:

- Database coordination (MQSeries as a resource manager)
- · Smart distribution for multicast messages (dynamic distribution lists with late fan out)
- · Performance boosts for distributed messages
- · New programming features for support of very large messages and files (message segmenting and grouping, and reference messages)
- · Novell SPX support
- · Enhancements in administration, problem resolution, and security

The IBM announcement letter for MQSeries for AS/400 Version 4 Release 2 says:

In this release, MQSeries also adds important new features to exploit family synergy:

- · Simplified application design and improved performance through distribution lists which allow a single message to be put to multiple queues
- · Improved programmer choice through automatic creation of channel definitions for receiver and server-connection channels
- · Static bindings for the ILE RPG programming language and support for Message Queuing Interface (MQI) applications written in C++ increase programmer choice
- · Message segmentation, ordering and grouping to improve checking of transactional data and allow more applications to use MQSeries for AS/400, particularly for large transactions
- Fast nonpersistent messages for data which needs simple, fast delivery

 Channel heartbeats to provide faster response when the system is stopping or resetting

#### 1.4 What Is Familiar in MQSeries to the AS/400 Professional?

Queuing is not new to the AS/400, neither is hiding complexity. MQSeries is much the same across platforms. Nevertheless, it is well integrated in the AS/400 and as user friendly as any other AS/400 product.

#### 1.4.1 Asynchronous Application Design

Both MQSeries queues and AS/400 data queues make asynchronous application design possible. You have the same freedom to design your own message formats, and you have the same simple interface. MQSeries' concept of channels, though, is new.

#### 1.4.2 Message and Message Descriptor

Messages consist of data and information about the data. When you receive data from an AS/400 message queue or data queue, you can specify that you want information about the sender, the message ID, CCSID (character set), and more.

MQSeries messages do not only contain the message data, but also information about the message in the *Message descriptor* (message header), such as: message ID, correlation ID, user ID, CCSID, format name, reply-to-queue, priority and much more. The MQSeries queue manager uses the header information. Some of the fields can be modified and used by the application programmer.

#### 1.4.3 Retrieving Messages from Queues

You can read messages from queues sequentially or you may select a specific message. In MQSeries, you provide a *message ID* and/or a *correlation ID*. In the AS/400, the *key field* is used to specify that you are only interested in certain types of messages.

Usually, messages are retrieved first-in-first-out. However, it is possible to specify a priority and also an expiration date.

#### 1.4.4 Remote Data Queues

Remote data queues point to queues on a remote system. AS/400 data queues can be created to point at a queue in a remote system (DDM distributed data management). An MQSeries remote queue definition also points to a queue in a remote system. With MQSeries, you don't have to specify any communication information in the remote queue definition. This is done in the channel definitions.

#### 1.4.5 MQSeries Queues Are Secure

MQSeries messages are secured like data in an AS/400 file. Data in an MQSeries queue (MQMQ) is stored in an AS/400 object type (dataspace), and AS/400 journaling is used to secure the data. The journal management is standard AS/400 Journal Management.

#### 1.4.6 MQSeries Clients and ClientAccess/400

MQSeries clients work like ClientAccess/400 clients. MQSeries clients run on a variety of platforms, such as Windows 95, Windows 3.1, OS/2, and AIX. They must be connected to an MQSeries server.

Clients do have queues of their own; however, those queues reside in the server. MQSeries client applications use APIs in the same way as any PC program may use the programming APIs supplied by ClientAccess/400 in order to access a data queue on AS/400.

Users in a mobile environment use a different product, MQSeries for Windows Version 2.1. These clients, also called leaf nodes, have a queue manager and queues of their own. MQSeries for AS/400 will treat mobile users as any other remote MQSeries queue manager (server system). Mobile users can work even when they are disconnected, just as mobile Lotus Notes users can work in island mode.

#### 1.4.7 MQSeries Objects Are AS/400 Objects

In an AS/400, users are referred to as user profiles. MQSeries for AS/400 commands are AS/400 commands. Normal access security is used. MQSeries queues, channels, and other objects are stored in the AS/400 object type dataspace. This has been done to prevent inventing new object types in the AS/400.

MQSeries naming conventions allow names to be 48 characters long while AS/400 names consist of a 10-character object name combined with a 10-character library name. You can see the mapping of the MQSeries names to AS/400 names by executing the MQM/400 Display MQM Object Names command:

/DSPMQMOBJN OBJ(\*ALL)

MQSeries for AS/400 object names are not known to the OS/400 operating system. Therefore, MQSeries for AS/400 does not use the AS/400 object security (GRTOBJAUT, RVKOBJAUT, etc.), but uses commands of its own, such as: GRTMQMAUT and RVKMQMAUT.

#### 1.4.8 MQSeries Queue Manager

MQSeries for AS/400 allows only one queue manager instance. The AS/400 database also has only one instance. This has not been considered a shortcoming for AS/400. The fact that MQSeries for AS/400 has only one instance should not prohibit multiple usage.

We recommend that you use a prefix in the names to keep different usages separate.

You may name the AS/400 database with the Change RDB Directory Entry command:

CHGRDBDIRE RDB(DBSYSA) RMTLOCNAME(\*LOCAL)

The MQSeries queue manager is named in the Create Message Queue Manager command:

CRTMQM MQMNAME(MQSYSA)

Note: We recommend that you use the system name as queue manager name.

#### Chapter 2. MQSeries Overview

MQSeries is IBM's award winning middleware for commercial messaging and queuing. It runs on a variety of platforms. The MQSeries products enable programs to communicate with each other across a network of unlike components, such as processors, subsystems, operating systems and communication protocols. MQSeries programs use a consistent application program interface (API) across all platforms.

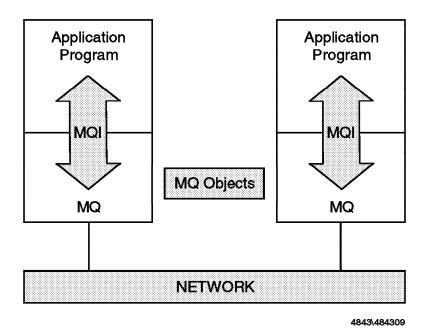

Figure 1. MQSeries at Runtime

Figure 1 shows the parts of an MQSeries application at runtime. Programs use MQSeries API calls, that is the message queue interface (MQI), to communicate with a queue manager (MQM), the runtime program of MQSeries. For the queue manager to do its work, it refers to objects, such as queues and channels. The queue manager itself is an object as well.

The following sections provide a brief overview of MQSeries, including clients and servers.

This chapter discusses issues valid for the AS/400 and other platforms. After all, most MQSeries for AS/400 installations communicate with

MQSeries on other systems. So the specialist needs to know both common MQ commands and the special AS/400 MQ CL commands.

#### 2.1 What Is Messaging and Queuing?

Message queuing is a method of program-to-program communication. Programs within an application communicate by writing and retrieving application-specific data (messages) to/from queues, without having a private, dedicated, logical connection to link them.

Messaging means that programs communicate with each other by sending data in messages and not by calling each other directly.

Queuing means that programs communicate through queues. Programs communicating through queues need not be executed concurrently.

With asynchronous messaging, the sending program proceeds with its own processing without waiting for a reply to its message. In contrast, synchronous messaging waits for the reply before it resumes processing.

MQSeries is used in a client/server or distributed environment. Programs belonging to an application can run in one workstation or in different machines on different platforms.

#### 2.1.1 Messages

A message consists of two parts: data that is sent from one program to another and a message descriptor. The message descriptor identifies the message (message ID) and contains control information, also called attributes, such as message type, expiry time, correlation ID, priority, and the name of the queue for the reply. In MQSeries Version 5 the maximum message length is 100 MB, but for all other platforms it is 4 MB. Messages can be segmented and grouped. MQSeries knows four types of messages:

**Datagram** A message containing information for which no response is expected.

**Request** A message for which a reply is requested.

**Reply** A reply to a request message.

**Report** A message that describes an event such as the occurrence of an

error.

Application design determines whether a message must reach its destination under any circumstances, or if it can be discarded when it cannot get there in time. MQSeries differentiates between persistent and non-persistent messages. Delivery of *persistent messages* is assured. They

are written to logs and survive system failures. In an AS/400 these logs are Journal Receivers. *Non-persistent* messages cannot be recovered after a system restart.

#### 2.1.2 Queue Manager

The heart of MQSeries is the *message queue manager* (MQM). Its job is to manage queues of messages. Application programs invoke functions of the queue manager by issuing API calls. For example, the MQPUT API puts a message on a queue to be read by another program using the MQGET API. This scenario is shown in Figure 2.

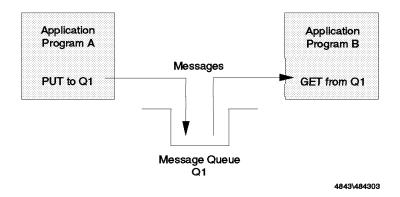

Figure 2. Program-to-Program Communication - One System

A program may send messages to another program that runs in the same machine as the queue manager, or to a program that runs in a remote system, such as a server or a host. The remote system has its own queue manager with its own queues. This scenario is shown in Figure 3.

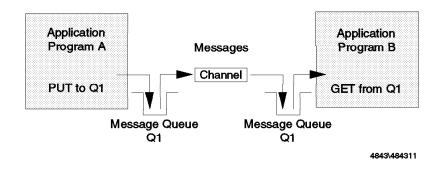

Figure 3. Program-to-Program Communication - Two Systems

Application programmers do not need to know where the program to which they are sending messages runs. They put their message on a queue and let the queue manager worry about the destination machine and how to get it there.

For the queue manager to do its work, it refers to objects that are defined by an administrator, usually when the queue manager is created or when a new application is added. The objects are described in the next section.

The functions of a queue manager can be defined as follows:

- It manages queues of messages for application programs.
- It provides an application programming interface, the Message Queue Interface (MQI).

Note: The Networking Blueprint identifies three communication styles:

- Common Programming Interface Communications (CPI-C)
- Remote Procedure Call (RPC)
- Message Queue Interface (MQI)
- · It uses networking facilities to transfer messages to another queue manager when necessary.
- · It provides additional functions that allow administrators to create and delete queues, alter the properties of existing queues, and control the operation of the queue manager. In UNIX, OS/2 and Windows NT, these functions are invoked through the utility RUNMQSC, which stands for run MQSeries commands. In an AS/400, MQSeries commands are executed from a command file via the AS/400 command STRMQMMQSC or interactively via special AS/400 MQ CL commands. You access these functions through the MQSeries Command panel. Type go cmdmgm on the command line.

MQSeries clients do not have a queue manager of their own. Client machines connect to a queue manager in a server. This MQM manages the queues for all clients attached to it.

In contrast to MQSeries clients, each workstation that runs MQSeries for Windows has its own queue manager and queues. MQSeries for Windows has a single-user queue manager and is not intended to function as a queue manager for other MQSeries clients.

#### 2.1.3 MQSeries Objects

This section introduces you to queue manager objects, such as queues and channels. The queue manager itself is an object, too. Usually, an administrator creates one or more queue managers and their objects. A queue manager can own objects of the following types:

- Queues
- · Process definitions
- Channels

The objects are common across different MQSeries platforms. There are other objects that apply to MVS systems only, such as the buffer pool, PSID, and storage class. AS/400 MQ objects are known to the OS/400 operating system as object type \*USRSPC (user space) in the QMQMDATA library.

#### 2.1.3.1 Queues

Message queues are used to store messages sent by programs. There are local queues that are owned by the local queue manager, and remote queues that belong to a different queue manager. Queues are described in more detail in 2.2, "Message Queues" on page 12.

#### **2.1.3.2 Channels**

Messages are transmitted via channels. A channel is a logical communication link. In MQSeries, there are two different kinds of channels:

Message channel

A message channel connects two queue managers via message channel agents (MQA). Such a channel is unidirectional. It comprises two message channel agents (MCA), a sender and a receiver, and a communication protocol. An MCA is a program that transfers messages from a transmission queue to a communication link or vice versa. For bidirectional messaging you have to define two channels, a sender channel and a receiver channel.

MQI channel

A Message Queue Interface (MQI) channel connects an MQI client to a queue manager in a server machine. MQI clients don't have a queue manager of their own. An MQI channel is bidirectional.

Figure 8 on page 20 shows the use of both channel types. For more detailed information refer to MQSeries Intercommunication, SC33-1872.

To transmit non-persistent messages, a message channel can run with at speeds: fast and normal. Fast channels improve performance, but messages are lost if there is a channel failure.

A channel can use one of the following transport types:

- SNA LU 6.2
- TCP/IP
- NetBIOS (not AS/400)
- SPX (not AS/400)

Note: MQSeries for Windows Version 2.1 uses message channels to connect to other machines. Since this product is designed as a single user system, it does not support MQI channels. MQSeries for Windows supports only TCP/IP.

#### 2.1.3.3 Process Definitions

A process definition object defines an application to a gueue manager. For example, it contains the name of the program to trigger when a message arrives.

#### Notes:

- 1. For the AS/400, only process definitions to trigger applications are needed.
- 2. With MQSeries Version 5, process definitions for channels have been eliminated.

#### 2.2 Message Queues

Queues are defined as objects belonging to a queue manager. MQSeries knows a number of different queue types, each with a specific purpose.

#### 2.2.1 Local Queue

A queue is local if it is owned by the queue manager to which the application program is connected. They are used to store messages for programs that use the same queue manager. For example, program A and program B each has a queue for incoming messages and another queue for outgoing messages. Since the queue manager serves both programs, all four queues are local.

Note: Both programs do not have to run in the same workstation. Client workstations usually use a queue manager in a server machine.

#### 2.2.2 Remote Queue

A queue is remote if it is owned by a different queue manager. It is the local definition of a remote queue. A remote queue definition is associated with a transmission queue.

Applications do not need to know the location of the remote queue. Programs write messages to queues. The local queue manager is responsible for forwarding the messages to the remote queue manager.

**Note:** A program cannot read messages from a remote queue.

#### 2.2.3 Transmission Queue

A remote queue is associated with a transmission queue. Transmission queues are local and used as an intermediate step when sending messages to remote queues.

Typically, there is only one transmission queue for each remote queue manager (or machine). All messages written to queues owned by a remote queue manager are actually written to the transmission queue for this remote queue manager. The messages will then be read from the transmission queue and sent to the remote queue manager.

Transmission queues are transparent to the application. They are used internally by the queue manager.

Note: When a program opens a remote queue, the attributes of the queue are obtained from the transmission queue. Therefore, the results of a program writing messages to a queue will be affected by the transmission queue characteristics.

#### 2.2.4 Dynamic Queue

Such a queue is defined "on the fly" when the application needs it. Dynamic queues may be retained by the queue manager or automatically deleted when the application program ends.

Dynamic queues are local queues. They are often used in conversational applications, to store intermediate results. Dynamic queues can be:

- · Temporary queues that do not survive queue manager restarts
- · Permanent queues that do survive queue manager restarts

#### 2.2.5 Model Queue

A model queue is not a real queue. It is a collection of attributes that are used when a dynamic queue is created.

#### 2.2.6 Alias Queue

Alias queues are not real queues but definitions. They are used to assign different names to the same physical queue. This allows multiple programs to work with the same queue, accessing it under different names and with different definitions.

#### 2.2.7 Initiation Queue

An initiation queue is a local queue to which the queue manager writes a trigger message when certain conditions are met on another local queue, for example, when a message is put into an empty message queue. Trigger messages are read by the trigger monitor, an MQSeries application. The trigger monitor then starts the application that will process the message.

Note: Applications do not need to be aware of initiation queues, but the triggering mechanism implemented through them is a powerful tool to design and write asynchronous applications.

#### 2.2.8 Reply-To Queue

A request message must contain the name of the queue into which the responding program must put the reply message.

#### 2.2.9 Dead-Letter Queue

A queue manager must be able to handle situations when it cannot deliver a message. Here are some examples:

- · The destination queue is full.
- · The destination queue does not exist.
- · Message puts have been inhibited on the destination queue.
- · The sender is not authorized to use the destination queue.
- · The message is too large.
- · The message contains a duplicate message sequence number.

These messages are written by the queue manager to a dead-letter queue. A dead-letter queue is defined when the queue manager is created. It will be used as a repository for all messages that cannot be delivered.

Note: From the sender's point of view, only the remote queue manager can put messages into a dead-letter queue. Messages that cannot be delivered by the local queue manager (maybe, because the queue is not defined) cause an error message.

#### 2.3 Creating a Queue Manager

Except for the AS/400, you may create as many queue managers as you like and have them running at the same time. The AS/400 allows only one queue manager instance. It is created via the CRTMQM panel. On platforms other than the AS/400, one of them should be the default queue manager. Create a queue manager with the command crtmqm; to make it

the default, specify the parameter /q. The following command creates the default queue manager MYQMGR (in an NT environment):

crtmqm /q MYQMGR

Note: Queue manager names are case-sensitive.

In AS/400 we would use the MQ CL Command: CRTMOM MOMNAME (MYOMGR)

There are some default definitions for objects every queue manager needs. In MQSeries Version 5, 22 objects are created automatically. The file AMQSCOMA.TST, supplied with prior versions, does not exist any longer. Most certainly, you will have to create other objects that pertain to the applications you run.

On non-Version 5 platforms (and AS/400 Version 4 Release 2) you still have to create the default objects with the command (NT environment):

runmqsc < c:\mqm\mqsc\amqscoma.tst > out.lst

To create the default objects on the AS/400 type:

call qmqm/amqsdef4

**Note:** A detailed description on how to create the queue manager and its default objects in an AS/400 environment can be found in 4.5, "Creating the Queue Manager" on page 93.

AS/400 also has a AMQSCOMA file (same definitions as AMQSDEF4). The commands are executed with the following AS/400 MQ commands:

STRMQMMQSC SRCMBR(AMQSCOMA) SRCFILE(QMQMSAMP/QMQSC) OPTION(\*VERIFY) STRMQMMQSC SRCMBR(AMQSCOMA) SRCFILE(QMQMSAMP/QMQSC) OPTION(\*RUN)

The following screen shows how to create a default queue manager with the name MQNT1. The commands you type are shown in bold.

```
C:\crtmqm /q MQNT1
MQSeries queue manager created.
Creating or replacing default objects for MQNT1.
Default objects statistics : 22 created. 0 replaced. 0 failed.
Completing setup.
Setup completed.
```

For each queue manager in NT, a directory is created, such as:

C:\MQM\qmgrs\MQNT1

The directory contains, among other things, the default objects and the qm.ini file.

The objects automatically created for you (in Version 5) are:

- · Queues:
  - SYSTEM.ADMIN.CHANNEL.EVENT
  - SYSTEM.ADMIN.COMMAND.QUEUE
  - SYSTEM.ADMIN.PERFM.EVENT
  - SYSTEM.ADMIN.QMGR.EVENT
  - SYSTEM.CHANNEL.INITQ
  - SYSTEM.CICS.INITIATION.QUEUE
  - SYSTEM.DEAD.LETTER.QUEUE
  - SYSTEM.DEFAULT.ALIAS.QUEUE
  - SYSTEM.DEFAULT.INITIATION.QUEUE
  - SYSTEM.DEFAULT.LOCAL.QUEUE
  - SYSTEM.DEFAULT.MODEL.QUEUE
  - SYSTEM.DEFAULT.REMOTE.QUEUE
  - SYSTEM.MQSC.REPLY.QUEUE
- · Process:
  - SYSTEM.DEFAULT.PROCESS
- · Channels:
  - SYSTEM.AUTO.RECEIVER
  - SYSTEM.AUTO.SVRCONN
  - SYSTEM.DEF.RECEIVER
  - SYSTEM.DEF.REQUESTER
  - SYSTEM.DEF.SENDER
  - SYSTEM.DEF.SERVER
  - SYSTEM.DEF.SVRCONN

A dead-letter queue is not automatically created. To create one when you create the queue manager, specify it as shown in the following example:

crtmqm /q /u system.dead.letter.queue MQNT1

To start the default queue manager issue the command: strmqm.

For the AS/400, you may also specify the dead-letter queue when you create the queue manager:

CRTMQM MQMNAME(MYMQMGR) UDLMSGQ(SYSTEM.DEAD.LETTER.QUEUE)

Alternativly, you may add it afterwards:
CHGMQM MQMNAME (MYMQMGR) UDLMSGQ (SYSTEM.DEAD.LETTER.QUEUE)

STRMQM also starts the MQ Manager in the AS/400.

#### 2.4 Manipulating MQM Objects (RUNMQSC)

MQSeries for systems other than the AS/400 provides the utility RUNMQSC to create and delete queue manager objects and to manipulate them. The queue manager must be running when you use the utility. RUNMQSC works in two ways:

- · You can type the commands.
- You can create a file containing a list of commands and use this file as input.

The AS/400 cannot run the MQSC commands interactively. The AS/400 can execute MQSC commands from a batch file using the command:

#### STRMQMMQSC

Interactively, the AS/400 uses its own MQ CL commands. A menu for all MQ CL commands is displayed by entering GO CMDMQM on an AS/400 command line.

```
[C:\]strmqm
MQSeries queue manager running.
[C:\]runmasc
84H2001,6539-B42 (C) Copyright IBM Corp. 1994, 1997. ALL RIGHTS RESERVED
Starting MQSeries Commands.
define qlocal('QUEUE1') replace descr ('test queue')
     1 : define glocal('QUEUE1') replace descr ('test queue')
AMQ8006: MQSeries queue created.
alter qmgr deadq(system.dead.letter.queue)
     2 : alter qmgr deadq(system.dead.letter.queue)
AMQ8005: MQSeries queue manager changed.
end
     3 : end
2 MQSC commands read.
O commands have a syntax error.
O commands cannot be processed.
[C:\]
```

Figure 4. RUNMQSC - Interactive

The commands in Figure 4 start the default queue manager and create the local queue QUEUE1 for it. Another command alters the queue manager properties by defining a dead-letter queue.

To start the utility in an interactive mode, type runmqsc. To end it, type end. This command is new in Version 5, however, Ctrl+C still works.

Another way to create MQSeries objects is by using an input file instead of typing the commands. Figure 5 shows the command that processes the input file in Figure 6. The response from RUNMQSC (file a.a) is shown in Figure 7 on page 19.

```
[C:\]strmqm
MQSeries queue manager running.
[C:\]runmqsc < mycoma.tst > a.a
[C:\]
```

Figure 5. RUNMQSC - Using Command File

The input file mycoma.tst contains the lines shown in Figure 6. The + indicates that the command continues on the next line.

```
****************
* File: MYCOMA.TST
*************
  DEFINE QLOCAL('QUEUE1') REPLACE +
      DESCR('Test Queue')
```

Figure 6. RUNMQSC - Input File, or AS/400 STRMQMMQSC

The output can appear in the window or can be redirected to a file by specifying a > followed by a file name. The output for the above file would look as shown in Figure 7 on page 19.

The AS/400 can execute the same MQSC commands from a file member in a source file. Use the following command:

```
STRMQMMQSC SRCMBR(MYCOMA) SRCFILE(MYLIB/TST)
```

The command file is contained in the member MYCOMA in the source file TST in the library MYLIB. The command has an option for verifying or running. The AS/400 writes the result to a spool file.

Figure 7. RUNMQSC - Output File, or AS/400 WRKSPLF

#### 2.5 Clients and Servers

MQSeries distinguishes clients and servers. On AS/400 you can only install the server. Before you install MQSeries on NT and AIX, you have to decide if the workstation will be an MQSeries client, an MQSeries server, or both. With MQSeries for Windows a new term was introduced, the leaf node (described on page 20). There are two kinds of clients:

- · Slim client or MQSeries client
- · Fat client

Fat clients have a local queue manager; slim clients don't.

When a slim client cannot connect to its server it cannot work, because the queue manager and queues for a slim client reside in the server. Usually, an MQSeries client is a slim client. Several of these clients share MQSeries objects, and the queue manager is one of them, in the server they are attached to.

Note: The MQSeries Client for Java is a slim client.

In some cases it may be advantageous to have queues in the end user's workstation, especially in a mobile environment. That allows you to run your application when a connection between client and server does not (temporarily) exist.

You may install client and server software in the same system and use it as an end user's workstation. If your operating system is Windows NT you can install MQSeries for Windows NT V5.0 or MQSeries for Windows V2.1

(MQWin). If your operating system is Windows 95 use MQWin V2.1. This product has been designed for end users and uses fewer resources.

The difference between an end user's workstation that is a client and one that has a queue manager is the way messages are sent. The queues reside either in the end user's workstation or in the server.

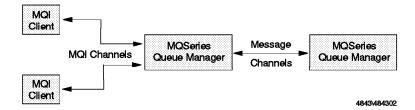

Figure 8. MQSeries Channels

Figure 8 shows the use of MQI and message channels.

- MQI channels connect clients to a queue manager in a server machine.
   All MQSeries objects for the client reside in the server. MQI channels are faster than message channels.
- A message channel connects a queue manager to another queue manager in another system.

The following summarizes the three workstation types:

#### MQSeries client

A client workstation does not have a queue manager of its own. It shares a queue manager in a server with other clients. All MQSeries objects, such as queues, are in the server. Since the connection between client and server is synchronous, the application cannot work when the communication is broken. One could refer to such workstations as "slim" clients.

#### MQSeries server

A workstation can be a client and a server. A server is an intermediate node between other nodes. It serves clients that have no queue manager and manages the message flow between its clients, itself and other servers.

In addition to the server software you may install the client software, too. This configuration is used in an application development environment.

Leaf node MQSeries for Windows was designed for use by a single user. It has its own "small footprint" queue manager with its own objects. However, it is not an intermediate node between other nodes. It

is called a leaf node. One could also refer to it as a "fat" client. This product is able to queue outbound messages when connection to a server or host is not available, and inbound messages when the appropriate application is not active.

#### 2.6 How MQSeries Works

Figure 9 on page 22 shows the parts and architecture of MQSeries. The application program uses the Message Queue Interface (MQI) to communicate with the queue manager. The MQI is described in more detail in 2.9, "The Message Queuing Interface (MQI)" on page 39. The queuing system consists of the following parts:

- Queue Manager (MQM)
- Listener
- · Trigger Monitor
- · Channel Initiator
- Message Channel Agent (MCA)

When the application program wants to put a message on a queue it issues an MQPUT API. This invokes the MQI. The queue manager checks if the queue referenced in the MQPUT is local or remote. If it is a remote queue, the message is placed into the transmission (xmit) queue. The queue manager adds a header that contains information from the remote queue definition, such as destination queue manager name and destination queue name.

Each remote queue must be associated with an xmit queue. Usually, all messages destined for one remote machine use the same xmit queue.

Transmission is done via channels. Channels can be started manually or automatically. To start a channel automatically, the xmit queue must be associated with a channel initiation queue. Figure 9 on page 22 shows that the queue manager puts a message into the xmit queue and another message into the channel initiation queue. This queue is monitored by the channel initiator.

The channel initiator is an MQSeries program that must be running in order to monitor initiation queues. When the channel initiator detects a message in the initiation queue, it starts the message channel agent (MCA) for the particular channel. This program moves the message over the network to the other machine, using the sender part of the uni-directional message channel pair.

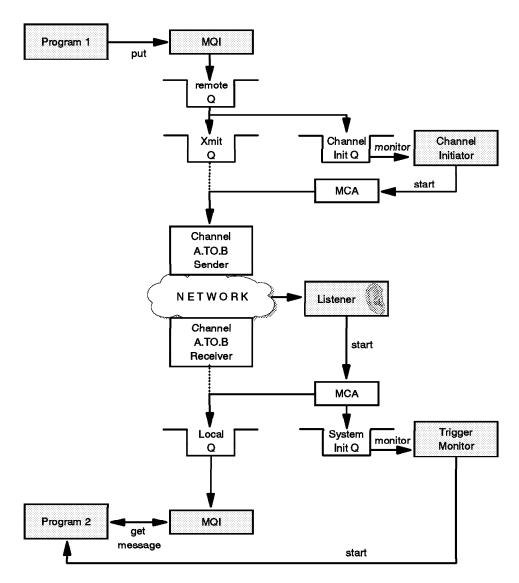

Figure 9. MQSeries Parts and Logic

On the receiving end, a *listener* program must have been started. The listener, also supplied with MQSeries, monitors a specified port, by default the port dedicated to MQSeries, 1414. When a message arrives, it starts the *message channel agent*. The MCA moves the message into the specified local queue using the receiver part of the message channel pair.

**Note:** Both channel definitions, sender and receiver, must have the same name. For the reply, you need another message channel pair.

The program that processes the incoming message can be started manually or automatically. To start the program automatically, an initiation queue and a process must be associated with the local queue, and the *trigger monitor* must be running.

When the program shall start automatically, the MCA puts the incoming message into the local queue and a trigger message into the initiation queue. This queue is monitored by the trigger monitor. This program invokes the application program specified in the process definition. The application issues an MQGET API to retrieve the message from the local queue.

This scenario is described in more detail in the next section.

# 2.7 Communication between Queue Managers

In this section, we discuss what you have to define to send messages to a queue manager that resides in another system. We use message channels for communication between queue managers (see Figure 8 on page 20).

Each machine has a queue manager installed and each queue manager manages several local queues. Messages destined for a remote queue manager are put into a *remote queue*. A remote queue is not a real queue; it is the definition of a local queue in the remote machine. A remote queue is associated with a transmission (xmit) queue which is a local queue. Usually, there is one xmit queue for each remote queue manager.

A transmission queue is associated with a message channel. Message channels are uni-directional, meaning that you have to define two channels for a conversational type of communication. Also, you have to define each channel twice, once in the system that sends the message (sender channel) and once in the system that receives the message (receiver channel). Each channel pair (sender and receiver) must have the same name.

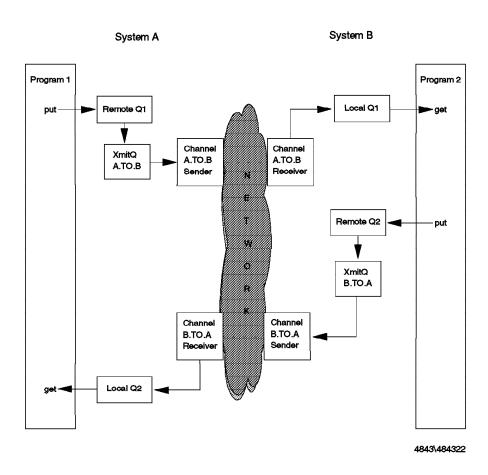

Figure 10. Communication between Two Queue Managers

# 2.7.1 How to Define a Connection between Two Systems

Figure 10 shows the required MQSeries objects for connecting two queue managers. In each system we need:

- A remote queue definition that mirrors the local queue in the receiver machine and links to a transmission queue (Q1 in system A and Q2 in system B)
- A transmission queue that holds all messages destined for the remote system until the channel transmits them (B in system A and A in system B)
- A sender channel that gets messages from the xmit queue and transmits them to the other system using the existing network (A.TO.B in system A and B.TO.A in system B)

| Table 1. MQSeries Objects for MQM-to-MQM Connection                                                            |                 |                                                                                                    |  |  |
|----------------------------------------------------------------------------------------------------|-----------------|----------------------------------------------------------------------------------------------------|--|--|
| Sender (System                                                                                                 | A)              | Receiver (System B)                                                                                                    |  |  |
| DEFINE QREMOTE('Queue1') REP<br>RNAME('Queue1') +<br>RQMNAME(SYSTEMB) +<br>XMITQ(B) +<br>DESCR('Queue 1 in sys |                 | DEFINE QLOCAL('Queue1') REPLACE + DESCR('Messages from system A')                                                                    |  |  |
| DEFINE QLOCAL(SYSTEMB) REPLA<br>USAGE(xmitq) +<br>DESCR('Xmit Queue')                                          | CE +            |                                                                                                    |  |  |
| DEFINE CHANNEL(A.TO.B) + CHLTYPE(sdr) REPLACE TRPTYPE(tcp) CONNAME( XMITQ(SYSTEMB) + DESCR('Sender channel     | 9.24.104.116) + | DEFINE CHANNEL(A.TO.B) + CHLTYPE(rcvr) REPLACE + TRPTYPE(tcp) + DESCR('Receiver channel from A to B')                                |  |  |
| DEFINE QLOCAL('Queue2') REPL<br>DESCR('Messages from                                                           |                 | DEFINE QREMOTE('Queue2') REPLACE + RNAME('Queue2') + RQMNAME(SYSTEMA) + XMITQ(A) + DESCR('Queue 2 in system A')                      |  |  |
|                                                                                                    |                 | DEFINE QLOCAL(SYSTEMA) REPLACE + USAGE(xmitq) + DESCR('Xmit queue')                                                                  |  |  |
| DEFINE CHANNEL(B.TO.A) + CHLTYPE(rcvr) REPLACE TRPTYPE(tcp) + DESCR('Receiver chann                            |                 | DEFINE CHANNEL(B.TO.A) + CHLTYPE(sdr) REPLACE + TRPTYPE(tcp) CONNAME(WTR5317) + XMITQ(SYSTEMA) + DESCR('Sender channel from B to A') |  |  |
| File Name: Syte                                                                                                | mA.tst          | File Name: SystemB.tst                                                                                                    |  |  |

- A receiver channel that receives messages and puts them into a local queue (B.TO.A in system A and A.TO.B in system B)
- A local queue from which the program gets its messages (Q2 in system A and Q1 in system B)

In each system, you must define the appropriate queue manager objects. The objects are defined in the two .tst files shown in Table 1.

For the AS/400, you may use MQ CL definition commands instead. Figure 11 on page 26 shows them for SystemB.

```
QNAME('Queue1') QTYPE(*LCL) REPLACE(*YES) +
CRTMQMQ
             TEXT('Messages from system A')
CRTMOMCHL CHLNAME(A.TO.B) CHLTYPE(*RCVR) REPLACE(*YES) +
             TRPTYPE(*TCP) TEXT('Receiver channel from A to B')
           QNAME('Queue2') QTYPE(*RMT) REPLACE(*YES) +
CRTMQMQ
             TEXT('Queue 2 in system A') +
             RMTQNAME('Queue2') RMTMQMNAME('SystemA') +
             TMQNAME(B.TO.A)
CRTMQMQ
           QNAME(B.TO.A) QTYPE(*LCL) REPLACE(*YES) +
             TEXT('Xmit queue') USAGE(*TMQ)
CRTMQMCHL CHLNAME(B.TO.A) CHLTYPE(*SDR) REPLACE(*YES) +
             TRPTYPE(*TCP) TEXT('Sender channel from B +
             to A') CONNAME(WTR5317) TMQNAME(B.TO.A)
```

Figure 11. AS/400 MQ CL Definitions

# 2.7.2 How to Start Communication Manually

First, the objects have to be known to the queue managers. Use RUNMQSC to create the objects. The OS/400 command is STRMQMMQSC. Make sure that the queue manager is running.

Next, start the listeners and the channels. You need to start only the sender channel in each system. MQSeries starts the receiver. The AS/400 listener is started with the command STRMQMLSR.

Table 2 on page 27 shows the commands to create objects for an application and to start communication. The scenario shows how to start the channels manually, and the application, too. In the next section, we show how to start channels automatically.

#### Notes:

- 1. How to start and stop AS/400 programs is discussed in detail in Chapter 6, "Running the Samples" on page 117.
- 2. In an AS/400 you can have only one queue manager.

| Table 2. Start MQM-to-MQM Connection                                                                                   |                                                           |  |
|----------------------------------------------------------------------------------------------------|-----------------------------------------------------------|--|
| Sender (System A) Receiver (System B) AS/400                                                                           |                                                           |  |
| Do the following only once to create objects.                                                                          |                                                           |  |
| <pre>strmqm SYSTEMA runmqsc &lt; systema.tst &gt; a.a</pre>                                                            | STRMQM<br>STRMQMMQSC SRCMBR(SYSTEMB) SRCFILE(MQLIB/QMQSC) |  |
| Do this eve                                                                                                    | ry time you establish connection.                         |  |
| strmqm SYSTEMA start runmqlsr -t tcp runmqsc start channel(A.TO.B) Ctrl+C  STRMQM STRMQMLSR  STRMQMCHL CHLNAME(A.TO.B) |                                                           |  |
| Now start the applications in both systems.                                                                            |                                                           |  |
| <b>Note:</b> If you use the default queue manager you may omit the queue manager name (SYSTEMA) in the strmgm command. |                                                           |  |

# 2.7.3 How to Start Channels Automatically

You can use the channel initiator to start channels. Instead of the commands shown in Table 2 enter the following commands (for Windows NT, UNIX and OS/2):

```
start runmqlsr -t tcp
start runmqchi
```

With the first command you start the listener and with the second the channel initiator program. The channel initiator monitors a channel initiation queue and starts the proper channel to read in the message. The default initiation queue is SYSTEM.CHANNEL.INITQ.

You may also start the channel initiator from RUNMQSC (Windows NT, UNIX and OS/2). The command is:

```
start chinit
--OR--
start chinit initg(SYSTEM.CHANNEL.INITQ)
```

In an AS/400 the channel initiator is started with this command:

STRMQMCHLI QNAME(SYSTEM.CHANNEL.INITQ)

Table 3 on page 28 shows the xmit queue definitions that start the channels automatically.

| Table 3. MQSeries Definitions to Start Channels                                                                             |                                                                                                    |  |  |
|----------------------------------------------------------------------------------------------------|----------------------------------------------------------------------------------------------------|--|--|
| Sender (System A)                                                                                                    | Receiver (System B)                                                                                                    |  |  |
| EDEFINE QLOCAL(A.TO.B) REPLACE + USAGE(xmitq) + TRIGGER TRIGTYPE(every) + INITQ(SYSTEM.CHANNEL.INITQ) + DESCR('Xmit Queue') | EDEFINE QLOCAL(B.TO.A) REPLACE + USAGE(xmitq) + TRIGGER TRIGTYPE(every) + INITQ(SYSTEM.CHANNEL.INITQ) + DESCR('Xmit queue') |  |  |

For an AS/400, you may use this CL command instead:

```
CRTMQMQ QNAME(B.TO.A) QTYPE(*LCL) +
REPLACE(*YES) TEXT('Xmit queue') +
TRGENB(*YES) TRGTYPE(*ALL) +
INITQNAME(SYSTEM.CHANNEL.INITQ)
```

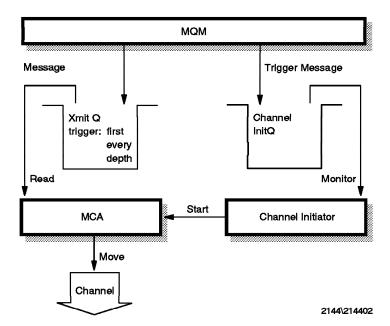

Figure 12. Triggering Channels

Figure 12 shows that the queue manager can trigger the process that starts the channel program in three ways:

- When the first message is put into the transmission queue (\*FIRST)
- Every time a message is put into the xmit queue (\*ALL)
- When the queue contains a specified number of messages (\*DEPTH)

In order to trigger the channels you have to modify the .tst files shown in Table 1 on page 25. The changes are shown in bold in Table 3.

Since messages are placed into the xmit queue sporadically, we trigger the channel every time a message arrives. We use the default initiation queue for the trigger message.

# 2.7.4 How to Start Applications Automatically

This section describes how to trigger an application program that runs in the server machine. Both triggering and triggered applications can run in the same machine or in different machines.

Note: MQSeries for Windows V2.1 does not support triggering.

Figure 13 shows what happens when a message arrives from another system. The application program that has to process the message can be started manually from the command line or as part of the startup sequence. Another way is to let the queue manager start it when it is needed, that is, using the MQSeries triggering mechanism.

In this example, the listener program monitors the port assigned to MQSeries, 1414, and invokes the message channel agent (MCA) when a message arrives. The message is moved into the appropriate local queue (specified in the message header) and a trigger message is put into an initiation queue.

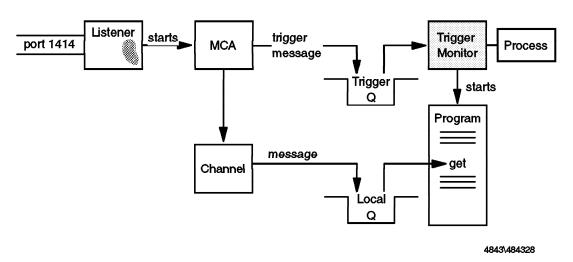

Figure 13. Triggering Applications

The trigger monitor monitors the initiation (trigger) queue and starts the program. The program name is specified in the process. The program then gets the message off the queue.

The next sections describe the MQSeries objects and API sequences in both sender and receiver systems.

### 2.7.5 How to Test if the Queue Manager Is Working

After you install MQSeries on the *server* you may want to check if the installation has been successful. You can do that with sample programs provided with MQSeries. In NT they are in the directory:

c:\mqm\tools\c\samples\bin

- · AMQSPUT puts messages on a queue.
- · AMQSGET gets messages from a queue.

AS/400 sample programs are available in source code in the library QMQMSAMP. Samples are written in the following languages:

| Table 4. AS/400 Sample Programs and Programming Languages |                  |               |  |
|-----------------------------------------------------------|------------------|---------------|--|
| Language                                                  | Source file      | Program names |  |
| С                                                         | QCSRC            | AMQSxxxx      |  |
| RPG                                                       | QRPGSRC          | AMQ1xxxx      |  |
| ILE-RPG                                                   | QRPGLESRC        | AMQ2xxxx      |  |
| COBOL                                                     | QLBLSRC AMQ0xxxx |               |  |
| ILE COBOL                                                 | QCBLLESRC        | AMQ0xxxx      |  |

The programs have the following purpose:

- · AMQxPUT4 puts three messages on a queue.
- · AMQxGET4 gets all messages from a queue.
- · AMQxGBR4 gets all messages from a queue without removing them.

So AMQ1PUT4 is the sample program in (non-ILE) RPG, that puts three messages on a queue.

Chapter 6, "Running the Samples" on page 117 deals with the sample programs in detail. The way the sample programs are written requires the library QMQM to be in the library list of the job executing the samples.

You may use one of the default queues when you run the sample programs. The example in Figure 14 on page 31 is for Windows NT. Type the commands shown in bold.

```
[C:\]strmqm
MQSeries queue manager started.
[C:\]cd mqm\tools\c\samples\bin
\hbox{\tt [C:\mqm\tools\c\samples\bin]$ amqsput SYSTEM.DEFAULT.LOCAL.QUEUE}
Sample AMOSPUTO start
target queue is SYSTEM.DEFAULT.LOCAL.QUEUE
111111
222222
333333
                     <--- 2 x Enter ends AMQSPUT
Sample AMQSPUTO end
[C:\mqm\tools\c\samples\bin] amqsget SYSTEM.DEFAULT.LOCAL.QUEUE
Sample AMQSGETO start
message <111111>
message <222222>
message <333333>
                    <--- Wait for time out
no more messages
Sample AMQSGETO end
[C:\mqm\tools\c\samples\bin]endmqm /i MYQMGR
MQSeries queue manager ending.
MQSeries queue manager ended.
[C:\mqm\tools\c\samples\bin]
```

Figure 14. Testing the Queue Manager

#### Notes:

- 1. After AMQSPUT is started type a few messages and then press Enter twice to end it.
- 2. AMQSGET times out after a few seconds.

## 2.8 Communication between Client and Server

In this section, we discuss what you have to do to define and test the connection between an MQ client and its MQ server. A more detailed description is provided in the publication *MQSeries Clients*, GC33-1632.

Note: There is no Java client available for AS/400 Version 4 Release 2.

## 2.8.1 How to Define a Client/Server Connection

The following describes MQM objects and other definitions needed for a client/server connection. You have to know the transmission protocol (for

example, TCP/IP) and the addresses of the systems you want to connect, such as:

- · 9.24.104.206 for the server
- · 9.24.104.116 for the client

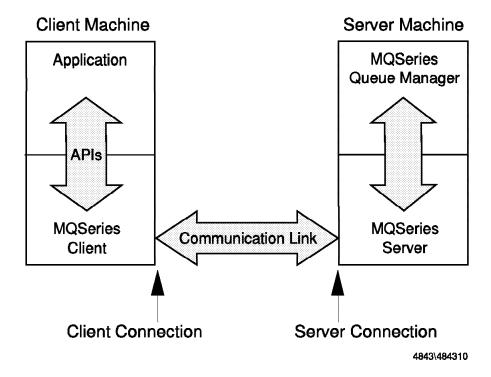

Figure 15. Client/Server Connection

#### 2.8.1.1 Definition in the Server

Define the queues that the application needs and a channel of the type server connection. The queue manager definitions are in the file javacoma.tst, shown in Figure 16 on page 33.

We define a queue for the application to put messages in and an MQI channel of the type server connection. Create the objects by issuing the command:

runmqsc < javacoma.tst > a.a

Figure 16. Definitions for Server Connection

#### 2.8.1.2 Definitions in the Client

Define an environment variable for the MQSeries client that defines the connection on the client side. Set the variable with the following command or place the command in the CONFIG.SYS.

```
set MQSERVER=JAVACH1/TCP/9.24.104.206(1414)
```

### Notes:

- 1. MQSERVER is the name of the environment variable.
- 2. JAVACH1 is the name of the channel to be used for communication between client and server. The channel must be defined in the server.
- 3. TCP denotes that TCP/IP is to be used to connect to the machine with the address following the parameter.
- 4. (1414) is the default port number for MQSeries. You may omit this parameter if the listener on the server side uses this default, too.

**Java Client:** For the MQSeries Client for Java, the environment variables are set in the applet code. An applet can run in any machine, such as a network station, and it has no access to a disk drive in the workstation. The example below shows what statements to include in your Java program:

```
import com.ibm.mq.*;
i
MQEnvironment.hostname = "9.24.104.456";
MQEnvironment.channel = "JAVACH1";
MQEnvironment.port = 1414;
i
```

#### 2.8.2 How to Start a Client/Server Connection

Before you can start the application in the client you have to start a program in the server that listens to the communication link between client and server. MQSeries provides a program that does just that, the listener called runmqlsr.

You start the listener with the following command:

start runmglsr /t tcp /m JAVAMQM /p 1414

#### Notes:

- 1. start creates a new window for the listener.
- 2. runmqlsr is the name of the listener program.
- 3. /t tcp defines that there is a TCP/IP connection between client and server.
- 4. /m JAVAMQM specifies the name of the queue manager the client connects to. If omitted, the default queue manager is used.
- 5. /p 1414 defines the TCP/IP port number. 1414 is the default assigned to MQSeries applications; hence, you may omit this parameter.

The server is now ready to process MQI calls from the application running in the client.

# 2.8.3 How to Test a Client/Server Connection

With the steps described above communication between client and server is established. You can test the connection using programs provided with MQSeries. They are in the directory:

c:\mgm\tools\c\samples\bin

- · AMQSPUTC puts messages on a queue.
- · AMQSGETC gets messages from a queue.

Note: The "C" stands for client.

On the server machine, execute the following commands:

strmqm start runmglsr -t tcp

On the client machine, type the commands shown in bold in Figure 17 on page 35.

- After AMQSPUTC is started type a few messages and then press Enter twice to end it.
- AMQSGETC times out after a few seconds.

```
[C:\mqm\tools\c\samples\bin]amqsputc JAVAQ1
Sample AMQSPUTO start
target queue is JAVAQ1
111111
222222
333333
                    <--- 2 x Enter ends AMQSPUTC
Sample AMQSPUTO end
[C:\mqm\tools\c\samples\bin] amqsgetc JAVAQ1
Sample AMQSGETO start
message <111111>
message <222222>
message <333333>
                    <--- Wait for time out
no more messages
Sample AMQSGETO end
[C:\mqm\tools\c\samples\bin]
```

Figure 17. Testing Client/Server Connection

On the server machine, you see the following listener window after completion of the two programs:

```
RUNMQLSR.EXE

11/19/96 14:54:10 Channel program started
11/19/96 14:54:28 Channel program ended normally
11/19/96 14:55:20 Channel program started
11/19/96 14:55:49 Channel program ended normally
```

Figure 18. Listener Window (RUNMQLSR)

#### 2.8.4 How a Client/Server Connection Works

This section describes how to trigger an application program that runs in the server machine. Since there are MQI channels of the type server connection between clients and server, all clients use the queue manager in the server machine. When a client puts a message on a queue it has to be read and processed by some program. This program can be started when the server starts or the queue manager can start it when needed by using the MQSeries triggering mechanism.

Figure 19 on page 36 shows two clients connected to a server. Both clients request services from the same program (Appl S1). Since that application runs in the same system as the queue manager, we have only local queues. Some queues are specifically for a particular client, for example, QA1 is the reply queue for client A and QA2 is the reply queue for client B. Other

queues are used by both clients and server. For example, QS1 is used as output queue for both clients and as input queue for the server program.

The next sections describe the MQSeries objects and API sequences in both client and server.

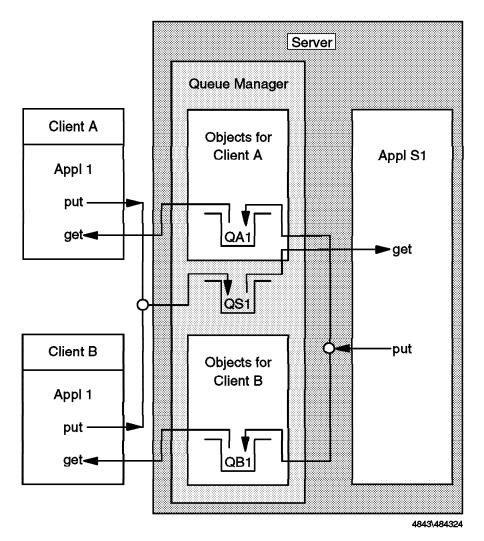

Figure 19. Clients and Server

# 2.8.4.1 How a Client Sends a Request

The client starts a program that puts a message on a queue. For this function five MQSeries API calls are executed:

- MQCONN connects to the queue manager in the server.
- · MQOPEN opens the message queue for output (QS1).
- · MQPUT puts the message on the queue.
- · MQCLOSE closes the queue (QS1).
- · MQDISC disconnects from the queue manager (JAVAMQM).

Of course, the program can put many messages in the queue before it closes it and disconnects. Closing the queue and disconnecting from the queue manager could be done when the application ends.

The MQSeries client code that runs in the client machine processes the API calls and routes them to the machine defined in the environment variable, such as:

set MQSERVER=JAVACH1/TCP/9.24.104.206

#### 2.8.4.2 How the Server Receives a Request

In the server machine, the following queue manager objects are needed:

- · A channel, JAVACH1, of the type server connection.
- A local queue, QS1, into which the clients put their messages.
- An initiation queue into which the queue manager puts a trigger message when a request for queue QS1 arrives. We use the default initiation queue.
- A process definition, process.S1, that contains the name of the program to be started when the trigger event occurs (S1).
- One or more queues in which the program puts the reply messages (QA1 and QB1).

The definitions for the objects are shown in Figure 20 on page 38.

In the server machine, two programs have to be started:

- The listener with the command runmglsr /t tcp
- The trigger monitor with the command start runmqtrm

The listener listens for messages on the channel and puts them on the queue QS1. Since QS1 is triggered, the MQM puts a trigger message on the trigger queue each time a message is put on QS1. When a message is placed on the trigger queue, the trigger monitor starts the program defined in the process.

The server program S1 connects to the queue manager, opens the queue QS1 and issues an MQGET to read the message.

```
DEFINE CHANNEL('JAVACH1') CHLTYPE(SVRCONN) REPLACE +
    TRPTYPE(TCP) MCAUSER(' ')

DEFINE QLOCAL('QS1') REPLACE +
    DESCR('Queue for Server Application') +
    TRIGTYPE(EVERY) +
    TRIGGER INITQ (system.default.initiation.queue) +
    PROCESS (process.S1)

DEFINE PROCESS(process.S1) REPLACE +
    DESCR('Process to start server program') +
    APPLTYPE (OS2) +
    APPLICID('c:\mqtest\s1.exe')

DEFINE QLOCAL('QA1') REPLACE +
    DESCR('Reply queue for client A')

DEFINE QLOCAL('QB1') REPLACE +
    DESCR('Reply queue for client B')
```

Figure 20. Definitions for Two Clients and Server

#### 2.8.4.3 How the Server Sends a Reply

After processing a request the server puts the reply in the reply queue for the client. To do this it has to open the output queue (QA1 or QB1) and issue an MQPUT.

Since several clients use the same server application, it is advisable to give the server a "return address," that is, the names of the queue and the queue manager that will receive the reply message. These fields are in the header of the request message, containing the reply-to-queue manager and reply-to-queue (here, QA1 or QB1). It is the responsibility of the client program to specify these values.

Usually, the server program stays active and waits for more messages, at least for a certain time. For how long can be specified in the wait option of the MQGET API.

## 2.8.4.4 How the Client Receives a Reply

The client program knows the name of its input queue, here QA1 or QB1. The application can use two modes of communication:

#### Conversational

If the application uses this mode of communication with the server program, it waits for the message to arrive before it continues processing. This means, the reply queue is open and an MQGET with wait option has been issued.

The client application must be able to deal with two possibilities:

- The message arrives in time.
- The timer expires and no message is there.
- True asynchronous

When using this mode, the client does not care when the request message arrives. Usually, the user clicks on a push button in a menu window to activate a program that checks the reply queue for messages. If a message is present, this or another program can process the reply.

# 2.9 The Message Queuing Interface (MQI)

A program talks directly to its local queue manager. It resides in the same processor or domain (for clients) as the program itself. The program uses the Message Queuing Interface (MQI). The MQI is a set of API calls that request services from the queue manager.

Note: When the connection between a client and its server is broken, no APIs can be executed, since all objects reside in the server.

There are 13 APIs. The most important ones are:

**MQPUT** Put a message on a queue.

MQGET Get a message from a queue.

The other calls are used less frequently:

MQCONN Establishes connection with a queue manager using the standard bindings.

MQCONNX Establishes connection with a queue manager using fastpath bindings. Fastpath puts and gets are faster, but the application must be well behaved. Application and queue manager run in the same process. When the application crashes it takes the queue manager down with it. This API call is new in MQSeries

Version 5.

MQBEGIN This API begins a unit of work that is coordinated by the queue manager, and that may involve external XA compliant resource

managers. This API has been introduced with MQSeries

Version 5. It is used to coordinate transactions that use queues (MQPUT and MQGET under syncpoint) and database updates (SQL commands).

**MQOPEN** Open or obtain access to a queue.

**MQCLOSE** Close a queue.

MQDISC Disconnect from the queue manager.

MQPUT1 Open a queue, put a message on it and close the queue. This

is a combination of MQOPEN, MQPUT and MQCLOSE.

Request information about the queue manager or one of its MQINQ

objects, such as the number of messages in a queue.

**MQSET** Change some attributes of a queue.

**MQCMIT** A syncpoint has been reached. Messages put as part of a unit

of work are made available to other applications. Messages

retrieved as part of a unit of work are deleted.

**MQBACK** The queue manager has to back out all message puts and gets

that have occurred since the last syncpoint. Messages put as part of a unit of work are deleted. Messages retrieved as part

of a unit of work are reinstated on the queue.

Note: MQDISC implies the commit of a unit of work. Ending the program without disconnecting from the queue manager causes a rollback (MQBACK).

MQSeries for AS/400 does not use MQBEGIN, MQCMIT or MQBACK. The commit control operation codes of the AS/400 language are used.

In CL language these commands are available:

| Table 5. AS/400 Commit/Rollback Commands |                                                   |  |  |
|------------------------------------------|---------------------------------------------------|--|--|
| Start commit control                     | nit control STRCMTCTL LCKLVL(*ALL) CMTSCOPE(*JOB) |  |  |
| Commit:                                  | СОММІТ                                            |  |  |
| Rollback:                                | ROLLBACK                                          |  |  |
| End commit control:                      | ENDCMTCTL                                         |  |  |

Before executing ENDCMTCTL, the application must commit or rollback, and then disconnect from the MQ Manager. The command to disconnect is DSCMQM.

## 2.9.1 A Code Fragment

The code fragment in Figure 21 on page 42 shows the APIs to put a message on one queue and get the reply from another queue.

**Note:** The fields CompCode and Reason will contain completion codes for the APIs. You can find them in the *Application Programming Reference*.

- This statement connects the application to the queue manager with the name MYQMGR. If the parameter QMName does not contain a name, then the default queue manager is used. MQ stores in the variable HCon the handle of the queue manager. This handle must be used in all subsequent APIs.
- To open a queue the queue name must be moved into the object descriptor that will be used for that queue. This statement opens QUEUE1 for output only (open option MQOO\_OUTPUT). Returned are the handle to the queue and values in the object descriptor. The handle Hobj1 must be specified in the MQPUT.
- MQPUT places the message assembled in a buffer on a queue. Parameters for MQPUT are:
  - The handle of the queue manager (from MQCONN)
  - The handle of the queue (from MQOPEN)
  - · The message descriptor
  - A structure containing options for the put (refer to the Application Programming Reference)
  - · The message length
  - · The buffer containing the data
- This statement closes the output queue. Since the queue is predefined no close processing takes place (MQOC\_NONE).
- This statement opens QUEUE2 for input only using the queue-defined defaults. You could also open a queue for browsing, meaning that the message will not be removed.
- For the get, the nowait option is used. The MQGET needs the length of the buffer as input parameter. Since there is no message ID or correlation ID specified, the first message from the queue is read.
  - You may specify a wait interval (in milliseconds) here. You can check the return code to find out if the time has expired and no message arrived.
- 7 This statement closes the input queue.
- 8 The application disconnects from the queue manager.

```
MQHCONN
                                // Connection handle
        HCon;
MQHOBJ
                                // Object handle for queue 1
         HObj1;
MQHOBJ
                                // Object handle for queue 2
         HObj2;
MQLONG
         CompCode, Reason;
                               // Return codes
MQLONG
         options;
MQOD
         od1 = {MQOD DEFAULT}; // Object descriptor for queue 1
MOOD
         od2 = {MQOD DEFAULT}; // Object descriptor for queue 2
         md = {MQMD DEFAULT}; // Message descriptor
MOMD
         pmo = {MQPMO DEFAULT}; // Put message options
MQPM0
MQGMO
         gmo = {MQPMO DEFAULT}; // Get message options
// 1 Connect application to a queue manager.
strcpy (QMName,"MYQMGR");
       (QMName, &HCon, &CompCode, &Reason);
MQCONN
// 2 Open a queue for output
strcpy (od1.ObjectName,"QUEUE1");
MQOPEN (HCon, &od1, MQOO OUTPUT, &Hobj1, &CompCode, &Reason);
// 3 Put a message on the queue
MOPUT
       (HCon, Hobj1, &md, &pmo, 100, &buffer, &CompCode, &Reason);
// 4 Close the output queue
MQCLOSE (HCon, &Hobj1, MQCO NONE, &CompCode, &Reason);
// 5 Open input queue
options = MQOO INPUT AS Q DEF;
strcpy (od2.0bjectName, "QUEUE2");
MQOPEN (HCon, &od2, options, &Hobj2, &CompCode, &Reason);
// 6 Get message
gmo.Options = MQGMO NO WAIT;
buflen = sizeof(buffer - 1);
memcpy (md.MsgId, MQMI_NONE, sizeof(md.MsgId);
memset (md.CorrelId, 0x00, sizeof(MQBYTE24));
MQGET (HCon, Hobj2, &md, &gmo, buflen, buffer, 100, &CompCode, &Reason);
// 7 Close the input queue
options = 0;
MQCLOSE (HCon, &Hobj2,options, &CompCode, &Reason);
// 8 Disconnect from queue manager
MQDISC (HCon, &CompCode, &Reason);
```

Figure 21. Fragments of an MQSeries Program

Communication between programs is *time-independent*. The sender can continue processing without waiting for a reply. The receiving program does not even have to run. MQSeries holds the messages until the applications are ready to process them.

MQSeries applications are *message-driven*. The arrival of a message triggers an event. Just like clicking on a push button in a GUI invokes some procedure, a message can trigger the program that processes the message data.

# Chapter 3. AS/400 for Beginners

If you have a PC background and are looking for the "dir" and "path" in an AS/400, the following is for you. If you are familiar with the AS/400 and its operating system, skip this chapter.

In the following sections, we explain how to sign on, start programs, use AS/400 commands, and how to edit, compile and test your own programs.

# 3.1 Signing On

Figure 22 shows the AS/400 sign on panel. Usually, you type only your user ID and password.

| Sign On | System : RALYAS4C<br>Subsystem : QINTER<br>Display : QPADEV001 |
|---------|----------------------------------------------------------------|
| User    | · · · · · <u></u>                                              |
| (0      | C) COPYRIGHT IBM CORP. 1980, 1998.                             |

Figure 22. AS/400 Sign On Panel

The user (ID) is really the name of a profile, an AS/400 object of the type USRPRF (user profile). The user profile contains information about the type of jobs a user is allowed to execute, such as security officer, programmer, operator and user. Each AS/400 object, such as program or file, has a list of users that can work with it.

No user job can start without a user profile.

Note: Data entered is not case sensitive.

© Copyright IBM Corp. 1998

# 3.2 Main Menu and Command Entry Panel

The main menu shown in Figure 23 can guide you to many AS/400 functions. In this book, however, we ask you to type commands on the command line instead of using the menu.

| MAIN                                | AS/40            | 0 Main Menu | Syston                | n: RALYAS40   |
|-------------------------------------|------------------|-------------|-----------------------|---------------|
| Select one of the fo                | llowing:         |             | Syster                | III. KALTAS40 |
| 1. User tasks                       |                  |             |                       |               |
| 2. Office tasks                     |                  |             |                       |               |
| <ol><li>General system</li></ol>    | em tasks         |             |                       |               |
| 4. Files, libra                     | ries, and folder | S           |                       |               |
| 5. Programming                      |                  |             |                       |               |
| 6. Communication                    |                  |             |                       |               |
| 7. Define or ch                     | •                |             |                       |               |
| 8. Problem hand                     |                  |             |                       |               |
| 9. Display a men<br>10. Information |                  | c           |                       |               |
| 11. Client Acces                    |                  | 3           |                       |               |
| 90. Sign off                        |                  |             |                       |               |
| Selection or command                |                  |             |                       |               |
| ===> dsplibl                        |                  |             |                       |               |
| F3=Exit F4=Prompt                   | F0-Datriova      | F12=Cancol  | F13=Information A     | \ccictant     |
| F23=Set initial menu                | 13-NECLIEVE      | i iz-cancei | 113-IIIIOIIIIQCIOII P | 1331314111    |
| 125 Sec Interat mena                |                  |             |                       |               |

Figure 23. AS/400 Main Menu

If you enter the command dsplibl as shown in Figure 23, another panel appears that displays the library list. What that is we will discuss later. To return the the main menu, press either F3 or F12.

If you prefer to see the history of commands you entered instead of returning to the main menu after each command, type call qcmd at the command line and press Enter. This displays the Command Entry panel shown in Figure 24 on page 47.

From both panels, Main Menu and Command Entry panel, you can retrieve the last entered commands with the function key F9. When you use the Command Entry panel, you can also scroll using the Page Up and Page Down keys and position the cursor at a command before pressing F9.

You can return to the main menu with F12.

You can also create a new copy of the main menu by entering **go main**. Don't work with too many invocation levels (call, call, go, call, etc.); you may find it difficult to remember with which of the main menus you were working with.

|                                                                              | Command Entry | RALYAS4<br>Request level: 4                         |
|------------------------------------------------------------------------------|---------------|-----------------------------------------------------|
| Previous commands and mess > dsplibl > chgcurlib klaus Current library chang |               | Request rever.                                      |
|                                                                              |               |                                                     |
| Type command, press Enter.                                                   |               | Botto                                               |
|                                                                              |               |                                                     |
|                                                                              |               | e detailed messages ant<br>ation Assistant F24=More |

Figure 24. AS/400 Command Entry Panel

# 3.3 Understanding the 5250 Screen Layout

You may be familiar with the 3270, but the 5250 interface of the AS/400 is different, even the keyboard is different. PA keys don't exist and what you think is a "New Line" is a "Field Exit". It erases data in a field from the cursor position to the end of the field and moves the cursor to the next field on the screen. Pressing Clear does not make sense, because the AS/400 will just redisplay your latest screen panel.

The panel in Figure 25 on page 48 is an example of a 5250 layout.

- 1. Input fields are underlined.
- 2. Function keys are always referred to with the prefix "F", such as F3=Exit.

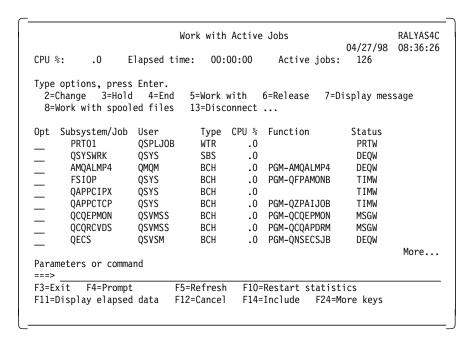

Figure 25. Work with Active Jobs Panel

- 3. Numbers alone are not function keys, they are *options*. You type your option in the underscored field in front of the choice you select, for example, 2=Change and 3=Hold.
- 4. If you see the text More.. on the right side of the panel, you can use the Page Up and Page Down keys to view information on the previous or following page, respectively. Don't use F7 and F8.
- 5. F1 is the help key. The help text depends on the cursor position.
- 6. The sign = = = > at the bottom indicates the beginning of the command line.

**Note:** If the command line is only two positions long, your user profile is not allowed to enter commands. You will have to get the authority from a security officer.

The AS/400 also has a Windows 95/NT look alike interface, but this does not yet apply to MQSeries administration and a majority of other AS/400 applications.

# 3.4 Using Commands

In this section, we explain how to use AS/400 commands. As an example, we create a job description. When the operating system starts a job, it looks here for attributes, such as what libraries to use. Instead of creating your own, you may also use a default job description.

In this book, we may tell you to enter a command like this: CRTJOBD JOBD(ABCJOB) INLLIBL(ABCLIB QGPL QTEMP)

However, you don't have to key the command exactly like above, you can get away with less typing. It is just a short way for us to instruct you what to do. Instead, you may follow these steps:

Step 1. Type only the command and the first parameter in lowercase: crtjobd abcjob

Step 2. Press the prompt key F4.

This brings up the Create Job Description panel shown in Figure 26.

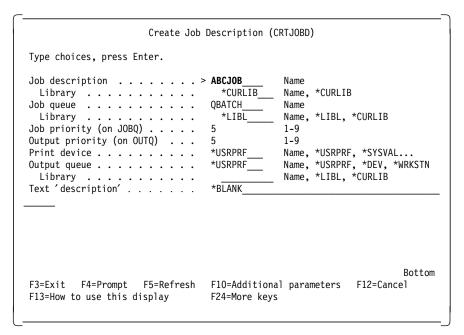

Figure 26. Create Job Description Panel

Step 3. Now press F11 to get a different view of the panel. Figure 27 on page 50 shows that the keywords for the parameters are now

displayed, too. Here you can fill in the data for the fields that are displayed.

Note: You may not see F11 on the bottom of your panel.

In our example, you see that the keyword for the job description JOBD is followed by the parameter ABCJOB, just as you typed it in the command crtjobd abcjob.

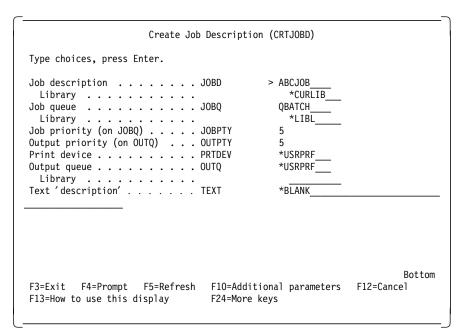

Figure 27. Create Job Description Panel - Keywords

| Create Job Descript                                                                      | cion (CRTJOBD)         |
|------------------------------------------------------------------------------------------|------------------------|
| Type choices, press Enter.                                                               |                        |
| Print text PRTTXT                                                                        | *SYSVAL                |
| Accounting code ACGCDE                                                                   | *USRPRF                |
| Routing data RTGDTA                                                                      | QCMDI                  |
| Request data or command RQSDTA                                                           | *NONE                  |
|                                                                                          |                        |
| CL syntax check SYNTAX Initial library list INLLIBL + for more value End severity ENDSEV | *NOCHK *SYSVAL es + 30 |

Figure 28. Create Job Description Panel - More Keywords

- Step 4. You also have to type three values in the initial library list (INLLIBL). Remember the command:

  CRTJOBD JOBD (ABCJOB) INLLIBL (ABCLIB QGPL QTEMP)

  Where do you find the keyword INLLIBL?
- Step 5. If some keywords do not show up and the panel cannot be scrolled, then press F10 for more keywords and scroll forward using Page Down. The word More... on the bottom right side of the panel indicates that there are more pages to view. Figure 28 shows the second page of the panel after F10 has been pressed.
- Step 6. You can toggle with F11 between the view with and without the keywords shown.
- Step 7. Just fill in the parameters for the keywords as instructed.
  Some keywords may be dependent on data entered, and will only appear after you fill in some fields.
  - If you blank out a parameter and press Enter the default for that field will be displayed again.
  - If you overwrite data with '?' followed by a blank you will get a new panel showing the options for that keyword.

- · Pressing F1 displays the help text for the keyword where the cursor is positioned. If the cursor is at the top of the panel the help text is for the command.
- Step 8. In our example, we have to enter three values for the keyword INLLIBL. However, the panel shows only space for two. What do we do now?
- Step 9. Enter the + sign in the field following the text + for more values and press Enter.
- Step 10. This brings up the panel shown in Figure 29. Here you enter the names of the three libraries as shown in bold.
- Step 11. Press Enter to return to the previous panel.

| Spe                                | cify More Va | lues for Para           | meter INLLIBL  |                      |
|------------------------------------|--------------|-------------------------|----------------|----------------------|
| Type choices, press En             | ter.         |                         |                |                      |
| Initial library list .             |              | abclib<br>qgpl<br>qtemp |                |                      |
|                                    |              |                         |                |                      |
|                                    |              |                         |                |                      |
|                                    |              |                         |                |                      |
|                                    |              |                         |                |                      |
| F3=Exit F4=Prompt<br>F24=More keys | F5=Refresh   | F12=Cancel              | F13=How to use | More<br>this display |

Figure 29. Panel to Specify More Parameters

| Create Job Description                                                                              | (CRTJOBD)                              |
|----------------------------------------------------------------------------------------------------|----------------------------------------|
| Type choices, press Enter.                                                                          |                                        |
| Print text PRTTXT                                                                                   |                                        |
| Accounting code ACGCDE Routing data RTGDTA                                                          | > XXXXXXXXXXXXXXXXXXXXXXXXXXXXXXXXXXXX |
| Request data or command RQSDTA                                                                      | *NONE                                  |
| CL syntax check SYNTAX Initial library list INLLIBL  + for more values End severity ENDSEV          | > XXXXXX<br>> ABCLIB                   |
| F3=Exit F4=Prompt F5=Refresh F12=Cancel F24=More keys Value 'XXXXXXXXXXX for ACGCDE exceeds 15 char |                                        |

Figure 30. Panel with Errors

# 3.4.1 Input Errors

Fields that contain an error are displayed in reverse image. Figure 30 shows an example. Error messages are displayed at the bottom of the panel. If there is more than one error message you will see a + sign at the bottom right. To scroll the through messages, position the cursor at the message and press Page Down. If you want more message text, then position the cursor in the message and press F1.

# 3.4.2 Executing a Command

Press Enter to execute the command. After the command has been executed successfully, the command line will be blank. Otherwise, the command in error will remain on the command line and an error message is displayed on the bottom of the panel.

# 3.4.3 What Do I Do When Something Goes Wrong?

If you made an error and created an object with wrong data, simply delete the object with the appropriate delete command and then create a new one. Here are examples of create and delete commands:

- · crtjobd / dltjobd
- · crtrpgpgm / dltpgm

· crtmqmq / dltmqmq

In our example, to delete the job description we just created type: dltjobd abcjob

If you made an error changing an object with a change command, change it back using the same change command.

#### 3.4.4 Shortcuts

If you don't know the complete name of a command then you may enter the first characters followed by an asterisk. The system will then display all the commands that begin with the letters you typed.

For example, if you type crtmqm\* and press Enter you will see the Select Command panel shown in Figure 31. It displays all the MQSeries for AS/400 commands that create objects.

To select a command, type 1 in front of one of the commands and press Enter. The subsequent panel prompts you for the parameters that must be entered.

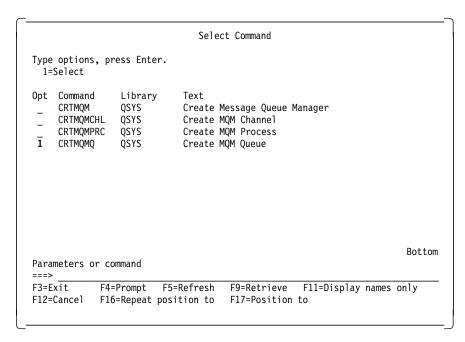

Figure 31. Select Command Panel

```
Display Job Log

System: RALYAS4C

Job . . : QPADEV0010 User . . : SE31253 Number . . . : 069396

3>> dspjoblog

Bottom

Press Enter to continue.

F3=Exit F5=Refresh F10=Display detailed messages F12=Cancel
F17=Top F18=Bottom
```

Figure 32. Display Job Log Panel

# 3.5 Where Is the Error Log?

As long as a job is active the command history and system messages sent to the job can be displayed with the *display job log* command. If you are signed on to the job follow these steps:

- Step 1. Type the command dspjob.
- Step 2. Select 10 (Display job log, if active or on job queue). This displays the panel shown in Figure 32.
- Step 3. Then you must press F10 to display the Display All Messages panel shown in Figure 33 on page 56. True, there is not a big difference between the two panels, but now you can *scroll back* and read the job log.

```
Display All Messages

System: RALYAS4C

Job . .: QPADEV0010 User . .: SE31253 Number . . .: 069396

3>> dspjoblog

Bottom

Press Enter to continue.

F3=Exit F5=Refresh F12=Cancel F17=Top F18=Bottom
```

Figure 33. Display All Messages Panel

When a job has finished executing the job log is written to the "outqueue" QEZJOBLOG. You can display the log with the command:

WRKOUTQ OUTQ(QEZJOBLOG)

You get an overwiew of all available job logs and you must select the one you want to display. If the job has the log attribute \*NOLIST, writing the job log to QEZJOBLOG at end of job will be suppressed.

#### 3.6 About Libraries

Is there a DIR command?

The OS/400 does not know a dir command; however, there is a similar command named *Work with Object Links*, WRKLNK. When you enter this command, the Work with Object Links panel is displayed. It shows the AS/400 Internal File System (IFS). You will see that it is very much like UNIX and PCs. Page down and you will see a panel similar to that shown in Figure 34 on page 57.

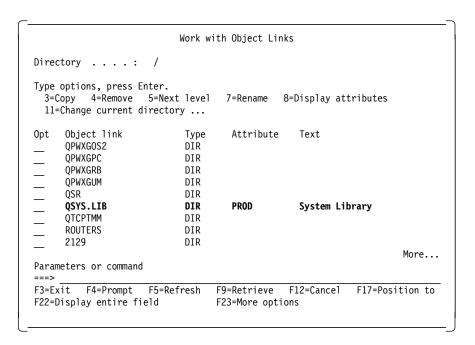

Figure 34. Work with Object Links Panel

In the examples in this book, however, we will not use this file system. The IFS is used when the AS/400 is used for specific functions, such as a server for PCs or network stations or as an HTTP server.

The database, executable programs, and all traditional AS/400 objects reside in what you see in Figure 34 as QSYS.LIB.

The traditional (non-IFS) commands refer to the "System Library" as QSYS.

The System Library contains system objects and all other libraries, such as the MQSeries libraries. All AS/400 objects must be in a library.

Only the System Library can hold other libraries. Libraries can be user libraries holding application programs and files, or they can be IBM libraries containing compilers or other licensed program products.

So in the normal (non-IFS) environment you have only two levels:

- The System Library named QSYS with the OS/400 operating system.
- All other libraries. IBM delivered libraries start with the letter Q, such as QGPL, QRPG, QMQM, etc.

There are more than 20 different object types. Some of them are programs, commands, files, data areas, user space and configuration objects.

If you want to browse the AS/400 objects in the traditional way display the libraries using:

**DSPLIB** 

# 3.6.1 Using Program Development Management (PDM)

If you have the Program Development Management software (5769-PW1) installed you can browse the libraries using the following PDM commands:

WRKLIBPDM Work with Libraries Using PDM WRKOBJPDM Work with Objects Using PDM WRKMBRPDM Work with Members Using PDM

Let us look at some command sequences and find out how PDM works. The examples use MQSeries libraries; however, you can choose other libraries, QGPL for instance.

- Step 1. We will execute all commands from the Command Entry panel (Figure 24 on page 47). If you are in the main menu type the following command to get to it:
  - call qcmd
- Step 2. To look at all objects in the system, try the following command: WRKOBJPDM LIB(QSYS) OBJ(\*ALL) OBJTYPE(\*ALL)

It will display a panel that lists all objects of all types in the system library. If you scroll through the panel you see objects of over 40 types, such as LIB, USRPRF, CTLD, PGM, FILE and JOBD. This list contains too many objects. Let us display the objects of one type only.

Step 3. To get back to the Command Entry panel press Enter.

|         |                                                               | Wor                                    | k with Objec                                              | cts Using PDM                                           | RALYAS4C                               |
|---------|---------------------------------------------------------------|----------------------------------------|-----------------------------------------------------------|---------------------------------------------------------|----------------------------------------|
| Libr    | ary                                                           | . QSYS                                 |                                                           | sition to sition to type .                              |                                        |
| 2=      | options, p<br>Change<br>Display des                           | 3=Copy                                 | 4=Delete<br>9=Save                                        | 5=Display<br>10=Restore                                 | 7=Rename<br>11=Move                    |
| 0pt<br> | Object<br>QMQM<br>QMQMADM<br>QMQMDATA<br>QMQMPROC<br>QMQMSAMP | Type *LIB *LIB *LIB *LIB *LIB          | Attribute<br>PROD<br>PROD<br>PROD<br>PROD<br>PROD<br>PROD | Text MQSERIES FOR AS/ MQSERIES FOR AS/ MQSERIES FOR AS/ | 400 - ADMIN APPLICATI<br>400 - OBJECTS |
| Para    | meters or c                                                   | ommand                                 |                                                           |                                                         | Bottom                                 |
| F9=R    | xit<br>etrieve<br>is a subse                                  | F4=Prompt<br>F10=Command<br>tted list. |                                                           | 5=Refresh<br>23=More options                            | F6=Create<br>F24=More keys<br>+        |

Figure 35. Work with Objects Using PDM Panel

|      |              | Wor         | k with Obje | cts Using PDM              | RALYAS40      |
|------|--------------|-------------|-------------|----------------------------|---------------|
| Libr | ary          | . QMQMSAMP  |             | sition to sition to type . |               |
| Туре | options, pr  | ress Enter. |             |                            |               |
| 2=   | Change       | 3=Copy      | 4=Delete    | 5=Display                  | 7=Rename      |
| 8=   | Display desc | cription    | 9=Save      | 10=Restore                 | 11=Move       |
| 0pt  | 0b.ject      | Type        | Attribute   | Text                       |               |
| •    | AMQIEX54     | *PGM        | CLP         |                            |               |
| _    | AMQ1GBR4     | *PGM        | RPG         | Sample using Bro           | wse           |
|      | AMQSDATA     | *FILE       | PF-DTA      | Input Data Sampl           | es            |
|      | QCBLLESRC    | *FILE       | PF-SRC      | ILE COBOL/400 Sa           | mples         |
|      | QCLSRC       | *FILE       | PF-SRC      | CL Samples                 |               |
|      | QCSRC        | *FILE       | PF-SRC      | C Samples                  |               |
|      | QLBLSRC      | *FILE       | PF-SRC      | COBOL Samples              |               |
|      | QMQSC        | *FILE       | PF-SRC      | MQSC Samples               |               |
|      |              |             |             |                            | More          |
| Para | meters or co | ommand      |             |                            |               |
|      | xit          | F4=Prompt   | F           | 5=Refresh                  | F6=Create     |
| F9=R | etrieve      | F10=Command | entry F     | 23=More options            | F24=More keys |
|      |              |             |             |                            |               |

Figure 36. Work with Objects Using PDM Panel

Step 4. To look at *all libraries* in the system, enter this command: WRKOBJPDM LIB(QSYS) OBJ(\*ALL) OBJTYPE(\*LIB)

**Note:** You can press F9 to retrieve the previously entered command and modify it.

Step 5. To see all libraries in the system that begin with QMQ, enter this command:

WRKOBJPDM LIB(QSYS) OBJ(QMQ\*) OBJTYPE(\*LIB)

The Work with Objects Using PDM panel shown in Figure 35 on page 59 shows all libraries starting with qmq.

Step 6. Now we want to see what one of the libraries contains. In AS/400 terms, we want to *work with* members in the library. This is option 12

The panel shows only options up to 11. For more options press F23, that is Shift+11.

Type 12 (work with) in front of QMQMSAMP and all objects in the library will be displayed. Figure 36 on page 59 shows the first part of the panel. You can scroll the list.

**Note:** You can even run a command or a program from this panel. To do this, select option 16 and then press F4.

|     |                                                                                                    | Wor                                                                     | rk with                                        | Members Usi                                              | ng PDM        |                       | RALYAS4C |
|-----|----------------------------------------------------------------------------------------------------|-------------------------------------------------------------------------|------------------------------------------------|----------------------------------------------------------|---------------|-----------------------|----------|
|     | brary                                                                                                    | •                                                                       | _                                              | Posi                                                     | tion to       |                       |          |
| 2=E |                                                                                                    | ress Enter.<br>3=Copy 4=Del<br>ription 9=Sav                            |                                                |                                                          |               |                       | module   |
|     | Member<br>AMQ2ECH4<br>AMQ2GBR4<br>AMQ2GET4<br>AMQ2INQ4<br>AMQ2PUT4<br>AMQ2REQ4<br>AMQ2SET4<br>AMQ3ECH4<br>meters or c | Type RPGLE RPGLE RPGLE RPGLE RPGLE RPGLE RPGLE RPGLE RPGLE RPGLE Ommand | Sample<br>Sample<br>Sample<br>Sample<br>Sample | using MQGET<br>using MQINQ<br>using MQPUT<br>using reply | e             |                       | More     |
|     | xit<br>etrieve                                                                                                    | F4=Prompt<br>F10=Command                                                | entry                                          | F5=Refre<br>F23=More                                     | sh<br>options | F6=Create<br>F24=More |          |

Figure 37. Work with Members Using PDM Panel

- Step 7. Now scroll forward and type 12 (work with) in the options field in front of the file QRPGLESRC, a file that contains the ILE RPG/400 samples, and press Enter. This brings up the panel shown in Figure 37.
- Step 8. Now type 5 (option display) in front of the source member AMQ2GET4 and press Enter. This displays the Browse panel shown in Figure 38. You can scroll to browse this RPG source file. To return to the previous panel press Enter or F12 (cancel).

| Columns<br>SEU==> | : 1        | 71 Br            | owse            | QMQMSAMP/QRPG<br>AMC   | LESRC<br>2GET4 |
|-------------------|------------|------------------|-----------------|------------------------|----------------|
|                   |            |                  |                 | ***********            |                |
| 0001.00           | Н          | •                |                 |                        |                |
| 0002.00           | ******     | *****            | ******          | ******                 | ****           |
| 0003.00           | *          |                  |                 |                        | *              |
| 0004.00           | * Progra   | n name: AMQ2GET4 |                 |                        | *              |
| 0005.00           | *          | ,                |                 |                        | *              |
| 0006.00           | * Descri   | ption: Sample RP | G program that  | gets messages from     | *              |
| 0007.00           | *          | a message        | queue (example  | using MQGET)           | *              |
| 0008.00           | *          | Ţ                |                 | . ,                    | *              |
| 0009.00           | * Statem   | ent: Licensed    | Materials - Pro | perty of IBM           | *              |
| 0010.00           | *          |                  |                 |                        | *              |
| 0011.00           | *          | 5763-MQ2         |                 |                        | *              |
| 0012.00           | *          | (C) Copyr        | ight IBM Corpor | ation 1994, 1996       | *              |
| 0013.00           | *          | ( ) 10           | ,               | •                      | *              |
| 0014.00           | * Status   | : Version 3 Rele | ase 2.0         |                        | *              |
| 0015.00           | *          |                  |                 |                        | *              |
| 0016.00           | *****      | ******           | ******          | ******                 | ****           |
| F3=Exit           | F5=Refresh | F9=Retrieve      | F10=Cursor F1   | 1=Toggle F12=Cancel    |                |
| F16=Repe          | at find    | F24=More keys    |                 |                        |                |
|                   |            |                  | (C) COPYRIGH    | IT IBM CORP. 1981, 199 | 8.             |

Figure 38. Browse Panel

**Note:** Option 2 invokes the Source Edit Utility (SEU) which allows you to edit the file. This function should be left to your AS/400 programmer.

Step 9. You can also browse a "data file". Data files cannot be changed as easily as "source files".

Return to the Work with Objects Using PDM panel shown in Figure 36 on page 59 by pressing F12.

Note: Do not use F3; that takes you back to the very beginning.

Step 10. At the panel for the library QMQMSAMP, type 12 (the work with option) in front of the file AMQSDATA. The data file has the attribute PF\_DATA while the source file has the attribute PF-SRC.

```
Display Physical File Member
File . . . . . :
                                      Library ...:
                   AMQSDATA
                                                          QMQMSAMP
Member . . . . :
                                       Record . . . . :
                   INQ
                                                          1
Control . . . . .
                                       Column . . . . :
Find . . . . . .
*...+....1....+....2....+....3....+....4....+....5....+....6....+....7....+....
SYSTEM.SAMPLE.INQ
SYSTEM.SAMPLE.LOCAL
SYSTEM.SAMPLE.SET
SYSTEM.SAMPLE.INQ
SYSTEM.SAMPLE.NONEXIST
                        ***** END OF DATA *****
                                                                    Bottom
F3=Exit F12=Cancel F19=Left F20=Right F24=More keys
```

Figure 39. Display Physical File Member Panel (1)

```
Display Physical File Member
       AMQSDATA
               Library . . . :
                      QMQMSAMP
Member . . . . :
       INQ
               Record . . . . :
Control . . . . .
               Column . . . . :
Find . . . . . . .
*...+....1....+....2....+....3....+....4....+....5....+....6....+....7....+....
SYSTEM.SAMPLE.INQ
SYSTEM.SAMPLE.LOCAL
SYSTEM.SAMPLE.SET
SYSTEM.SAMPLE.INQ
More...
F10=Display character F11=Display side-by-side F24=More keys
```

Figure 40. Display Physical File Member Panel (2)

The next panel you see shows the following four members in the "partitioned dataset":

\_\_\_\_ ECHO ECHO sample input data
\_\_\_\_ INQ INQ sample input data
PUT sample input data
SET SET sample input data

Note: There is no edit option in the panel.

Type 5 (display option) in front of the member INQ to browse the content which is shown in Figure 39 on page 62.

Step 11. Now explore the use of function keys F24 (Shift + F12), F10 and F11. Pressing F10 and then F11 displays the panel shown in Figure 40 on page 62.

# 3.7 About Library Lists

Is it a "path"?

No, not exactly, it is rather a search list.

You can refer to an object by pointing to a specific library, for example: DSPOBJD OBJ(QGPL/QRPGSRC) OBJTYPE(\*FILE)

Or you can refer to an object without specifying a library:

DSPOBJD OBJ(QRPGSRC) OBJTYPE(\*FILE)

Without a library specified, the system will search for the object in the sequence of the libraries in the Library List, referred to as \*LIBL in the commands.

The library list for your job is viewed with the command DSPLIBL.

The Library List consists of four parts:

- · SYS System Library List
- · PRD Product Library
- · CUR Current Library
- · USR User Library List

## 3.7.1 System Library List

The System part is controlled by a system value which you may display with the command:

DSPSYSVAL SYSVAL(QSYSLIBL)

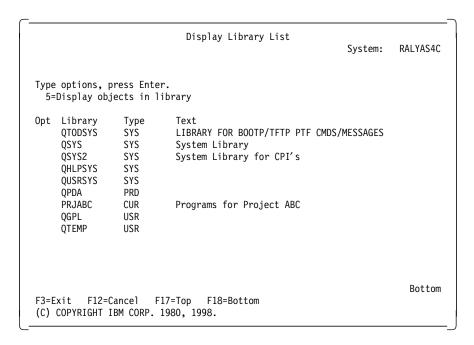

Figure 41. Display Library List

Only security officers should be allowed to change system values.

Note: You should not put an application library in the system library list.

MQSeries for AS/400 has a quiesce program that ends all jobs with a lock on QMQM. If QMQM is present in the system value QSYSLIBL, all jobs in the system will have QMQM in its library list, and the quiesce program will terminate all jobs in the system.

If you use a secondary language, insert the secondary language library in the system library list in front of QSYS. This command will allow Swedish to be used as secondary language:

CHGSYSLIBL LIB(QSYS2937)

Today, the most common situation outside the USA, is that you have your national language objects in the library QSYS. To see the US English text for commands and system messages, you insert the library QSYS2924.

You revoke the secondary language (here Swedish) with the command: CHGSYSLIBL LIB(QSYS2937)

## 3.7.2 Product Library

You will not always see a product library displayed at DSPLIBL.

The product library is controlled by the operating system alone. The product library is inserted when OS/400 needs to refer to libraries that are holding licensed code that is not stored in the QSYS library.

If you start program development with the command STRPDM, and display the library list (DSPLIBL), you will see that the product library QPDA is inserted.

## 3.7.3 Current Library

Without a current library the create commands of OS/400 create objects in the library QGPL (General Purpose Library). This is probably not what you want.

To change your current library to PRJABC, for example, enter the command: CHGCURLIB CURLIB(PRJABC)

To make the change permanent every time you use your user profile ABC, this command can be executed by the security officer:

CHGUSRPRF USRPRF(ABC) CURLIB(PRJABC)

#### 3.7.4 User Library List

The user library list is controlled by the system value QUSRLIBL. Usually QGPL and QTEMP are included.

QGPL is a general all purpose library, so you should put here objects of general interest to all users.

QTEMP is a special type of object. A unique QTEMP library exists for every job in the system. This library and its content disappear after the job has terminated.

The user library list should contain the application libraries for the user.

This is done by executing the following command: CHGLIBL LIBL(QGPL QTEMP APPLIB1) CURLIB(XXLIB)

This command also controls the current library.

To display the Edit Library List panel shown in Figure 42 on page 66 enter the following command:

edtlibl

The best way to control the user library list and other job attributes is to describe them in a "Job Description" and refer to this job description in the user profile:

CRTJOBD JOBD(ABC/ABCUSER) INLLIBL(ABCLIB QGPL QTEMP) CHGUSRPRF USRPRF (ABCUSER) JOBD (ABC/ABCUSER)

This an example. You should not change user profiles or create job descriptions without assistance from someone responsible for AS/400 security and backup/recovery.

|            |                                           | East Lib      | rary List        |          | RALYAS40 |  |  |  |  |
|------------|-------------------------------------------|---------------|------------------|----------|----------|--|--|--|--|
| Type new/o | ype new/changed information, press Enter. |               |                  |          |          |  |  |  |  |
| To add a   | a library, typ                            | e name and de | sired sequence n | umber.   |          |  |  |  |  |
|            | ve a library, :                           |               |                  |          |          |  |  |  |  |
| To chang   | ge position of                            | a library, t  | ype new sequence | number.  |          |  |  |  |  |
|            |                                           |               |                  |          |          |  |  |  |  |
| Sequence   |                                           | Sequence      |                  | Sequence |          |  |  |  |  |
| Number     | Library                                   | Number        | Library          | Number   | Library  |  |  |  |  |
| 010        |                                           | 120           |                  | 230      |          |  |  |  |  |
| 020        | QGPL                                      | 130           |                  | 240      |          |  |  |  |  |
| 030        | QTEMP                                     | 140           |                  | 250      |          |  |  |  |  |
| 040        |                                           | 150           |                  |          |          |  |  |  |  |
| 050        |                                           | 160           |                  |          |          |  |  |  |  |
| 060        |                                           | 170           |                  |          |          |  |  |  |  |
| 070        |                                           | 180           |                  |          |          |  |  |  |  |
| 080        |                                           | 190           |                  |          |          |  |  |  |  |
| 090        |                                           | 200           |                  |          |          |  |  |  |  |
| 100        |                                           | 210           |                  |          |          |  |  |  |  |
| 110        |                                           | 220           |                  |          |          |  |  |  |  |
|            |                                           |               |                  |          | Botton   |  |  |  |  |
| F3=Exit    | F5=R                                      | efresh        | F12=Cancel       |          |          |  |  |  |  |

Figure 42. Edit Library List

## 3.8 More Job Attributes and Where They Come From

Job attributes can be displayed with the display job command shown below: DSPJOB

An overview of all jobs can be displayed with the display active jobs command as follows:

**DSPACTJOB** 

#### 3.8.1 General Job Attributes

General job attributes are specified in the *system values*. System values are displayed interactively with the command:

WRKSYSVAL

Note: Only a security officer can change system values.

## 3.8.2 Specific Job Attributes

Specific job attributes are described in user profiles and in job descriptions.

Note: Only a security officers can create and change user profiles.

## 3.8.2.1 Create User Profile Example

The following is an example of how to create a user profile:

CRTUSRPRF USRPRF(ABCUSER) PWDEXP(\*YES) USRCLS(\*PGMR) CURLIB(ABCLIB) INLPGM(ABCLIB/ABCPGM) INLMNU(\*SIGNOFF) LMTCPB(\*YES)
TEXT('just an example') JOBD(ABCLIB/ABCJOB) GRPPRF(ABCGRP)
OWNER(\*GRPPRF) SUPGRPPRF(PAYROLL)

If certain values are not specified in the user profile, system values will be used, for example, values for country and coded character set.

If the user profile does not refer to a specific job description it will use the default job description.

Examples of job attributes specified in a job description:

- · Initial library list
- Output queue
- · Message logging
- · Log CL program commands
- Allow multiple threads

## 3.8.2.2 Create Job Description Example

A job description can be created with the following command:

CRTJOBD JOBD(ABCLIB/ABDJOB) OUTQ(ABCLIB/ABCOQ) TEXT('just a sample') INLLIBL(ABCLIB QGPL QTEMP) LOG(4 0 \*SECLVL) LOGCLPGM(\*YES) ALWMLTTHD(\*YES)

The default job description is in the library QGPL.

You can view the default job description with the command: DSPJOBD JOBD(ODFTJOBD)

#### 3.8.3 When Is It Decided What Job Atttributes to Use

The job attributes are determined at job start, but can be changed during execution with the command:

**CHGJOB** 

When a batch job is started from an interactive job (submitted), most job attributes (library list, user profile, etc.) are inherited from the submitting job. So called routing entries in the (batch) subsystem generally change the run behaviour (priority). The submit command (SBMJOB) may also change job attributes.

## 3.9 Where Is the Editor?

When you write a program you create a file member in a source file. A source file is created with the command *create source physical file*: CRTSRCPF FILE(ABCSRC/ORPGLESRC) TEXT(' ILE RPG Source code ABC')

The AS/400 Source Edit Utility adds members to the source file.

You may edit source code with any editor, such as Notepad at your PC. But then you must transfer the code to the source file by ClientAccess file transfer or cut-and-paste, before the compilation.

The most common method to edit source code in AS/400, is to use the 5250 interface with the *Source Edit Utility (SEU)*, that comes with the Licensed Program Product *5769-PW1 Application Development ToolSet for AS/400*. The Application Development ToolSet for AS/400 is often referred to as PDM, which stands for Program Development Manager.

SEU is similar to mainframe 3270 applications such as XEDIT and EPM. SEU can do syntax checking and prompting while entering the source code, provided you have told the editor which type code you are entering.

Your AS/400 programmer will probably invoke the editor with the command: WRKMBRPDM

This will prompt him to the source file he previously used.

The example in Figure 43 shows source code that obviously has been copied from the samples in QMQMSAMP/QRPGSRC. It is always wise not to change the originals.

The programmer may also invoke this panel from the main menu via the following options:

- 5 Programming
- 2 Programming Development Manager (PDM)
- 3 Work with members

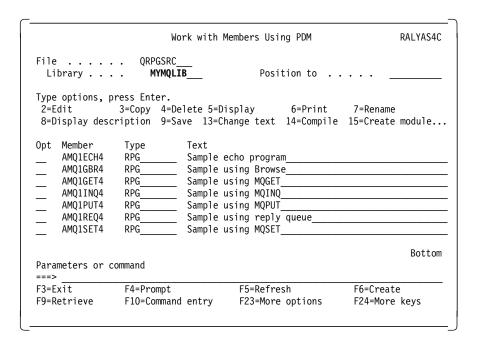

Figure 43. Work with Members Using PDM

There are some conventions on how to name the source files. If they are followed you will have an easier time when you edit and compile. Here are some examples:

QCBLLESRC for ILE COBOL/400

QCLSRC for CL QCSRC for C

for COBOL QLBLSRC QMQSC for MQSC

for ILE RPG/400 QRPGLESRC

for RPG QRPGSRC

**QDDSSRC** for Files (physical, logical, display, and print files)

**QTBLSRC** for Tables

QCMDSRC for Commands

If you are editing C language code and your keyboard is not set up for US English, you should pay attention to the CCSID for the source file. You probably want to key the characters { } as they appear on your keyboard and not as your precious national letters. And you would also want the compiler to understand that you have entered them as C language characters.

CCSID for a file can be viewed by entering the command:

DSPFD FILE (QMQMSAMP/QCSRC)

You can change CCSID by this command:

CHGSRCPF FILE(MYLIB/MYCSRC) CCSID(278)

The redbook Speak the Right Language with Your AS/400 System, SG24-2154, can help you get this right.

Remember that you may run into problems, if your source code is a copy of a member from another source file with a different CCSID.

It is not our intention to solve these problems here. Your programmer has to resolve this.

By entering 2 in front of the source code you start the editor, and F6 helps you to create a new (empty) member.

While editing F4 prompting is often used to do syntax checking while entering the code. Syntax check is provided for the common AS/400 languages.

Once again, it is not our intention to teach you program development, but to give you an idea of what is happening.

There is also a richer client/server interface to program development, 5763CL2, ADTS Client Server for AS/400. However, describing application development in detail is not in the scope of this book. You can learn about this in IBM courses and you can be assisted by IBM consultants, IBM business partners, or certified AS/400 programmers.

| Columns<br>SEU==> |         |               | Edit                |               | QMQMSAMP/QRPGSF<br>AMQ1GET |
|-------------------|---------|---------------|---------------------|---------------|----------------------------|
| FMT * .           | *. 1    | 1+ 2          | + 3+ 4              | 4+ 5 .        | + 6+ 7                     |
| 0130.00           | *       |               |                     |               | k                          |
| 0131.00           | *       | Get message:  | s from message que  | ue            | k                          |
| 0132.00           | *       | •             | • ,                 |               | k                          |
| 0133.00           | ***     | ******        | ******              | ******        | ******                     |
| 0134.00           | **      | initial loop  | p condition based o | on result of  | MQOPEN                     |
| 0135.00           | С       | ·             | MOVE OCODE          | CCODE         | •                          |
| 0136.00           | *       | buffer leng   | th available        |               |                            |
| 0137.00           | С       | · ·           | Z-ADD60             | BUFLEN        |                            |
| 0138.00           | **      | start of lo   | op to read all the  | messages      |                            |
| 0139.00           | С       | CCODI         | E DOWNECCFAIL       | · ·           |                            |
| 0140.00           | * or    | otion is to w | wait up to 15 secon | nds for next  | message                    |
| 0141.00           | C       |               | Z-ADDGMWT           | GMOPT         | wait                       |
| 0142.00           | С       |               | ADD GMCONV          | GMOPT         | convert                    |
| 0143.00           | С       |               | Z-ADD15000          | GMWI          | up to 15sec                |
| 0144.00           | *       |               |                     |               | •                          |
| 0145.00           | **      | MsgId and Co  | orrelId are selecto | ors that must | be cleared                 |
| 0146.00           | **      | to get mess   | ages in sequence, a | and they are  | set each MQGET             |
| F3=Exit           | F4=Pror | npt F5=Ref    | resh F9=Retrieve    | F10=Curson    | r F11=Toggle               |
| F16=Repe          | at find | F17=Re        | peat change         | F24=More      | ceys                       |

Figure 44. Edit an RPG Program

## 3.10 How Do I Compile?

Your programmer will probably enter 14 in the line for the source code at the PDM menu and then press F4 in order to prompt the create command.

The command will then be submitted to batch.

Some source programs refer to other sources (with /copy statements) or to other objects (like display or print files). If this is the case, your library list should contain the library that contains the referred object.

The examples provided with MQSeries for AS/400 refer to source files in the library QMQM. The code describes the MQ message data structures. This code should either be copied to your application library, or you should include the library QMQM in the user library list during program development.

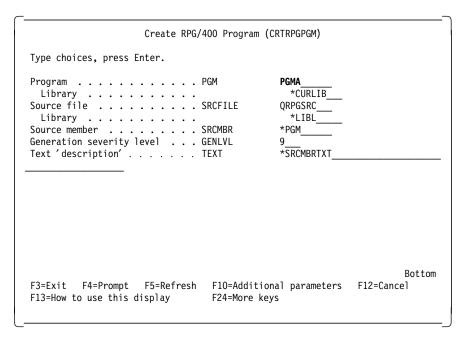

Figure 45. Create a Program Panel

Traditional RPG programs are compiled by the command below. If you use the F4 prompt you get the panel shown in Figure 45 on page 72.

#### CRTRPGPGM PGM(PGMA)

As you can see, the program object is compiled into the current library (\*CURLIB). The name of the file member that contains the program will be the name of the program object compiled (PGMA). The text entered for file member is also moved to the program object.

The following command will also send the compilation to batch: SBMJOB CMD(CRTRPGPGM PGM(PGMA))

When you program in the ILE environment (ILE RPG, ILE Cobol, ILE C) you will probably compile the source to modules and them combine (bind) the modules into programs or service programs.

Service programs will require a source member for specifying EXPORT and IMPORT. The importance of an ILE Environment is performance. Combining many modules into one program object causes less program calls and helps you to control file open/close. ILE also makes it possible to combine

different languages in the same program object, and after testing and debugging you can optimize your modules and programs without recompiling them.

You may ask your programmer if he/she is familiar with these functions.

- Java -

Java is evolving very quickly in the AS/400 world. However, at the writing of this book there are no MQSeries Java classes available for the AS/400.

# 3.11 Did the Program Compile OK?

Entering WS on the option line in the Work with Members Using PDM panel displays the jobs that you have submitted to batch. You can see whether they are in the queue, executing or finished.

Typing DM shows the messages produced by the compiler so that you can see whether or not the compile was successful.

When you are in editing mode with SEU, F15 can help you browsing the compiler listing.

The commands WRKSPLF or WRKOUTQ can also help you locate the printout.

#### 3.12 Where Is the Printout?

Often a printer located somewhere in your area has already printed the compiler listing. In order to be more effective and to save all that paper, we recommend that you create your own *output queue* and let the printout stay there and display it on a screen.

Create your own output queue with the following command:

CRTOUTQ OUTQ(MYLIB/TEMPOUT)

Make it the output queue for printouts for your job and the jobs that you submit:

CHGJOB OUTQ(MYLIB/TEMPOUT)

You can browse the output with this command: WRKOUTQ OUTQ(MYLIB/TEMPOUT)

Then type 5 (display option) next to the name of the listing as shown in Figure 46 on page 74.

Note: The command Work with Spooled Files, WRKSPLF, also allows you to browse the printout files.

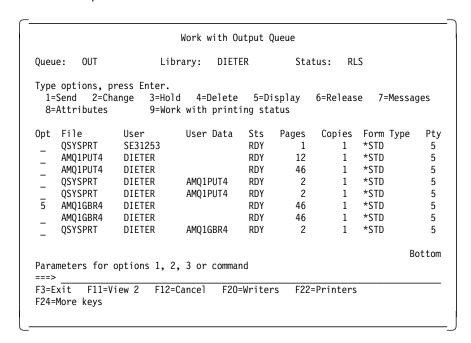

Figure 46. Work with Output Queue Panel

## 3.13 Basic AS/400 Security

AS/400 security is based on the fact that everything a user works with is an object, and the operating system will always check user access to an object before a job can work with it.

An object can be a physical file, a program, a logical file, a spool file, a device description, or one of more than 20 other types.

No job can start in AS/400 without a user ID (user profile in AS/400 terms). Online jobs are initiated by signon. Batch jobs are submitted by a user. Automatically started jobs are initiated by an operator or a programmer. Jobs initiated from other systems must present the name of a user profile known to the AS/400 that is supposed to do the work.

All objects have a set of attributes. The most common are: name, library where the object is stored, and authority.

The authority in an object tells the operating system which users are allowed to work with the object and what they can do with it.

All users can be referred to as \*public.

The user that creates an object automatically has \*all object authority to this object as he is the \*owner.

The object may also point to an *authority list*. Adding users to and deleting users from the authority list makes user access administration simpler.

In short: The permission to access an object is an attribute of the object. It is not an attribute of the user.

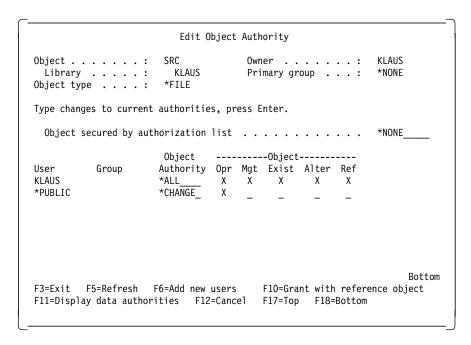

Figure 47. Edit Object Authority - Example 1

Figure 47 and Figure 48 on page 76 show two examples of the *grant object authority* command that changes the authority for an object. In order to execute this command you need authority to operate (0pr) the command GRTOBJAUT, and the authority to manage (Mgt) the object.

Security changes are normally done by the *Object Owner*, and often by somebody signed on with a security officer's profile (QSECOFR)

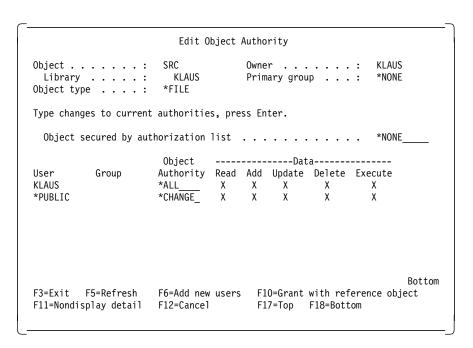

Figure 48. Edit Object Authority - Example 2

# 3.14 Basic AS/400 Backup and Recovery

There are numerous redbooks and conventional AS/400 manuals about this subject. We recommend a new redbook, *MQSeries, Backup and Recovery*, SG24-5222, available in 3Q98.

In this section, we just summarize a few points, and we do not at all discuss disaster planning, dual systems, RAID and mirror technique, nor recovery of licensed internal code.

In order to operate backup/recovery (save/restore) you need to be signed on as a system operator (QSYSOPR). Specific functions need the authority of a security officer (QSECOFR).

Backup and recovery often require certain operating conditions; for example, objects should not be in use by other users when saved or restored.

### 3.14.1 Securing Data with Backups

In order to secure data you need to take offline copies (backups) to a safe place on a safe media (tape).

OS/400 has menus for general save/restore. Here are some backup or save commands:

SAVSYS Saves the internal licensed code and the OS/400 operating

system

SAVLICPGM Saves IBM-supplied licensed programs

SAVLIB LIB(\*NONSYS) Saves all libraries not holding IBM licensed code.

SAVLIB Saves a library (and its contents)
SAVOBJ Saves the objects only in a library

SAVCHGOBJ Saves only objects that have changed since last save

SAVSECDTA Saves security data (also in SAVSYS)

SAVCFG Saves communication objects (also in SAVSYS)

SAVSTG Saves all disk data

SAVDLO Saves OfficeVision documents
SAV Saves objects stored in IFS

SAVRSTxxx Set of commands that save from one AS/400 and restore on

another

SAVOBJ can execute in a "save-while-active" mode. This increases processing time for backup and for the application that is touched.

Most save commands have a corresponding restore command, such as SAVLIB and RSTLIB, SAVOBJ and RSTOBJ. SAVSYS is an exception.

## 3.14.2 Securing Data between Backups

Many AS/400 installations do not save data between major backups. Needless to say that this is not sufficient. Data loss is not prevented by disk-RAID or disk-mirroring only. Files may be corrupted by the operator or application misbehavior, not to mention system errors.

Journal management is the standard way for AS/400 to save data between backups. If used effectively you should not need a daily backup of data. You may even rely on a rolling backup schedule, taking only a part of the data offline every day.

Journal management is based on two AS/400 object types:

Journals Journals have information about what files are saved and where the record image of changed records is stored.

#### Journal receivers

Receivers contain the images of the changed records (before and after image).

The following example shows:

- · How to set up a journal
- · How to use a file to simulate a disaster
- · How to recover when a file is corrupted
- · How to recover when a journal is damaged

## 3.14.2.1 Setting Up a Journal

With the following commands you create a journal and assign it to a file:

```
CRTLIB LIB(MYAPP) TEXT('test application')
CRTLIB LIB(MYJRN) TEXT('jrn, jrnrcv for MYAPP')
CRTLIB LIB(MYSAV) TEXT('save files for MYAPP')
CRTSRCPF FILE(MYAPP/SRC) TEXT('source file')
CRTJRNRCV JRNRCV(MYJRN/RCV)
CRTJRN JRN(MYJRN/JRN) JRNRCV(MYJRN/RCV)
CRTSAVF FILE(MYSAV/SVAPP)
CRTSAVF FILE(MYSAV/SVJRN)
```

Let your programmer key the source for the file FILA and compile it to MYAPP. Then set the file under journal management:

```
CRTPF FILE(MYAPP/FILA) SRCFILE(MYAPP/SRC)
STRJRNPF FILE(MYAPP/FILA) JRN(MYJRN/JRN) IMAGES(*BOTH)
```

A sample of FILA is in A.2, "A Simple File: FILA" on page 187.

### 3.14.2.2 Creating a File to Simulate a Disaster

The following shows how to create a file and put some records into it:

- · Use the PDM with the command STRPDM.
- · Select 1 (Work with libraries).
- In the subsequent panel type MYAPP as library name.
- Type 18 (Change using DFU) in front of FILA.
- · Enter some records of your choice.

You can display the content of the file with the command: DSPPFM FILE(MQAPP/FILA)

You can display the content of the journal receiver with the command: DSPJRN JRN(MYJRN/JRN)

With the file under journal management you can simulate certain distaster and recovery scenarios. Use savefiles instead of a tape.

APYJRNCHG Apply entries from the receivers to your files. Use this after you have restored a backup.

RMVJRNCHG Takes away from the file the updates, deletes, and puts of

records within the range of receiver sequences that you

indicate in the command.

## 3.14.2.3 Disaster Scenario: Corrupt File

You will have to reply "ignore" (I know what I am doing) to some messages when you simulate a disaster by deleting objects. Here are the commands that simulate a recovery due to a deleted file:

```
SAVLIB LIB(MYAPP) DEV(*SAVF) SAVF(MYSAV/SVAPP)
SAVLIB LIB(MYJRN) DEV(*SAVF) SAVF(MYSAV/SVJRN)
STRPDM
                    /* and add some more records to your file FILA */
                                           /* look at the records */
DSPPFM FILE(MYAPP/FILA)
                                                       /* disaster */
DLTF FILE (MYAPP/FILA)
RSTOBJ OBJ(FILA) SAVLIB(MYAPP) DEV(*SAVF) SAVF(MYSAV/SVAPP)
                                  /* watch the level from the save */
DSPPFM FILE(MYAPP/FILA)
APYJRNCHG JRN(MYJRN/JRN) FILE((MYAPP/FILA))
                            /* all the latest records are in place */
DSPPFM FILE(MYAPP/FILA)
                            /* watch the JRN entries for all this */
DSPJRN JRN(MYJRN/JRN)
```

Don't let the message from APYJRNCHG mislead you. Read it and you will see that it just tells you when APYJRNCHG came to a stop.

## 3.14.2.4 Disaster Scenario: Damaged Application and Journal

You will have to reply "ignore" (I know what I am doing) to some messages when you simulate a disaster by deleting objects. The commands that simulate a recovery due to a deleted journal and application follow:

```
SAVLIB LIB(MYAPP) DEV(*SAVF) SAVF(MYSAV/SVAPP)
SAVLIB LIB(MYJRN) DEV(*SAVF) SAVF(MYSAV/SVJRN)
STRPDM
                                     /* add some more records to FILA */
DSPPFM FILE(MYAPP/FILA)
                                              /* look at the records */
                                                           /* disaster */
DLTLIB LIB(MYAPP)
                                                           /* disaster */
DLTLIB LIB(MYJRN)
RSTLIB SAVLIB(MYJRN) DEV(*SAVF) SAVF(MYSAV/SVJRN)
                      /* Journal object MUST be restored before files */
RSTLIB SAVLIB(MYAPP) DEV(*SAVF) SAVF(MYSAV/SVJRN)
                            /* restore application, journaling starts */
DSPPFM FILE(MYAPP/FILA)
                                     /* watch the level from the save */
APYJRNCHG JRN(MYJRN/JRN) FILE((MYAPP/FILA))
DSPPFM FILE(MYAPP/FILA)
                               /* all the latest records are in place */
                                /* watch the JRN entries for all this */
DSPJRN JRN(MYJRN/JRN)
```

If you try to run APYJRNCHG more than once, you will get messages telling you that it is not possible. You cannot apply a PUT operation, when a record already exists.

#### 3.14.3 Securing Data between Transactions

You want to make sure that all database operations for a transaction are completed, or if disrupted all of them are backed out.

AS/400 commit control does this. It requires that the files involved are journaled.

This is the minimum you have to know:

- The CL command STRCMTCTL (start commit control) must be issued at the start of the job.
- The files involved must be opened under commit control. In A.3, "A Simple RPG Program with Commit Control" on page 187 is an RPG program that opens one file under commit control.
- The programmer defines when a transaction is finished by issuing a COMMIT command. A Commit operation code is also available in the programming language he uses.
- The programmer may also decide to roll back a transaction. The command is ROLLBACK, and it is also available as operation code in different AS/400 languages.
- The CL command ENDCMTCTL is issued before the job ends.

 IPL, start of job, and end of job will roll back all uncommitted database operations.

MQ can save transaction data on a queue in the same way. The only difference is that the PUT or GET operations must indicate PUT under syncpoint or GET under syncpoint. Also, the job must issue a disconnect from the MQ manager before the ENDCMTCTL.

## 3.14.3.1 Example

Type the program PGMA (see A.3, "A Simple RPG Program with Commit Control" on page 187) into a member in the source file MYAPP/SRC and compile it into the library MYAPP. You can play around with commit and rollback if you enter the commands from a command line. These commit and rollback operations are of course part of the application program in normal life.

```
    STRCMTCTL

                             /* start commit control

    DSPPFM FILE(MYAPP/FILA)

                                  /* inspect the file FILA
                                                             */

    CALL MYAPP/PGMA

                                 /* add 3 records to the file */

    DSPPFM FILE(MYAPP/FILA)

                                 /* look - 3 new records
                            /* regret the addings

    ROLLBACK

    DSPPFM FILE(MYAPP/FILA)

                                 /* look - all 3 gone
                                                            */

    CALL MYAPP/PGMA

                                 /* add 3 records

    CALL MYAPP/PGMA

                                 /* add another 3 records
                                                              */

    DSPPFM FILE(MYAPP/FILA)

                                 /* look - 6 new records
                                                              */

    COMMIT

                           /* commit the last transaction */

    DSPPFM FILE(MYAPP/FILA)

                                  /* yes they are still there
```

You may also try to add records and sign off from the job, then sign on again and observe that uncommitted records are rolled back by the operating system.

## 3.14.4 Journal Receiver Management

Journal receivers will grow until all disk space is used up, if you don't manage them.

A practical way to handle receiver management is to create and attach a new receiver every day just before a backup of the files it is serving. You do it by issuing the command:

CHGJRN JRN(MYJRN/JRN) JRNRCV(\*GEN)

This command creates a new receiver, attaches it and detaches the old one. When the file is saved an entry is made in the new receiver.

You may back up the receivers on tape and then delete them. After the file is backed up you can delete the receivers from before the file backup, as they are not necessary any more. A simple set of commands shows this:

CHGJRN JRN(MYJRN/JRN) JRNRCV(\*GEN) SAVLIB LIB(MYAPP) DEV(TAP01) SAVLIB LIB(MYJRN) DEV(TAP01) DLTJRNRCV JRNRCV (MYJRN/RCV)

The success is based on the fact that an attached receiver cannot be deleted (if programmed in a CL program you must monitor for such messages).

# Chapter 4. Installation and Migration

Installing and migrating MQSeries for AS/400 is described in Chapter 2 of the MQSeries for AS/400 Administration Guide, GC33-1956-00.

In this chapter, we will go into more detail and explain how to apply fixes or PTFs (Program Temporary Fix).

Migrating from earlier releases is described, in detail, in Chapter 2 of the Administration Guide. Therefore, we will only give an overview here.

Installing and migrating requires the AS/400 user profile QSECOFR (security officer), or a user profile with his authority.

#### 4.1 Considerations Before the Installation

Before you begin with the installation you must consider the settings of the following system values:

QCCSID Coded character set identifier

QLANGID Language identifier

QUTOFFSET Coordinated universal time offset
QSYSLIBL System part of the library list
QUSRLIBL User part of the library list
QALWOBJRST Allow object restore option

### 4.1.1 Coded Character Set Identifier (QCCSID)

This system value has no effect on the installation process, but consider it now. QCCSID determines the CCSID for the job if not overridden by the value in the user profile for the job. When you create MQ Manager (after License Program installation) the CCSID for the job will determine the CCSID for MQ Manager. You cannot specify a CCSID in the CRTMQM command.

If you operate in languages spoken outside North America, you must pay attention to this system value. However, you should not change it without careful planning.

The encoding (CCSID) has a major effect on how the AS/400 will translate data between systems in different countries and between AS/400 and ASCII/ANSI systems (PC and UNIX).

© Copyright IBM Corp. 1998

The redbook Speak the Right Language with Your AS/400 System, SG24-2154 is necessary to understand all aspects.

In short, all objects that carry text data in an AS/400 have a language encoding (CCSID), for example, USA has 37 and Sweden has 278. CCSID 65535 (called \*HEX), means no conversion between different language encoding will take place.

The CCSID values 0 and 65534 have special meanings.

## 4.1.2 Language Identifier (QLANGID)

The language ID QLANGID determines the LANGID for a job, if not overridden by the user profile. LANGID gives a default CCSID. This default CCSID will be used if CCSID for the job is 65635 (\*HEX). LANGID ENU will give a default CCSID 37, and LANGID SVE will give a default CCSID of 278.

The reason for QCNTRYID is to make it possible to enforce language encoding despite a QCCSID of 65535.

# 4.1.3 Coordinated Universal Time Offset (QUTOFFSET)

If your communications environment includes systems in different time zones you should indicate a value that reflects the difference. QUTOFFSET is the offset in hours, that the system has from GMT (Greenwich Mean Time). If it is zero, MQSeries will assume that you are at GMT.

MQSeries does the time stamps in GMT (also called universal coordinated time UTC).

#### 4.1.4 System Part of the Library List (QSYSLIBL)

The library QSYS2 must be in the QSYSLIBL. You should never include any libraries for MQSeries (or other application libraries) in QSYSLIBL.

## 4.1.5 User Part of the Library List (QUSRLIBL)

All jobs in the system will get this part of the library list, if it not overridden by a value in a job description indicated by the user profile.

MQSeries for AS/400 has a quiesce program that ends all jobs with the library QMQM in the library list for the job. QMQM should never be included in the system value QUSRLIBL.

It is generally a good practice to let the job decide which application libraries are to be included. So keep the QUSRLIBL as QGPL QTEMP.

# 4.1.6 Allow Object Restore Option (QALWOBJRST)

The default for this system value is \*ALL. If you have changed this because of security concerns, you will have to set it to \*ALL or include QMQMDATA and QMQMPROC just during the installation of MQSeries for AS/400.

#### 4.2 Installation

Verify with the packing list that your version of MQSeries for AS/400 has the same primary language (2924 US, 2937 Swedish) as the primary language installed in your system.

Don't get this wrong. The actual language on the panels for 5769-MQ1 V4R2 is still English, but the code is packed together with the primary language code, as if it was translated.

Installing an MQSeries for AS/400 product with the primary language *US English* on an OS/400 with primary language *Swedish* will not give a correct result.

Verify also that there is no earlier version of MQSeries for AS/400 installed.

Signon as QSECOFR (or equal).

Display software resources with the following command:

**DSPSFWRSC** 

Toggle the view with F11 and scroll forward and back until you are sure that you find no older version of MQSeries for AS/400, such as 5716MQ1 V3R7.

Figure 49 on page 86 shows a Swedish AS/400 panel. No, this panel is not translated. Feature 2937 indicates that Swedish is installed as primary language in library QSYS, while Feature 2924 indicates that US English is installed as primary language in library QSYS2724.

If you find a previous version of MQSeries for AS/400, you must decide on the migration path before continuing the installation. Refer to 4.7, "Migrating to V4R2" on page 100 on how to save your existing MQSeries definitions before installing the new version.

|           |          |           |          |            |            | System:    | SEST0002 |
|-----------|----------|-----------|----------|------------|------------|------------|----------|
| Resource  |          |           | Feature  |            |            |            |          |
| ID        | Option 0 | Feature   | Type     | Library    | Release    |            |          |
| 5769999   | *BASE    | 5050      | *CODE    | QSYS       | V4R2M0 L00 |            |          |
| 5769SS1   | *BASE    | 5050      | *CODE    | QSYS       | V4R2M0 L00 |            |          |
| 5769SS1   | *BASE    | 2924      | *LNG     | QSYS2924   | V4R2M0 L00 |            |          |
| 5769SS1   | *BASE    | 2937      | *LNG     | QSYS       | V4R2M0 L00 |            |          |
| 5769SS1   | 1        | 5050      | *CODE    | QSYS2      | V4R2M0     |            |          |
| 5769SS1   | 1        | 2924      | *LNG     | QSYS2924   | V4R2M0     |            |          |
| 5769SS1   | 1        | 2937      | *LNG     | QSYS2      | V4R2M0     |            |          |
| 5769SS1   | 2        | 5050      | *CODE    | QHLPSYS    | V4R2M0     |            |          |
| 5769SS1   | 2        | 2924      | *LNG     | QSYS2924   | V4R2M0     |            |          |
| 5769SS1   | 2        | 2937      | *LNG     | QHLPSYS    | V4R2M0     |            |          |
| 5769SS1   | 3        | 5050      | *CODE    | QSYSDIR    | V4R2M0     |            |          |
| 5769SS1   | 3        | 2924      | *LNG     | QSYS2924   | V4R2M0     |            |          |
| 5769SS1   | 3        | 2937      | *LNG     | QSYSDIR    | V4R2M0     |            |          |
| 5769SS1   | 4        | 5050      | *CODE    | QMGU       | V4R2M0     |            |          |
|           |          |           |          |            |            |            | Forts    |
| Press Ent | er to co | ntinue.   |          |            |            |            |          |
| F3=Exit   | F11=Dis  | play desc | riptions | F12=Cancel | F19=Displ  | ay tradema | arks     |

Figure 49. Display Software Resources

To install the product follow these steps:

- Step 1. Type GO LICPGM on the command line.
- Step 2. Select option 11 (install licensed program).
- Step 3. Select the options (see below) of MQSeries for AS/400, that you want to install. You may toggle the view with F11 before typing your selection, see Figure 50 on page 87 and Figure 51 on page 87.

When a product is installed it has *installed status* \*COMPATIBLE, as shown in Figure 50 on page 87.

The three parts of MQSeries for AS/400 that you may install are:

- \*BASE Mandatory base code
- 1 Optional, samples in QMQMSAMP
- 2 Optional, Admin Application in STRMQMADM

To verify that your installation is correct type:

GO LICPGM

Then select option 10 and verify that 5769MQ1 has the status \*COMPATIBLE.

```
Install Licensed Programs
                                                             System:
                                                                       RALYAS4C
Type options, press {\sf Enter.}
  1=Install
        Licensed
                 Installed
Option Program
                                Description
        5769FN1
                                AFP DBCS Fonts - Korean
        5769FN1
                                AFP DBCS Fonts - Traditional Chinese
                                AFP DBCS Fonts - Simplified Chinese
        5769FN1
        5769FN1
                                AFP DBCS Fonts - Thai
        5769FW1
                                Firewall for AS/400
                               AS/400 Toolbox for Java
        5763JC1
                  *COMPATIBLE
        5769JS1
                                Job Scheduler for AS/400
                  *COMPATIBLE
        5769JV1
                               AS/400 Developer Kit for Java
                   *COMPATIBLE
        5769MG1
                               Managed System Services for AS/400
 ī
        5769MQ1
                                MQSeries for AS/400
        5769MQ1
                                MQSeries for AS/400 - Samples
 1
                                MQSeries for AS/400 - Admin Application
  1
        5769MQ1
                  *COMPATIBLE Internet Connection Secure Server (Int'1)
        5769NCE
                                                                        More...
F3=Exit F11=Display release
                                F12=Cancel
                                             F19=Display trademarks
```

Figure 50. Install Licensed Programs - View 1

```
Install Licensed Programs
                                                            System: RALYAS4C
Type options, press Enter.
  1=Install
        Licensed Product
Option
       Program
                 Option
                           Description
        5769FN1
                  2
                           AFP DBCS Fonts - Korean
                           AFP DBCS Fonts - Traditional Chinese
        5769FN1
                 3
        5769FN1
                  4
                           AFP DBCS Fonts - Simplified Chinese
        5769FN1
                           AFP DBCS Fonts - Thai
        5769FW1
                  *BASE
                           Firewall for AS/400
        5763JC1
                  *BASE
                           AS/400 Toolbox for Java
        5769JS1
                  *BASE
                           Job Scheduler for AS/400
        5769JV1
                  *BASE
                           AS/400 Developer Kit for Java
        5769MG1
                  *BASE
                           Managed System Services for AS/400
 ī
        5769M01
                  *BASE
                           MQSeries for AS/400
  1
        5769MQ1
                           MQSeries for AS/400 - Samples
                           MQSeries for AS/400 - Admin Application
 1
        5769M01
                  2
        5769NCE
                  *BASE
                           Internet Connection Secure Server (Int'1)
                                                                       More...
F3=Exit F11=Display status F12=Cancel F19=Display trademarks
```

Figure 51. Install Licensed Programs - View 2

If the product did not install correctly check the job log by typing DSPJ0BL0G on the command line, F10 and scroll back. You will also get more information if you execute the command *Check Product Option*:

CHKPRDOPT PRDID (5769MQ1)

If you don't get the message No errors detected by CHKPRDOPT then check your job log, to see what went wrong.

## 4.3 PTFs (Program Temporary Fixes)

After the installation completes successfully, you must install the latest PTFs. The following internet page has the latest information:

http://as400service.rochester.ibm.com/

- Select Technical Information Database.
- Select Preventive Service Planning (PSP).
- Select All Preventive Service Planning Documents by Release.
- · Scroll the items under R420.
- Select Fix summary listing for Version 4 Release 2.0.
- · Scroll down to the information about MQSeries for AS/400

Figure 52 on page 89 shows the list from May the 4th 1998.

PKG# 8041 indicates that the PTF (fix) is available in the cumulative fix package (a CD) referred to as TC98041 (produced 1998 day 41).

To see the latest fix package that has been installed on your system type the command:

DSPPTF LICPGM(5769SS1)

Figure 53 on page 90 shows the first of the panels that displays the PTFs applied.

Although the latest cumulative fix package has been applied to the system, the fixes cannot be applied to a product before it is installed. If 5769-MQ1 has been installed as above, the fixes, obviously, have not been applied. To load and apply them follow these steps:

- Put the latest fix package in the CD-ROM drive and type the command: LODPTF LICPGM(5769MQ1) DEV(0PT01)
- To apply the fixes type the command: APYPTF LICPGM(5769MQ1)

You should see the list of PTFs shown in Figure 52 on page 89.

PRODUCT NAME: 5769MQ1 - V4 R2.0 - MQSERIES FOR OS/400

| PTF/<br>FIX #      | <br> PKG# | AVAIL.   | ABSTRACT                                                                                                    | REPLACED<br>BY |
|--------------------|-----------|----------|----------------------------------------------------------------------------------------------------|----------------|
| SF43258            | 8028      | 01/31/98 | MQM400-MSGMCH3401-MSGRC20806058 AMQIQEM4 DELETES QXSMEMTOP                                                                                                    | SF44198        |
| SF43307            | 8028      | 01/31/98 | MQM400 IMPROVE MIGRATION OF THE SYNCHRONIZATION FILE MQM400 MIGRATION OF 3.6 CHANNEL DEFINTION FILE                                                                                                    | SF44856        |
| SF43461            | 8028      | 01/31/98 | MQM400 MIGRATION OF MQSERIES CHANNEL<br>DEFINITION FILE                                                                                                    | SF44856        |
| SF44104<br>SF44198 |           |          | MQM400 SERVICE UPDATES TO MQSERIES CPP<br>MQM400 UPDATE PROGRAM AMQIQEU4, SHOULD<br>BE DOMAIN *USER<br>MQM400-MSGCPF1321 QUIESCE ENDJOB<br>AMQALMP4 FAILS AFTER ENDMQM<br>MQM400 SERVICE UPDATES TO MQSERIES MCS                                                                                                    |                |
| SF44856            | 8041      | 02/16/98 | MQM400 PROGRAM CHECK IN MCA RECEIVER JOB<br>MQM400 SERVICE UPDATES TO MQSERIES MCA &<br>MIGRATE TOOLS                                                                                                    |                |
| SF45237            | 8041      | 02/16/98 | MQM400 SERVICE UPDATES TO MQ COMMON<br>SERVICES_(MCS)<br>MQM400-MSGAMQ8101-MSGAMQ8137 STRMQM<br>FAILS ALREADY STARTING<br>MQM400 CPC1125 ENDJOB STORAGE MONITOR<br>AMQXIHK4 MCH3601 EXCEP                                                                                                    | SF45925        |
| SF45304            | 8041      | 02/16/98 | MQM400 - MSGAMQ7002 RC11904603<br>LRCE_S_FILE_ERROR AND MSGMCH3<br>MQM400 SERVICE UPDATES TO MQSERIES MQ<br>KERNAL LOM                                                                                                    | SF45925        |
| SF45925            | NONE      | 05/04/98 | MQM400-MSGAMQ0825 RC11404704 TEXT NOT AVAIL  MQM400-MSGCPF1266 ON STRMQM WHEN QMQM NOT AUTH TO USER LIBS  MQM400-UNPRED GETS AND PUTS TO MESSAGE QUEUE DOES NOT UPDATE  MQM400 4P20 SHIP COMPONENT XCS PARTS FOR SA69075  MQM400 SERVICE - ADIRESIZE RC11503700 KEEP MCH2601 MSG DATA  MQM400-MSGAMQ6150 JOB AMQALMP4 AND ANOTHER MQSERIES JOB HANG  MQM400-MSGCPD0084 ISSUED DURING STRMQM WITH CCSID(5026) |                |

Figure 52. PTF Listing

```
Display PTF Status
                                                           System:
                                                                     RALYAS4C
Product ID
                                         5769SS1
IPL source
                                         ##MACH#B
Release of base option . . . . . :
                                         V4R2M0 L00
Type options, press Enter.
  5=Display PTF details 6=Print cover letter 8=Display cover letter
    PTF
                                                          IPL
    ΙD
                                                          Action
              Status
    TC98045 Temporarily applied
                                                          None
    TC98041
             Superseded
                                                          None
    TC98028
             Superseded
                                                          None
    TA98045
             Temporarily applied
                                                          None
    TA98041
             Superseded
                                                          None
             Superseded
    TA98028
                                                          None
    SF47648
             Temporarily applied
                                                          None
    SF47628
             Temporarily applied
                                                          None
    SF46610 Temporarily applied
                                                          None
                                                                      More...
                                      F17=Position to
                                                       F12=Cancel
F3=Exit F11=Display alternate view
```

Figure 53. Display PTF Status

The APYPTF command will apply the PTFs *temporarily*. When the fixes are applied temporarily, they can be removed, should they prove later to be no good.

The PTF SF45925 was not available in a cumulative package (as of May 5, 1998). It must be ordered via the AS/400 *ECS line*. Your AS/400 operator can do this with the following command:

SNDPTFORD PTFID(SF46925)

Let us use the fix SF46925 for 5769MQ1 as an example. After you have received the PTF and the cover letter via the modem from your ECS line, you must load and apply the PTF with the following commands:

```
LODPTF LICPGM(5769MQ1) DEV(*SERVICE) SELECT(SF45925) APYPTF LICPGM(5769MQ1) SELECT(SF46925)
```

Don't forget to read the cover letter. Some PTFs require more actions than load and apply.

Cover letters are also available on the internet. The URL is: http://as400service.rochester.ibm.com/

To find the cover letters:

- · Select Technical Information Database.
- Select AS/400 PTF Cover Letters.
- · Click on Search.
- Type 5769MQ1 in the search field and click on Search.
- · Select and read the current cover letters.

# 4.4 Verifying the Installation of 5769MQ1

Check the record length of the following files:

- · The channel definition file QMQMDATA/AMQRFCD4
- · The channel synchronization file QMQMDATA/AMQRSYNA

Unfortunately, early MQ V4R2 code has been distributed with a wrong record length for AMQRFCD4.

The correct record lengths are:

- AMQRFCD4 2720
- AMQRSYNA 24444

If this is not the case, check that you have applied all PTFs and followed the instructions in the cover letters. You will have to re-create the files, if they are wrong, with the following commands:

DLTF QMQMDATA/AMQRSYNA
CRTPF FILE(QMQMDATA/AMQRSYNA) SRCFILE(QMQM/QDDSSRC)
CHGOBJOWN OBJ(QMQMDATA/AMQRSYNA) OBJTYPE(\*FILE) NEWOWN(QMQM)

DLTF QMQMDATA/AMQRFCD4
CRTPF FILE(QMQMDATA/AMQRFCD4) SRCFILE(QMQM/QDDSSRC)
CHGOBJOWN OBJ(QMQMDATA/AMQRFCD4) OBJTYPE(\*FILE) NEWOWN(QMQM)

After the installation the libraries shown in Table 6 on page 92 should exist.

The installation creates message files with descriptions of MQSeries messages (error messages, confirmation messages, etc.) in the operator and job log in QSYS and QSYSxxxx:

- QSYS/AMQMSG
- QSYSxxxx/AMQMSG (QSYS2924 US English)

| Table 6. Files Changed in V4R2 |                |                                                                                                    |  |  |  |
|--------------------------------|----------------|----------------------------------------------------------------------------------------------------|--|--|--|
| Library                        | Install Option | Content                                                                                               |  |  |  |
| QMQM                           | *BASE          | <ul><li>Commands</li><li>Programs</li><li>Message layout for programmers</li></ul>                    |  |  |  |
| QMQMDATA                       | *BASE          | <ul><li>Journal receivers</li><li>Channel files</li><li>MQ objects: queues<br/>and channels</li></ul> |  |  |  |
| QMQMPROC                       | *BASE          | Empty from start     Defined processes                                                                |  |  |  |
| QMQMSAMP                       | 1 (Samples)    | Source files                                                                                          |  |  |  |
| QMQMADM                        | 2 (Admin)      | <ul><li>Commands</li><li>Programs</li></ul>                                                           |  |  |  |

After the installation MQM commands exists in the following libraries:

QMQM MQSeries for AS/400

QSYS System Library for AS/400 (OS/400)

QSYSxxxx Secondary Language Library (QSYS2924 US English)

QSYSV3R2M0 Previous Version Library V3R2 QSYSV3R7M0 Previous Version Library V3R7 QSYSV4R1M0 Previous Version Library V4R1M0 QSYSV4R1M4 Previous Version Library V4R1M4

Only the MQM commands end up in the QSYS-type libraries. The actual programs behind the commands remain in the QMQM library.

If you plan to change the standard authority for accessing MQ commands, keep all these libraries in mind. Usually, the QSYS commands are executed, because QSYS is at the beginning of the system part of the library

You do not need to have QMQM in the library list in order to work with MQ commands.

The journals for managing persistence in MQSeries are created when you create the queue manager, not when you install the product code.

# 4.5 Creating the Queue Manager

In an AS/400, you can have only one MQSeries queue manager. Therefore, you may just as well create it now as the first step after the installation.

You need to be a security officer (QSECOFR) to do that. Sign on as QSECOFR or as MQ adminstrator (MQADM). How to create an MQ administrator is described in Chapter 5, "Security Considerations" on page 107.

# 4.5.1 Choosing the CCSID

Before creating the MQ manager, display the CCSID (Coded Character Set Identifier) of the job using the following command:

DSPJOB OPTION(\*DFNA)

Then scroll forward to the last panel, shown in Figure 54.

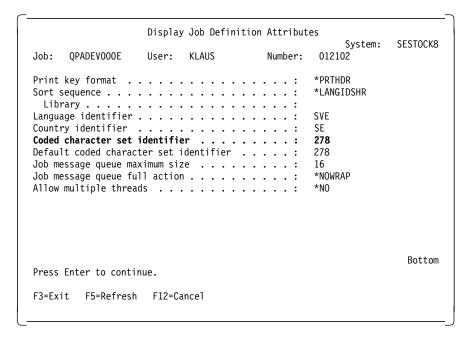

Figure 54. Display Job Definition Attributes

If the CCSID (bold in Figure 54) has a value other than 65535 (\*HEX), this value will be the CCSID for the MQ manager. If the CCSID for the job is 65535, the *language identifier* (LANGID) will determine the CCSID for the queue manager. The language ID SVE results in CCSID 278 (Swedish), while the language ID 37 results in CCSID 37 (US English).

To determine the CCSID of your choice for the queue manager you may change the CCSID or LANGID before you create it by typing:

CHGJOB LANGID(SVE) CCSID(278)

# 4.5.2 What Is the CCSID for My Language?

You can find out the CCSID of your language ID by setting the CCSID for your online job to \*HEX. Then set the language ID, and look at the resulting default CCSID. That is your CCSID. Do this:

- Enter the command DSPJOB OPTION(\*DFNA) and scroll to the bottom of the Job Definition Attributes panel. There you find a language ID and CCSID.
- 2. Change the CCSID with CHGJOB CCSID(65535).

```
Specify Value for Parameter LANGID
Type choice, press Enter.
Type . . . . . . . . . . . . :
Language ID . . . . . . . . . .
                                  ENU
*SAME
                                   CAT Catalan
                                   HRV Croatian
*SYSVAL
*USRPRF
                                   CSY Czech
AFR Afrikaans
                                   DAN Danish
SQI Albanian
                                   NLD Dutch
ARA Arabic
                                   ENA English Australian
NLB Belgian Dutch
                                   ENP English Upper Case
                                   EST Estonian
FRB Belgian French
                                   FAR Farsi
ENB Belgium English
PTB Brazilian Portuguese
                                   FIN Finnish
BGR Bulgarian
                                   FRA French
BEL Byelorussian
                                   DEU German
FRC Canadian French
                                   ELL Greek
F3=Exit F5=Refresh F12=Cancel F13=How to use this display F24=More keys
```

Figure 55. List of Language IDs (LANGID)

- 3. A list of language IDs is provided in the panel shown in Figure 55. To display the panel follow these steps:
  - a. Type the command CHGJ0B without parameters and do *not* press Enter.
  - b. Press the following keys in this sequence: F4, F10, F11 and scroll to the bottom of the panel.
  - c. In the field LANGID type a ?, press the spacebar and then Enter.

- d. Now you see the panel shown in Figure 55.
- 4. Scroll through the help panel to find the appropriate language ID. Type that code (BEL for Byelorussian, for example) in the input field for LANGID and press Enter.
- Execute the command DSPJOB OPTION(\*DFNA) again and scroll to the end of the panel. Watch the default CCSID. When CCSID is \*HEX (65535), default CCSID reflects the CCSID corresponding to LANGID (1025 - BEL).
- 6. Use CHGJOB to change LANGID and CCSID back to your choice.

# 4.5.3 Choosing a Queue Manager Name

Select a *unique name* in your network for the MQ manager. We recommend that you choose the *system name*.

The system name can be displayed with the command:

**DSPNETA** 

Don't use the serial number for the system. That makes life difficult, when you replace the system with another one some day.

This name will be known to other systems that use case sensitive names.

If you key the name without blank characters in the name field, and without single quotes (') around, it will be in uppercase. Otherwise, you will get what you key, mixed upper and lowercase, as shown in the following examples:

| Table 7. Case-Sensitive MQMNAME |                         |  |  |  |
|---------------------------------|-------------------------|--|--|--|
| Name keyed                      | Result                  |  |  |  |
| as400.as400ral4.Raleigh         | AS400.AS400RAL4.RALEIGH |  |  |  |
| 'as400.as400ral4.Raleigh'       | as400.as400ral4.Raleigh |  |  |  |
| as400 raleigh                   | as400 raleigh           |  |  |  |

Using blanks can be a burden.

### 4.5.4 The CRTMQM Panel

With the following command bring up the Create Message Queue manager panel:

crtmqm

Do *not* press Enter, but press F4 instead. This displays the panel as shown in Figure 56 on page 96.

| Create Message Queue Manager (CRTMQM)             |                                               |  |  |  |  |
|---------------------------------------------------|-----------------------------------------------|--|--|--|--|
| Type choices, press Enter.                        |                                               |  |  |  |  |
| Message Queue Manager name                        | ralyas4c                                      |  |  |  |  |
| Text 'description' MQM for ralyas4c               |                                               |  |  |  |  |
| Trigger interval                                  | <del></del>                                   |  |  |  |  |
| Default transmission queue                        | *NONE                                         |  |  |  |  |
| Maximum handle limit Maximum uncommitted messages |                                               |  |  |  |  |
| F3=Exit F4=Prompt F5=Refresh<br>F24=More keys     | Bottom F12=Cancel F13=How to use this display |  |  |  |  |

Figure 56. Create Message Queue Manager

| Create Message Queue Manager (CRTMQM)             |            |                                       |  |  |  |
|---------------------------------------------------|------------|---------------------------------------|--|--|--|
| Type choices, press Enter.                        |            |                                       |  |  |  |
| Message Queue Manager name                        | MQMNAME >  | RALYAS4C                              |  |  |  |
| Text 'description'                                | TEXT >     | 'mqm for ralyas4c'                    |  |  |  |
| Trigger interval                                  |            | 999999999<br>SYSTEM.DEAD.LETTER.QUEUE |  |  |  |
| Default transmission queue                        | DFTTMQ     | *NONE                                 |  |  |  |
| Maximum handle limit Maximum uncommitted messages |            | 256<br>10000                          |  |  |  |
| F3=Exit F4=Prompt F5=Refresh<br>F24=More keys     | F12=Cancel | Botto<br>F13=How to use this display  |  |  |  |

Figure 57. Create Message Queue Manager (After F11)

```
Display Message Queue Manager
Message Queue Manager name . . : RALYAS4C
Text 'description' . . . . . :
Trigger interval . . . . . :
                                  999999999
Undelivered message queue . . : SYSTEM.DEAD.LETTER.QUEUE
Default transmission queue . . :
Maximum handle limit . . . . :
                                  256
{\tt Maximum\ uncommitted\ messages\ .\ :}
                                  10000
Authorization events enabled . :
                                  *N0
Inhibit events enabled . . . :
                                  *N0
                                  *N0
Local error events enabled . . :
Remote error events enabled .:
                                  *N0
Performance events enabled . . :
                                                                      More...
F3=Exit F12=Cancel F21=Print
```

Figure 58. Display Message Queue Manager

Enter the queue manager name, here RALYAS4C, and a desription. When you create the MQ manager, specify also a queue name for undelivered messages. The input is shown in **bold**.

Then press F11 to watch how AS/400 interprets your input. Figure 57 on page 96 shows the names in uppercase. This panel also shows the keyword for the parameters (for example, MQMNAME, TEXT).

**Note:** You may also add or change the undelivered message queue later with the CHGMQM command.

# 4.5.5 Creating and Starting the MQM

Press Enter and the MQ manager will be created. You can display its attributes with the DSPMQM command. This command requires that the queue manager is running. To start the MQM and display its attributes issue the following commands:

STRMQM DSPMQM

You see the first part of the attributes in Figure 58.

Press PgDn to scroll to the next panel, as shown in Figure 59 on page 98, which displays the rest of the attributes.

```
Display Message Queue Manager
Start and stop events enabled : *YES
                                SYSTEM.ADMIN.COMMAND.QUEUE
Command input queue . . . . :
Maximum message priority . . . :
                                278
Coded character set . . . . :
Maximum message length . . . . :
                                4194304
Command level
                                420
              . . . . . . . . :
Processing platform \dots:
                                0S400
Syncpoint availability . . . :
                                 *YES
Auto Channel Definition . . . :
                                 *N0
Auto Chan. Def events enabled :
                                 *N0
Channel Auto Def Exit ...:
 Library . . . . . . . . :
                                                                   Bottom
F3=Exit F12=Cancel F21=Print
```

Figure 59. Display Message Queue Manager

# 4.5.6 Creating the Default Environment

Each queue manager needs a set of objects to work with. These objects, channels, queues and processes are described in 2.1.3, "MQSeries Objects" on page 11. One of the objects, the SYSTEM.DEAD.LETTER.QUEUE, has already been discussed. You create the default objects with the following command:

CALL QMQM/AMQSDEF4

# 4.5.6.1 Did You Get an Error?

If you got an error, check that the file QMQMDATA/AMQRFCD4 has the record length 2720 (for V4R2). If the length is wrong, re-create the file as described in 4.4, "Verifying the Installation of 5769MQ1" on page 91 and run the standard definitions again.

You can create the very same standard definitions by executing an MQ command script file instead of calling AMQSDEF4:

```
STRMQMMQSC SRCMBR(AMQSCOMA) SRCFILE(QMQMSAMP/QMQSC) OPTION(*VERIFY) STRMQMMQSC SRCMBR(AMQSCOMA) SRCFILE(QMQMSAMP/QMQSC) OPTION(*RUN)
```

If you use this approach be sure to correct the syntax errors for definitions 11 and 12 (SYSTEM.DEF.SVRCONN and SYSTEM.AUTO.SVRCONN), that have

been distributed with the early Version 4 Release 2. The syntax error is an NPMSPEED specification, and it should be left out. NPMSPEED is not allowed for MQI channels.

#### 4.5.6.2 Journal and Receivers

After the MQM is created two journals are placed in the library QUSRSYS:

- QUSRSYS/AMQAJRN MQM local journal
- QUSRSYS/AMQRJRN MQM remote journal

The corresponding journal receivers are created in QMQMDATA:

- QMQMDATA/AMQA000000 MQM local journal receiver
- QMQMDATA/AMQR000000 MQM remote journal receiver

#### 4.5.6.3 Where to Find the Definitions

The source code is listed in Appendix A of the *MQSeries for AS/400 Administration Guide V4R2*, GC33-1956.

You can view the source code for the default definitions online. They are in the member AMQSDEF4 in the source file QMQMSAMP/QCLSRC. To look at them use the AS/400 Program Development Manager (PDM) and follow these steps:

- 1. Type STRPDM on the command line.
- 2. Select 1, work with libraries.
- 3. Enter QMQM\* in the Library field (don't forget the asterisk) and press Enter.
- 4. Key 12 (option work with) in front of QMQMSAMP and press Enter.
- 5. Scroll forward and type 12 (work with) in front of the source file name QCLSRC.
- 6. Scroll and key 5 (display) in front of the source code AMQSDEF4.

Remember: Shift+F11 shows more options.

### 4.5.7 Deleting the Queue Manager

If you want to change the name of the queue manager, you have to delete the existing one after first stopping it. Refer to the following commands as an example: ENDMQM MQMNAME(RALYAS4C) DLTMQM MQMNAME(RALYAS4C) CRTMQM MQMNAME(TEST1) STRMQM MQMNAME(TEST1) DSPMQM MQMNAME(TEST1)

After the DLTMQM command has been executed most MQM definitions are gone. They were in the MQ catalog, with the same name as the MQM. They are:

- · MQM manager
- · MQ queue definitions
- · MQ channel definitions
- · MQ process definitions
- · MQ local journal and local journal receiver

### 4.6 Client Software for Clients Connected to the AS/400

Client software is not distributed with the CD-ROM containing MQSeries for AS/400.

The client software is available for free on the Internet. Download it from the Transaction Processing SupportPacs library using the URL:

http://www.software.ibm.com/ts/mqseries

# 4.7 Migrating to V4R2

This section contains an overview of the migration from previous versions of MQSeries for AS/400. Refer to the *Administration Guide V4R2* for more details.

It is important that you know the following:

- In V4R2, new code has been added to QMQM.
- With V4R2, new *Version 2* structures have been introduced, for example, the message header, as well as the put and get message options. They allow programmers to use the new features of V4R2. The old Version 1 structures are still available.
- The channel description and synchronization files in QMQMDATA have changed formats, so old V3R7 files describing and synchronizing channels cannot be used.

The key to a successful migration is:

- All definitions and changes to the old MQ installation should be available in CL programs or command lists.
- · The new files must have the new format.

The administration manual describes three migration scenarios:

- 1. Product code only update
- 2. Product code and definitions upgrade
- 3. Product code, definitions and message data upgrade

The first two scenarios require that the base option of the old MQSeries is deleted. To be practical, delete all three options:

\*BASE Mandatory base code

- 1 Optional, samples in QMQMSAMP
- 2 Optional, Admin Application in STRMQMADM

Usually, mixing different versions of the same licensed code causes problems.

If you delete the base option of MQSeries for AS/400, you delete the following libraries:

- QMQM
- QMQMDATA
- QMQMPROC

In addition, the QM commands will be removed from the system libraries. In other words: *Keep all other application objects out of these libraries*.

Check that all objects beginning with AMQ have really been deleted from the QSYS, QSYSxxxx and QUSRSYS libraries.

You may have had MQ jobs running during the delete without knowing it. Objects locked during execution cannot be deleted. That is why you are advised to *quiesce* the MQ manager before the migration. Objects surviving from earlier releases may produce very strange errors.

# 4.7.1 Preparing for Migration

Before migrating you should take a *tape backup* of the objects that you want to continue working with after the migration. You should always do that before you apply major changes, because this is not a task you perform frequently and things could go wrong by mistake.

# 4.7.1.1 Stop MQSeries

Before the backup you must bring the queue manager, all MQ jobs, and related applications to a complete stop. This means:

- Stopping people from running MQ applications
- · Stopping people from signing on MQ applications
- · Stopping applications using MQ in a controlled way
- · Stopping MQ channels
- · Stopping MQ listener
- · Stopping MQ command server
- · Stopping MQ manager
- · Changing journal receiver (generic)
- · Restoring media recovery point
- Stopping all other jobs using MQ (quiescing)
- · Cleaning up MQ cache storage

Note: For more information refer to:

- 8.3, "Starting MQ Operations" on page 162
- 8.4, "Stopping MQ Operations" on page 163

If you are moving to a new machine, planning this is a separate task outside the scope of this book. For MQ it is essential that configuration objects and security objects are saved and restored to the new site.

### 4.7.1.2 What to Include in a Backup

You do not expect the migration to fail. However, you naturally plan for that possibility which ultimately means reinstalling the previous version and restoring the old MQ objects. Backups should include:

- · Application programs and source
- · Application files
- · MQ libraries:
  - SAVLICPGM and SAVLIB of QMQM
  - QMQMDATA
  - QMQMPROC
  - QMQMSAMP
  - QMQMADM

You may have forgotten that you have stored user data in some of these libraries.

- A more selective backup of the CL programs that can re-create your MQ objects, similar to the program QMQM/AMQSDEF4
- A text file with MQ commands that can re-create your MQ objects, similar to the member AMQSCOMA in QMQMSAMP/MQSC
- The channel synchronization file QMQMDATA/AMQRSYNA
- · The channel definition file QMQMDATA/AMQRFCD4
- The file MQMQDATA/QMINI (if you have changed TCP/IP ports)
- The journals QUSRSYS/AMQAJRN and QUSRSYS/AMQRJRN
- The journal receivers need no backup. Restoring a journal creates a new receiver if a receiver is not present at restore time.

To save your own definitions in a CL command file (to be complied) or in an MQSC file is not necessarily as big of a burden as you might think it is. You will get the standard and sample definitions with the programs in the new product code.

# 4.7.1.3 Guidelines to Re-create an Environment

The following is a guide to ensure that CL programs really can re-create your existing environment:

- Save the source for the CL program you used for creating the standard definitions QMQMSAMP/QCLSRC(AMQSDEF4).
- · Print it.
- Compare the listing with your actual standard definitions (WRKMQMQ, WRKMQMCHL).
- Copy the source of AMQSDEF and correct it to reflect the actual standard definitions, such as SYSTEM.DEF.RECEIVER.
- Forget the sample definitions unless you use them in your applications.
- Create a program that defines your actual queues, channels, and processes, but with new names, such as NEW.XXX.YYY.
- · Compile and run the definitions.
- · Compare these definitions with your actual ones.
- Change the program to recognize your actual names (XXX.YYY).
- · Save it offline.

### 4.7.2 Update Product Code Only

As it is described in the Administration Guide, this is really scrapping the old MQ installation product code including MQ manager definitions and installing the new MQ version product code and creating a new MQ manager, and thus new queues, processes and channe definitions.

- 1. End all old MQ operations (quiesce).
- 2. DLTLICPGM of the old MQ product (5716MQ1).
- 3. Check that all MQ libraries and objects are deleted.
- 4. GO LIGPGM, type 11 and install the needed options.
- 5. Apply PTFs.
- 6. Check the record length of the channel files in QMQMDATA.
- 7. Check the communications setup (LU 6.2, TCP/IP).
- 8. Create a new MQ manager, new queues, etc.
- 9. Check security.
- 10. Start and initiate MQM operation as normal.
- 11. Test that MQ objects and MQ applications are working OK.

### 4.7.3 Upgrade Product Code and Definitions

This is the most straightforward scenario. However, in order to use it you must be able to completely create your MQ setup again.

You can re-create your MQ setup definitions with either CL commands or with standard MQ commands.

- MQM CL commands are compiled into a CL program. For example, the program QMQM/AMQSDEF4 creates the standard definitions for the sample programs. See the source in the member AMQSDEF4 in the source file QMQMSAMP/QCLSRC.
- · Standard MQ commands (MQSC is the same on all platforms) are in a source member. The source member AMQSCOMA in the source file QMQMSAMP/QMQSC is an example.

If these programs are in place, do the following:

- 1. End all old MQ operations (quiesce).
- 2. DLTLICPGM of the old MQ product (5716MQ1).
- 3. Check that all MQ libraries and objects are deleted.
- 4. GO LIGPGM, type 11 and install the needed options.

- 5. Apply PTFs.
- 6. Check the record length of the channel files in QMQMDATA.
- 7. Compare the new standard definition program with the one you had before the installation (source of AMQSDEF).
- 8. Create the standard definitions with the command CALL MQMQ/AMQSDEF4. Use the program that creates them as they were before. Do not forget the new V4R2 definitions such as SYSTEM.AUTO.RECEIVER.
- 9. Create your own definitions with similar program(s).
- 10. Create additional definitions with STRMQSC, if you also have definitions in a text file with MQSC commands.
- 11. Check security.
- 12. Check the communications setup (LU 6.2, TCP/IP).
- 13. Start and initiate MQM operation as normal.
- 14. Test that MQ objects and MQ applications are working OK.

## 4.7.4 Upgrade Product Code, Definitions and Message Data

In this scenario you do not delete the old licensed code, so the install program will change the existing libraries QMQM and QMQMDATA.

The success of this scenario is highly dependent on the ability of old MQ objects to work together with the ones of the new release. If you are in doubt, choose the previous scenario.

The two files in Table 8 may give you problems:

| Table 8. Files Changed in V4R2     |                     |                |                |                                |  |  |
|------------------------------------|---------------------|----------------|----------------|--------------------------------|--|--|
| Function                           | File in<br>QMQMDATA | V3R7<br>length | V4R2<br>length | Migrate<br>Programs in<br>QMQM |  |  |
| Channel<br>Synchronization<br>File | AMQRSYNA            | 24,122         | 24,444         | AMQICLS4<br>AMQICNS4           |  |  |
| Channel<br>Definition File         | AMQRFCD4            | 944            | 2 720          | AMQICNV4                       |  |  |

You should check the record length of the files after the installation of the licensed code.

If a file needs to be converted, remember to use the programs that are supplied with the latest PTFs.

The conversion is described in the Administration Guide and in the cover letter for the PTFs.

The way the conversion programs work is as follows:

- 1. Stop journaling of the file.
- 2. Copy the file to the current library (QGPL) to have a spare.
- 3. Create an empty file with the new format in QTEMP.
- 4. Update the QTEMP copy with the data from the QMQMDATA copy.
- 5. Delete the old file in QMQMDATA.
- 6. Copy the QTEMP file to QMQMDATA.
- 7. Delete the QTEMP file.
- 8. Start journaling the converted file in QMQMDATA.

After this you can find your old file in the current library. Take a backup of it and delete it from the current library, so that future operations are not disturbed.

Unfortunately, some early code did this conversion wrong, so new conversion programs are supplied in new PTFs. The cover letter provides step-by-step instructions.

What follows is a summary of the steps for such a case:

- 1. GO LIGPGM, type 11 and install the needed options (all).
- 2. Apply PTFs.
- 3. Do the conversion of QMQMDATA/AMQSYNA and QMQMDATA/AMQSFCD4 as explained in the PTFs and page 20 in the Administration Guide.
- 4. Check the record length of the channel files in QMQMDATA.
- 5. Check security.
- 6. Control the communications setup
- 7. Start and initiate MQM operation as usual.
- 8. Test that MQ objects and MQ applications are working properly.

# **Chapter 5. Security Considerations**

MQSeries for AS/400 has implemented security somewhat differently from the standard AS/400 way.

MQSeries uses AS/400 object security when working with normal AS/400 objects, such as commands and programs. However, for queue manager objects, such as queues and channels, MQSeries has implemented its own security. This MQ specific security works against the 48 character long names for MQ objects, such as queue manager, queues and processes.

The commands that control authority for MQ objects are:

DSPMQMAUT
Display MQM Object Authority
GRTMQMAUT
Grant MQM Object Authority
RVKMQMAUT
Revoke MQM Object Authority

Compare this to the well known commands DSPOBJAUT, GRTOBJAUT, RVKOBJAUT and EDTOBJAUT (edit object authority).

An MQM object such as the SYSTEM.DEAD.LETTER.QUEUE is known to the OS/400 operating system as user space (\*USRSPC), here QQ0Q000000.

AS/400 objects have short names, a 10-character object name plus a 10-character library name. MQSeries works with object names up to 48 characters long for all platforms but the AS/400.

Don't use the AS/400 standard security commands against the short names for these MQ objects.

This is how the MQ security works (as shipped):

- QSECOFR and all users with \*ALLOBJ have the authority \*ALL for all MQM objects.
- QMQM (supplied with MQSeries for AS/400) also has the authority \*ALL for all MQ objects.
- No one else has access to MQ objects, unless granted with GRTMQMAUT.
- · When you execute MQ commands, access to an object is controlled.
- Jobs that call program interfaces (MQI), for example, to put a message on a queue, will be checked when the queue is opened.

© Copyright IBM Corp. 1998

· For subsequent GETs and PUTs authority is not checked. Access is allowed because the API makes the job adopt the user profile of QMQM.

# 5.1 MQ Command Security

The use of MQ CL commands is controlled by standard AS/400 security, since they are AS/400 objects of the type \*CMD.

As MQSeries for AS/400 is shipped, every user may use the commands, with the exception of:

- · Service and trace commands
- · Channel commands

This public access to the MQ commands causes no security risk because you cannot work with MQ objects without being granted authority.

Anyway, you may be annoyed by the fact that everybody has access to the MQ authority commands, such as GRTMQMAUT. To limit the access to these commands, use the standard AS/400 authority commands, such as EDTOBJAUT and RVKOBJAUT.

Just remember, these commands exist in multiple libraries. Some of them are QSYS, QSYS2924, QMQM and QSYSV4R1M4. Refer to page 92 of this document for a list of libraries.

### Example:

The following job log shows that you need more than access to the MQ commands in order to use them in a proper way:

- > CRTMQMQ QNAME(TESTX) QTYPE(\*LCL) Error found on CRTMQMQ command.
- > DSPJOBLOG End of requests.
- > CRTMQMQ QNAME(TESTX) QTYPE(\*LCL) MQM queue created.
- 1. With the first command, the user wanted to create the local queue TESTX, but the command failed. Why?
- 2. To find out why the command failed, display the job log with the command DSPJ0BL0G.

The job log contains more information about what happened when you executed the commands. To browse through the log press F10, then PageUp, and then F1 with the cursor at the message Not authorized.

Figure 60 on page 109 shows the additional message information.

```
Additional Message Information
\texttt{Message ID ....:} \quad \texttt{AMQ8135}
Date sent . . . . . : 05/07/98
                                          Time sent . . . . . : 12:00:00
Message . . . : Not authorized.
Cause . . . . : You are not authorized to perform the requested operation
  for the MQM object TESTX specified in QNAME. Either you are not authorized
  to perform the requested operation, or you are not authorized to the
  specified MQM object. For a copy command, you may not be authorized to the
  specified source MQM object, or, for a create command, you may not be % \left( \mathbf{x}\right) =\left( \mathbf{x}\right) 
  authorized to the system default MQM object of the specified type. For a
  copy, create or delete command you may not be authorized to the MQM object
  with object type *CTLG.
Recovery . . . : Obtain the necessary authority from your security officer or
  the MQM administrator. Then try the command again.
Technical Description . . . . . . . . None.
Press Enter to continue.
F1=Help F3=Exit F6=Print F9=Display message details F12=Cancel
F21=Select assistance level
```

Figure 60. Security - Not Authorized Message

3. After the DSPJOBLOG command, from another screen, QSECOFR has granted the user (MQPGM) access to the MQ manager catalog object \*CTLG. That is why the second create queue operation was successful.

Granting authority is done with the following commands (provided the MQ manager name is MQ400):

```
GRTMQMAUT OBJ(QM400) OBJTYPE(*CTLG) USER(MQPGM) AUT(*USE) GRTMQMAUT OBJ(QM400) OBJTYPE(*CTLG) USER(MQPGM) AUT(*ADD)
```

The first command allows the user MQPGM to use objects, and the second command authorizes him to add new objects, such as queues.

You can display the object authority for the user with this command: DSPMQMAUT OBJ(QM400) OBJTYPE(\*CTLG)

Press F11 to see details as shown in Figure 61 on page 110.

```
Display MQM Object Authority
Message Queue Manager:
                     QM400
MQM Object . . . . :
                     QM400
                       *CTLG
 MQM Type . . . . :
Object . . . . . :
                     QMQMOBJCAT
                                   Object Type ...:
                                                        *USRIDX
 Library . . . . :
                       QMQMDATA
                                   Owner . . . . . :
                                                        QMQM
Object secured by authorization list . . . . . :
                    User
          Authority
                    Opr Mgt Exist Read Add Update Delete
*PUBLIC
          *EXCLUDE
QMQM
          *ALL
                                         Χ
                                                     Χ
MQPGM
          USER DEF
                                                             Bottom
F3=Exit F12=Cancel
                   F21=Print
```

Figure 61. Display MQM Object Authority

# 5.2 MQ User Profiles

QMQM is the only user profile supplied with the product, but it cannot be used to sign on.

If you sign on as security officer (QSECOFR) or as a user with his authority, you can do all tasks ever needed for MQSeries for AS/400 without any authority problems.

This may be OK for installing the product, but usually nobody would allow such a user to do daily work. Not only can this user look into the payroll and change it, he could also easily, by mistake, delete crucial information.

We see a need for at least four types of profiles when working with MQSeries:

- 1. An administrator, to create and control the MQ environment
- 2. A programmer, using the programming interface, and creating queues
- 3. An application user, calling programs that access MQ queues
- 4. An operator who can start and stop the MQ manager and control channels

You can give a user profile one of five security classes. The classes, ranked by authority are:

\*SECOFR Security officer

\*SECADM Security administrator

\*PGMR Programmer

\*SYSOPR System operator

\*USER User

The Administration Guide covers security in detail. The following are just examples to illustrate the different profile roles.

In the following, we create the four user profiles mentioned above to work with MQSeries. To create a profile with a command you type on the command line or via the panel shown in Figure 62. The command is: crtusrprf

```
Create User Profile (CRTUSRPRF)
Type choices, press Enter.
Name
                                              Name, *USRPRF, *NONE
                                 *USRPRF
Set password to expired . . . .
                                 *N0
                                              *NO, *YES
*ENABLED
                                              *ENABLED, *DISABLED
User class . . . . . . . . . .
                                 *USER
                                              *USER, *SYSOPR, *PGMR...
Assistance level . . . . . . .
                                 *SYSVAL
                                              *SYSVAL, *BASIC, *INTERMED...
                                              Name, *CRTDFT
                                 *CRTDFT
Current library . . . .
                                              Name, *NONE
Name, *LIBL, *CURLIB
Initial program to call ....
                                 *NONE
 Library . . . . . . . . . . .
                                              Name, *SIGNOFF
Initial menu . . . . . . . . .
                                 MAIN
                                              Name, *LIBL, *CURLIB
*NO, *PARTIAL, *YES
 Library . . . . . . . . .
                                   *LIBL
                                 *N0
Limit capabilities . . . . . .
Text 'description' . . . . . .
                                 *BLANK
                                                                    Bottom
                                 F10=Additional parameters
                                                           F12=Cancel
F3=Exit F4=Prompt F5=Refresh
F13=How to use this display
                                 F24=More keys
Parameter USRPRF required.
```

Figure 62. Create User Profile Panel

# 5.2.1 The MQ Administrator (MQADM)

You would probably not let a normal user (\*USER) use this profile. Depending on which other task MQADM has to do, you will give this profile one of these user classes:

- \*SECADM
- \*PGMR
- \*SYSOPR

The user must also be defined at remote MQ sites (AS/400, Windows NT, etc.) if he or she is going to perform remote MQ administration.

The following commands create the user profile MQADM of the \*PGMR class, with a start menu that displays all MQ CL commands (CMDMQM) instead of the main menu shown on page 46. The user will be granted access to all MQ objects, and will be initialized to run the AS/400 MQ administration application. At the first signon, he must change the password.

```
CRTUSRPRF USRPRF (MQADM) PWDEXP (*YES) USRCLS (*PGMR)
          INLMNU(*LIBL/CMDMQM) TEXT('MQ Administrator')
GRTMQMAUT OBJ(*ALL) OBJTYPE(*ALL) USER(MQADM) AUT(*ALL)
CALL PGM (QMQM/AMQSADM4) PARM (MQADM)
```

The administrator must be allowed to use the service and channel commands:

```
CRTAUTL AUTL(MQSRV) TEXT('MQ service commands')
ADDAUTLE AUTL(MQSRV) USER(MQADM) AUT(*USE)
GRTOBJAUT OBJ(ENDMOMSRV) OBJTYPE(*CMD) AUTL(MOSRV)
GRTOBJAUT OBJ(STRMQMSRV) OBJTYPE(*CMD) AUTL(MQSRV)
GRTOBJAUT OBJ(TRCMQM) OBJTYPE(*CMD) AUTL(MQSRV)
CRTAUTL AUTL(MQCHL) TEXT('MQ channel commands')
ADDAUTLE AUTL(MQCHL) USER(MQADM) AUT(*USE)
GRTOBJAUT OBJ(PNGMQMCHL) OBJTYPE(*CMD) AUTL(MQCHL)
GRTOBJAUT OBJ(RSTMQMCHL) OBJTYPE(*CMD) AUTL(MQCHL)
GRTOBJAUT OBJ(RSVMQMCHL) OBJTYPE(*CMD) AUTL(MQCHL)
GRTOBJAUT OBJ(STRMQMCHL) OBJTYPE(*CMD) AUTL(MQCHL)
GRTOBJAUT OBJ(STRMQMCHLI) OBJTYPE(*CMD) AUTL(MQCHL)
GRTOBJAUT OBJ(STRMQMLSR) OBJTYPE(*CMD) AUTL(MQCHL)
GRTOBJAUT OBJ(WRKMQMCHL) OBJTYPE(*CMD) AUTL(MQCHL)
GRTOBJAUT OBJ(WRKMQMCHST) OBJTYPE(*CMD) AUTL(MQCHL)
```

When MQADM signs on the panel shown in Figure 63 on page 113 will appear. This panel is supplied with MQSeries.

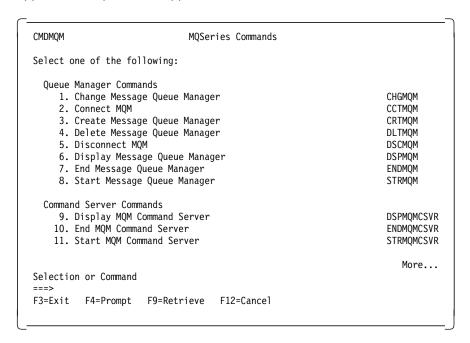

Figure 63. MQSeries Commands

### 5.2.2 The MQ Programmer (MQPGM)

The MQ programmer is a normal application programmer, but he must also be granted access to the MQ catalog after the MQ administrator has created the MQ manager.

Note: The AS/400 allows only one queue manager instance.

The programmer needs the library QMQM in the user library list, because it contains source definitions necessary when compiling MQ programs.

Further MQ authorities should be granted by MQADM on a need-to-know basis.

The MQPGM should makes copies of the source code of the sample programs. The QMQMSAMP library should not be changed or become part of an application. The library may be changed in the next release.

# Example:

We create the library MQPGM for the programmer. This should be done by a security officer (QSECOFR).

```
CRTUSRPRF USRPRF (MQPGM) PWDEXP (*YES) USRCLS (*PGMR)
        CURLIB (MQPGM) INLPGM (QCMD)
        JOBD (MOPGM/MOPGM) OUTO (MOPGM/MOPGM)
ADDAUTLE AUTL(MQSRV) USER(MQPGM) AUT(*USE)
ADDAUTLE AUTL(MQCHL) USER(MQPGM) AUT(*USE)
CRTLIB LIB(MQPGM) TEXT('MQ programs')
CHGOBJOWN OBJ(MQPGM) OBJTYPE(*LIB) NEWOWN(MQPGM)
CRTJOBD JOBD(MQPGM/MQPGM) TEXT('MQ programmer jobd')
        SYNTAX(30) INLLIBL(QTEMP QMQM QGPL) LOG(4 0 *SECLVL)
        LOGCLPGM(*YES) ALWMLTTHD(*YES)
CRTOUTQ OUTQ(MQPGM/MQPGM) TEXT('Outputg for print')
```

### Notes:

- 1. Do not type all the commands. Refer to 3.4, "Using Commands" on page 49 on how to use prompting with F4, F11 and F10.
- 2. QSECOFR may prefer to use a CL program to do all this, so that he is prepared when the next programmer arrives.

CRTAUTL and GRTOBJAUT has been done under MQADM authority. Refer to 5.2.1, "The MQ Administrator (MQADM)" on page 112.

# 5.2.3 The Application User (Otto, Eva, ...)

The application user needs access to queues, that his applications use. In the following example, the users Otto and Eva use the application AA which uses three queues.

```
CRTAUTL AUTL(AAUSER) TEXT('Users of Application AA')
GRTMQMAUT OBJ(TEST1) OBJTYPE(*Q) AUT(*USE) AUTL(AAUSER)
GRTMQMAUT OBJ(TEST2) OBJTYPE(*Q) AUT(*USE) AUTL(AAUSER)
GRTMQMAUT OBJ(TEST3) OBJTYPE(*Q) AUT(*USE) AUTL(AAUSER)
ADDAUTLE AUTL(AAUSER) USER(OTTO) AUT(*USE)
ADDAUTLE AUTL(AAUSER) USER(EVA) AUT(*USE)
```

There is also another way of doing this:

```
GRTMQMAUT OBJ(TEST1) OBJTYPE(*Q) USER(OTTO) AUT(*USE)
GRTMQMAUT OBJ(TEST2) OBJTYPE(*Q) USER(OTTO) AUT(*USE)
GRTMQMAUT OBJ(TEST3) OBJTYPE(*Q) USER(OTTO) AUT(*USE)
GRTMQMAUT OBJ(TEST1) OBJTYPE(*Q) USER(EVA) AUT(*USE)
GRTMQMAUT OBJ(TEST2) OBJTYPE(*Q) USER(EVA) AUT(*USE)
GRTMQMAUT OBJ(TEST3) OBJTYPE(*Q) USER(EVA) AUT(*USE)
```

You see that using an authorization list becomes more handy the more objects and users you have.

The application user also needs the library QMQM in the user library list. The APIs used in the MQ programming interface refer to objects in QMQM.

### 5.2.4 The Operator (QSYSOPR, MQOPR)

The standard AS/400 system operator, QSYSOPR, has authority to run the administration utility and the MQ service and channel commands.

This is how you set up QSYSOPR to run the admin utility:

CALL PGM(QMQM/AMQSADM4) PARM(QSYSOPR)

Only if you have revoked the use of QSYSOPR (by setting the password to \*NONE), will you need another user profile for operator jobs (MQOPR). This user profile must be granted to do MQ operator tasks. Making a \*SYSOPR user profile is not enough.

If you have saved the commands in authorization lists as we have shown in 5.2.1, "The MQ Administrator (MQADM)" on page 112, you only need to add the user (MQOPR) to the authorization list:

```
ADDAUTLE AUTL(MQSRV) USER(MQOPR) AUT(*USE) ADDAUTLE AUTL(MQCHL) USER(MQOPR) AUT(*USE)
```

CALL PGM(QMQM/AMQSADM4) PARM(MQOPR)

Remember, before you back up or IPL an AS/400 you must end and then start the MQ manager and other MQ jobs. The operator doesn't have to be authorized to all steps of closing down the MQM. The MQ manager has that authority. So if we want the operator to initiate such a task we can simply create a program that does this and allow the operator to run the task.

There are two ways to do that:

1. The program is compiled by MQADM with the parameter OWNER(\*YES) and the operator is granted use of the program. This is called *adapted* user profile.

2. The second way we like better because it prevents misuse. Here the program is compiled as usual, but without OWNER(\*YES). We create a JOBD (job description) that calls this program. The JOBD runs under the MQADM user profile. We authorize the operator to use the JOBD: CRTJOBD JOBD(ENDMQJD) JOBQ(QSYSNOMAX) USER(MQADM) RQSDTA('call endmg') GRTOBJAUT OBJ(ENDMQJD) OBJTYPE(\*JOBD) AUT(\*USE)

When the operator submits a job (SBMJOB) with this JOBD he initiates the ending task of MQ and holds all the detailed authorities to MQM. SBMJOB JOBD(ENDMQJD)

Access to the command SBMJOB is \*PUBLIC but access to the JOBD that calls the ending program is granted to the operator.

# Chapter 6. Running the Samples

Running the sample program is a good starting point to get acquainted with MQSeries for AS/400. You can do this at your AS/400 without connecting to other systems. To set up the MQSeries environment and to execute the samples do the following:

- · Create the MQ Manager.
- · Create the default environment.
- · Create the sample objects.
- · Compile the sample programs.
- · Run the sample programs.

Samples are provided in the following languages: RPG, ILE-RPG, COBOL, ILE COBOL and ILE-C. In this chapter, we show how to work with the RPG samples.

The monitor programs AMQSERV4 and AMQSTRG4 are ready to use. We do not recompile them, since their source is not available in RPG.

The MQSeries for AS/400 Application Programming Reference manual describes the sample programs in detail. Our intention here is just to show you how to run them.

# 6.1 Creating the MQ Manager

This is done only once, since the AS/400 has only one instance of the MQ manager. If you decide later that you want a queue manager with another name you must delete this test queue manager first.

A detailed description on how to create the queue manager and its objects is in 4.5, "Creating the Queue Manager" on page 93.

To create a queue manager for the samples follow these steps.

- 1. Make sure that an MQM does not already exist!
- 2. Sign on as QSECOFR or as the MQ administrator created in Chapter 5, "Security Considerations" on page 107.
- For this exercise we have chosen a name that we know you will not use: QM400.
- 4. Bring up the Create Message Queue Manager panel shown in Figure 64 on page 118 with the command:

© Copyright IBM Corp. 1998

### CRTMQM

Do not press Enter; press F4 instead and then F11.

5. Type the name, the text, and the name of the message queue for undelivered messages. The choices for this example are shown in bold.

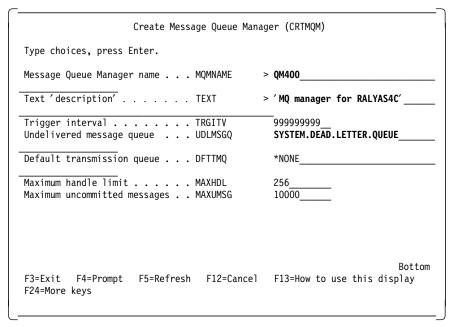

Figure 64. Create Message Queue Manager

- 6. Press Enter to create the queue manager.
- 7. Create the default objects for the queue manager by calling the CL program that is supplied with MQSeries:

CALL AMQSDEF4

If you made an error, delete the MQM now and create a new one. Below is an example:

```
DLTMQM ('thE.wroNg.NaMe')
CRTMQM F4 prompt
```

# 6.2 Creating the Environment for the Samples

The object definitions for the sample programs are in the member AMQSSAMP4 in the source file QMQMSAMP/QCLSRC. To create the definitions follow these steps:

1. Compile this sample program that defines the sample objects with the following command:

CRTCLPGM PGM(QMQM/AMQSAMP4) SRCFILE(QMQMSAMP/QCLSRC)

2. Execute the program to create the objects:

CALL QMQM/AMQSAMP4

Before you can do anything else to MQ you must start the MQ manager: STRMOM

After the MQM is started, you can view the new environment with the commands below. They will not work when MQM is not started.

DSPMQM WRKMQMQ WRKMQMPRC WRKMQMOBJN

Figure 65 on page 120 is an example of the WRKMQMQ command.

Type 5 (display option) in front of the queue or process you want to look at. This example displays the panel in Figure 66 on page 120 which shows the queue attributes.

Note: You can also explore the commands by keying:

GO CMDMQM

This will show a menu with all MQ CL commands.

```
Work with MQM Queues
Type options, press {\sf Enter.}
  2=Change 3=Copy
                      4=Delete 5=Display
                                             6=Clear
                                                      14=Display authority
  15=Grant authority 16=Revoke authority
                                                      Type Text
    SYSTEM.DEFAULT.INITIATION.QUEUE
                                                       *LCL MQSeries Default
5_
    SYSTEM.DEFAULT.LOCAL.QUEUE
                                                       *LCL
    SYSTEM.DEFAULT.MODEL.QUEUE
                                                       *MDL
    SYSTEM.DEFAULT.REMOTE.QUEUE
                                                       *RMT
    SYSTEM.MQSC.REPLY.QUEUE
                                                       *MDL
                                                            MQSeries reply qu
    SYSTEM.SAMPLE.ALIAS
                                                       *ALS Sample alias queu
                                                       *LCL queue for AMQSECH
    SYSTEM.SAMPLE.ECHO
    SYSTEM.SAMPLE.INQ
                                                       *LCL queue for AMQSINQ
                                                       *LCL Sample local queu
    SYSTEM.SAMPLE.LOCAL
    SYSTEM.SAMPLE.REMOTE
                                                       *RMT Sample remote que
    SYSTEM.SAMPLE.REPLY
                                                       *LCL General reply que
                                                                      More...
Parameters for options 2, 3, 5, 14, 15, 16 or command
F3=Exit
         F4=Prompt
                        F5=Refresh
                                      F6=Create
                                                  F9=Retrieve
                                                               F12=Cancel
                       F17=Position to
                                                 F20=Right
                                                               F21=Print
F16=Repeat position to
```

Figure 65. Work with MQM Queues

```
Display MQM Queue
                                  SYSTEM.DEFAULT.INITIATION.QUEUE
Queue name . . . . . . . . . :
Queue type . . . . . . . :
Text 'description' . . . . . :
                                  *I CI
                                  MQSeries Default initiation queue
Put enabled ....:
                                  *YES
Default message priority . . . :
                                  *N0
Default message persistence .:
Process name . . . . . . . . :
Triggering enabled . . . . . :
                                  *N0
Get enabled . . . . . . . . :
                                  *YES
Sharing enabled ....:
                                  *YES
Default share option . . . . :
                                  *YES
Message delivery sequence . . :
                                  *PTY
Harden backout count . . . . :
                                                                     More...
F3=Exit F12=Cancel
                     F21=Print
```

Figure 66. Display MQM Queue

# 6.3 Working with the RPG Sample Programs

Sign on as the programmer we created in 5.2.2, "The MQ Programmer (MQPGM)" on page 113.

If you use another user profile, remember that the user must have the authority to use (add and maybe delete) entries in the MQM (MQ manager) catalog (\*CTLG) in order to create MQ queues and processes.

Check with the command DSPLIBL that the library QMQM is in the user library list and the library that shall contain your sample environment.

MQPGM *must* be the current library. Don't use the QMQMSAMP or QGPL library as your current library. It is not forbidden, it is just a convention not to change IBM-supplied libraries.

# 6.3.1 Copy Source of the Sample Programs

Since we don't want to change the samples library, we copy the RPG samples into the programmer's library MQPGM before we compile or work with them.

- 1. Start the Program Development Manager with the command STRPDM.
- 2. In the subsequent panel, select 1 (work with libraries) and press Enter.
- 3. Type QMQM\* in the Library field and press Enter.
- 4. Type 12 (option work with) in front of QMQMSAMP and press Enter.
- 5. In the next panel, scroll forward until you find QRPGSRC and type 3 (option copy) in front of the source file QRPGSRC as shown in Figure 67 on page 122.
- 6. Press Enter to copy the RPG source programs to your own program library MQPGM (Figure 68 on page 122).

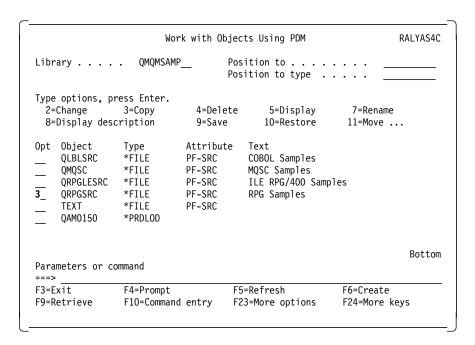

Figure 67. Work with Objects Using PDM

```
Copy Objects
                          QMQMSAMP
From library . . . . :
Type the library name to receive the copied objects.
 To library .....
                          MQPGM
To rename copied object, type New Name, press Enter.
Object
           Туре
                       New Name
           *FILE
QRPGSRC
                       QRPGSRC_
                                                                     Bottom
F3=Exit
           F5=Refresh
                         F12=Cancel
                                        F19=Submit to batch
```

Figure 68. Copy Objects

# 6.3.2 Compile the RPG Programs

Press F3 to go back to the AS/400 Programming Development Manager (PDM) panel. From here you start the compile process:

- 1. Select 1 (work with libraries) and press Enter.
- 2. In the subsequent panel, Specify Libraries to Work With, enter MQPGM (your program library) as library and press Enter.
- 3. Type 12 in front of your library MQPGM and press Enter.
- 4. Scroll, and type 12 in front of the QRPGSRC source file and press Enter. This displays the panel shown in Figure 69 on page 124.
- 5. Start compiling the programs by typing 14 (option compile) in front of the programs, one after the other.
- 6. Press F4 and you will see the panel shown in Figure 70.

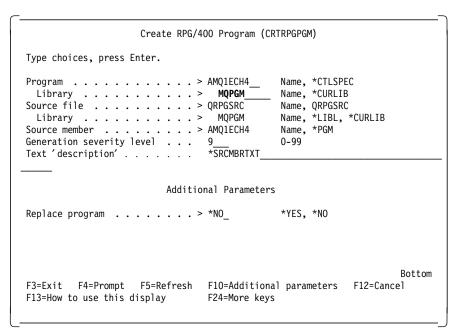

Figure 70. Create RPG/400 Program (CRTRPGPGM)

- 7. Specify the library for the object, here MQPGM, and press Enter.
- 8. After the compilation type WS (work with submitted jobs) in the option field (Opt).
- 9. Type DM in an option field to find out if the compile executed OK.

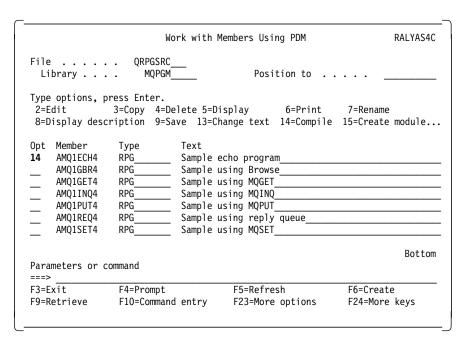

Figure 69. Work with Members Using PDM

If you get errors, check if the library list contains QMQM. The compiler copies from that library the RPG language source definitions such as the MQ message descriptor.

### 6.4 Executing the Sample Programs

Make sure that the MQ manager is started. It's best to go back to the first panel using F3. Then call the programs from the command line. Use this format:

CALL AMQ1xxx4

Then press the prompt key F4.

The reason for the prompt is that you need to enter the queue name into a 48-character long field. The prompt shows the 48-character field. Besides the queue name type a quote in the first and the last positions. The sample programs have been written to require this input.

The following examples show how to put messages on a queue, how to browse them and how to remove them.

# 6.4.1 Write Messages to a Queue

We use the sample program AMQ1PUT4 to write three messages to the queue SYSTEM.SAMPLE.LOCAL. This queue is one of the objects created in 6.2, "Creating the Environment for the Samples" on page 118.

To execute the sample program follow these steps:

- 1. On the command line, enter CALL AMQ1PUT4 and press F4 (prompt). This displays the panel shown in Figure 71 on page 126.
- 2. Type 'SYSTEM.SAMPLE.LOCAL and an ending quote (') in the last position of the first parameter.
- 3. Press Enter to run the program.
- 4. Next let us verify that there are messages on the queue. On the command line type the following command:

WRKMQMQ QNAME(SYSTEM.SAMPLE.LOCAL)

You don't have to key all 48 characters of the queue name. And you don't have to type them in uppercase either.

- 5. In the subsequent panel type 5 (option display) and press Enter.
- In the next panel, Display MQM Queue, scroll to the bottom and look at the current queue depth. It should indicate that there are three messages in the queue.
- 7. You may look at the content of the queue, that is, view the messages in it with the following command:

WRKMQMMSG QNAME(SYSTEM.SAMPLE.LOCAL)

Figure 72 on page 126 lists the three messages.

8. The panel lets you display the *Message Description*, (header) and the *Message Data* by keying either 5 or 8 in front of the message. Figure 73 on page 127 shows an example of the message data.

```
Call Program (CALL)
Type choices, press Enter.
{\tt Program} \quad . \quad . \quad . \quad . \quad . \quad . \quad . \quad {\tt > AMQ1PUT4}\_
                                                      Name
                                                      Name, *LIBL, *CURLIB
                                        *LIBL___
 Library . . . . . . . . . . . .
Parameters . . . . . . . . > 'SYSTEM.SAMPLE.LOCAL_
                + for more values
                                                                               Bottom
F3=Exit F4=Prompt F5=Refresh F12=Cancel F13=How to use this display
F24=More keys
```

Figure 71. CALL AMQ1PUT4

```
MQSeries Work with Messages
Queue name . . . . . . SYSTEM.SAMPLE.LOCAL_
Type options, press Enter.
 4=Delete 5=Display Description 8=Display Data
    Date
                Time
                          Туре
                                    UserId
                                                   Format
                                                             Size
     19980512 22070468
                          DATAGRAM
                                    MQADM
                                                   MQSTR
                                                                   60
     19980512 22070527
19980512 22070534
                          DATAGRAM
                                    MQADM
                                                   MQSTR
                                                                   60
                          DATAGRAM
                                    MQADM
                                                   MQSTR
                                                                   60
                                                                    Bottom
Command
F3=Exit F4=Prompt
                       F5=Refresh
                                        F9=Retrieve F12=Cancel
F16=Repeat position to F17=Position to F21=Print
```

Figure 72. MQSeries Work with Messages

```
Display MQM Message Data
                          SYSTEM.SAMPLE.LOCAL
Queue name . . .
                 19980512
                                                         DATAGRAM
Date . . . :
                                        Type . . . :
                 22070468
                                        Format . . . :
Time
     . . . . :
                                                         MQSTR
Userid . . . :
                 MQADM
Offset Hexadecimal
0000
       E38889A2 4089A240 A3888540 868999A2
                                            <This is the firs>
0010
       A3409485 A2A28187 85408184 84858440
                                            <t message added >
0020
       A39640A3 88854098 A485A485 4B404040
                                            <to the queue. >
       40404040 40404040 40404040
0030
                                                                      Bottom
F3=Exit F12=Cancel F21=Print
```

Figure 73. Display MQM Message Data

# 6.4.2 Browse Messages in a Queue

MQSeries provides the RPG sample program AMQ1GBR4 to browse messages in a queue. This program does not remove the messages.

**Note:** You cannot easily perform this function with standard AS/400 data queues.

To execute the sample program follow these steps:

1. On the command line, enter the following command:

```
CALL PGM(AMQ1GBR4) PARM('SYSTEM.SAMPLE.LOCAL ')
```

Remember: Use prompt (F4), or retrieve a former call with F9.

Type the correct program name and all 48 characters of the queue name.

2. In order to look at the result of the program execution, type WRKSPLF and 5 in front of the spool file AMQ1GBR4.

Also look again at the queue SYSTEM.SAMPLE.LOCAL, and the messages.

```
Display Spooled File
                   QSYSPRT
File . . . . :
                                                    Page/Line 1/1
Control . . . .
                                                    Columns
                                                               1 - 78
Find . .
*...+....1....+....2....+....3....+....4....+....5....+....6....+....7....+....
   Sample AMQ1GBR4 start
      Messages for SYSTEM.SAMPLE.LOCAL
00001 <This is the first me>
            --- truncated
00002 <This is the second m>
            --- truncated
00003 <This is the final me>
           --- truncated
        no more messages
   Sample AMQ1GBR4 end
                                                                      Bottom
                    F19=Left F20=Right F24=More keys
F3=Exit F12=Cancel
```

Figure 74. Display Spooled File

# 6.4.3 Get Messages from a Queue

The sample program AMQ1GET4 reads and removes messages from a queue. The program does what is referred to as a destructive get. To execute the program follow these steps:

1. On the command line, enter:

```
CALL PGM(AMQ1GET4) PARM('SYSTEM.SAMPLE.LOCAL')
```

Remember to use prompt (F4), or retrieve a former call with F9, and key the right program name, all for the purpose of getting the 48-character long parameter field for the sample queue.

 Once again look at the queue with WRKMQMQ SYSTEM.SAMPLE.LOCAL, and see that the messages have disappeared. Use the command WRKSPLF and type 5 in front of AMQ1GET4. This displays the messages shown in Figure 75 on page 129.

```
Display Spooled File
                    QSYSPRT
                                                     Page/Line 1/1
File . . . . :
Control . . . .
                                                     Columns
                                                                 1 - 78
Find .
*...+....1....+....2<del>.....+....3....+....4....+....5</del>....+....6....+....7....+...
    Sample AMQ1GET4 start
 message <This is the first message added to the queue.
message <This is the second message.
                                                                      >
 message <This is the final message.
        no more messages
    Sample AMQ1GET4 end
                                                                        Bottom
F3=Exit F12=Cancel F19=Left F20=Right F24=More keys
```

Figure 75. Display Spooled File

# 6.5 Triggering a Program

In this section, we explain how to trigger an application program when a message arrives in a queue.

# 6.5.1 Create a Sample Program

Write the CL program DTA2 in A.4, "DTA2 - Put Date and Time in a Data Area" on page 188 and compile and test it following these steps:

- CRTSRCPF FILE(SRC) creates the file SRC in library MQPGM.
- STRPDM
- Type 1, work with libraries.
- Enter MQPGM as library.
- · Type 12 (work with) for library MQPGM.
- Choose 12 at Object SRC, Type \*FILE, Attribute PF-SRC.
- · Select F6 (create).
- Select F6 SRCMBR(DTA2) TYPE(CLP).
- Type he program, remember prompt, finish with F3.

- Type 14 to compile to library MQPGM.
- · Test the program with C and F4 (call).
- Key a parameter 'xxxx'.
- DSPDTAARA DTAARA(DTA2), watch the date and time.

# 6.5.2 Create a Triggered Queue

Create the test queue TEST2:

```
CRTMQMQ QNAME(TEST2) QTYPE(*LCL) TEXT('Triggered queue')
        PRCNAME(PROC2) TRGENBL(*YES) INITQNAME(SYSTEM.SAMPLE.TRIGGER)
```

Naturally, you will use prompts to do this. Watch the quotes in the prompt. If you keep the quotes, type in uppercase.

When this queue is triggered (by a monitoring program) the *Process* PROC2, will be started.

### 6.5.3 Create a Process

The process describes what the program is be called (and how). Create this process:

```
CRTMQMPRC PRCNAME(PROC3) TEXT('calls MQPGM/DTA2')
          APPID('MQPGM/DTA2')
```

When you use prompts, keep the quotes where they are. APPID must have quotes around the program to call if it is qualified. If you just write DTA2, you don't need the quotes. In this example we don't use User data or Environment data.

### 6.5.4 Start Program that Monitors the Initiation Queue

Remember the 48 long parameter, when calling the program that monitors the triggering:

```
CALL PGM(AMQSERV4) PARM('SYSTEM.SAMPLE.TRIGGER
                                                            ')
```

This should normally be submitted to batch. But in order to see it in action we execute the program in a 5250 session (it will not end, if not cancelled).

This is the program that will actually CALL MQPGM/DTA2.

# 6.5.5 Put Messages into Triggered Queue

Sign on at a new 5250 session with the same user as in the other 5250 session.

First clear the message queue TEST2 and then type WRKMQMMSG TEST2 and clear messages, if there are any.

Use the put program to put 3 messages in the queue:

CALL PGM(AMQ1PUT4) PARM('TEST2

### 6.5.6 Watch the Monitor Program

The panel should show the following:

```
QMQM/AMQSERV4
...>
QMQM/AMQSERV4
...>
CALL PGM(MQPGM/DTA2) PARM('TM 1TEST2
PROC2

MQPGM/DTA2

');
...>

===>

F3=Exit F4=End of File F6=Print F9=Retrieve F17=Top
F18=Bottom F19=Left F20=Right F21=User Window
```

Figure 76. AMQSERV4 Writing to STDOUT

The log shows that the program calls MQPGM/DTA2. You can cancel the program by pressing System Request and typing 2. If you cannot find System Request, then stop the program by disabling the get from the queue.

Change the queue from the other 5250 session: CHGMQMQ QNAME(SYSTEM.SAMPLE.TRIGGER) GETENBL(\*NO)

Then enable the get again when AMQSERV4 has stopped executing. CHGMQMQ QNAME(SYSTEM.SAMPLE.TRIGGER) GETENBL(\*YES)

Display the time stamp in dataarea DTA2 (done by the program MQPGM/DTA2):

DSPDTAARA DTAARA(DTA2)

**'**)

Note: If you don't start the monitoring program, the initiation message will stay in the initiation queue. Try it, and try to display the queue with the command:

WRKMQMMSG QNAME(SYSTEM.SAMPLE.TRIGGER)

No message is displayed. It is obviously not displayed by the command. But there is a message in the queue. If you start the monitor the action of the process will take place.

### 6.5.7 Monitoring in Batch

You can test the monitoring program without occupying a 5250 session:

SBMJOB CMD(CALL PGM(AMQSERV4) PARM('SYSTEM.SAMPLE.TRIGGER **'**)) + JOBQ (QSYSNOMAX)

Watch it executing:

WRKACTJOB SBS(QSYSWORK)

```
Work with Active Jobs
                                                                       RALYAS4C
                                                             05/13/98 01:07:13
CPU %:
          1.5
                  Elapsed time: 00:03:11
                                               Active jobs:
                                                              130
Type options, press {\sf Enter.}
  2=Change 3=Hold 4=End
                              5=Work with 6=Release 7=Display message
  8=Work with spooled files
                              13=Disconnect ...
    Subsystem/Job
                                Type CPU %
                                                              Status
                    User
                                             Function
     QSYSWRK
                                         .0
                                                               DFOW
                    OSYS
                                SBS
       AMQALMP4
                    QMQM
                                BCH
                                          .0
                                             PGM-AMQALMP4
                                                               DEQW
       AMQMCPRA
                    QMQM
                                BCH
                                         .0
                                              PGM-AMQMCPRA
                                                               DEQW
       FSIOP
                    OSYS
                                BCH
                                         .0
                                             PGM-OFPAMONB
                                                               TIMW
                    MQADM
                                BCH
                                         .1 PGM-AMQSERV4
                                                               DEQW
       MQPGM
                                BCH
       OAPPCIPX
                                         .0
                    OSYS
                                                               TIMW
       QAPPCTCP
                    QSYS
                                BCH
                                          .0
                                             PGM-QZPAIJOB
                                                               TIMW
       QCQEPMON
                    QSVMSS
                                BCH
                                            PGM-QCQEPMON
                                                               MSGW
                                          .0
       QCQRCVDS
                    QSVMSS
                                BCH
                                          .0
                                             PGM-QCQAPDRM
                                                               MSGW
                                                                        More...
\hbox{Parameters or command}
F3=Exit
         F4=Prompt
                           F5=Refresh
                                         F10=Restart statistics
F11=Display elapsed data
                           F12=Cancel
                                        F14=Include F24=More keys
```

Figure 77. Work with Active Jobs, PGM-AMQSERV4

Do not submit AMQSERV4 to QBATCH. The job queue QBATCH is often specified, so it will only take one job at a time. If you submit a never ending program like this, then new jobs will be trapped in line of the job queue waiting for AMQSERV4 to end. Submit to job queue QSYSNOMAX that serves the subsystem QSYSWRK.

There is also an alternative program to AMQSERV4. The program AMQSTRG4 does the same job, but by submitting the process program to batch, instead of calling it. The submit will allow parallel jobs (which AMQSERV4 does not), however, a submit has an additional overhead. AMQSTRG4 is hardcoded to submit the program to the QBATCH job queue, thus executing in the QBATCH subsystem.

Use the following commands:

```
SBMJOB CMD(CALL PGM(AMQSTRG4) PARM('SYSTEM.SAMPLE.TRIGGER ')) +
JOBQ(QSYSNOMAX)

CLRMQMQ QNAME(TEST2)

CALL PGM(AMQ1PUT4) PARM('TEST2 ')
```

Watch the submit when messages are put to TEST2 (after clearing): WRKACTJOB

|                      |                                                                                                    | W                                                          | ork with                                                            | Active               | Jobs                                               | 05/13/98                | RALYAS4C<br>01:19:50 |
|----------------------|----------------------------------------------------------------------------------------------------|------------------------------------------------------------|---------------------------------------------------------------------|----------------------|----------------------------------------------------|-------------------------|----------------------|
| CPU                  | %: 1.7 E                                                                                            | lapsed tim                                                 | e: 00:                                                              | 15:48                | Active j                                           |                         | 01113100             |
| 2=                   | options, press<br>Change 3=Hold<br>Work with spool                                                  | 4=End                                                      |                                                                     |                      | 6=Release                                          | 7=Display mes           | sage                 |
| Opt                  | Subsystem/Job<br>QBATCH<br>MQPGM<br>QCMN<br>RAL5494A<br>QCTL<br>QSYSSCD<br>QINTER<br>DSP06<br>DSP07 | User QSYS MQADM QSYS QUSER QSYS QPGMR QSYS WILLEMS WILLEMS | Type<br>SBS<br>BCH<br>SBS<br>EVK<br>SBS<br>BCH<br>SBS<br>INT<br>INT | .0<br>.0<br>.0<br>.0 | Function PGM-DTA2 PGM-QEZSCN CMD-TELNET CMD-WRKCFG | DEQW<br>DEQW            | More                 |
| ===><br>F3=E<br>F11= |                                                                                                    |                                                            | =Refresh<br>2=Cancel                                                |                      | Restart sta<br>Include F                           | tistics<br>24=More keys |                      |

Figure 78. Work with Active Jobs, PGM-DTA2

This technique takes more time, because a new job must be initiated. However, the next job doesn't have to wait for the first one to finish.

If you call the program that puts a message in the triggered queue, but without running the monitoring programs (AMQSERV4 or AMQSTRG4) the triggering message is left in the queue SYSTEM.SAMPLE.TRIGGER. If you try to display the message with DSPMQMMSG, you cannot see it.

# 6.6 More Sample Programs

The sample programs AMQ1REQ, AMQ1SET, AMQ1INQ, and AMQ1ECHO are described in the MQSeries for AS/400 Application Programming Reference. The application logic is as follows:

- 1. The request program AMQ1REQ puts messages in the queue QA and waits for messages to arrive in queue QB.
- 2. After the messages have arrived in the triggered queue QA the program PA is triggered to process it.
- 3. The triggered program returns replies in queue QB.

If the first queue (QA) is SYSTEM.SAMPLE.INQ then the program triggered should be AMQ1INQ4. SYSTEM.SAMPLE.ECHO triggers the program AMQ1ECH4, and SYSTEM.SAMPLE.SET triggers AMQ2SET4.

The samples are set up to start the (C programs) AMQSINQA, AMQSECHA, and AMQSSETA. When we want to execute the RPG programs compiled earlier in this chapter, we have to change the processes to point to the programs AMQ1INQ4, AMQ1ECH4, and AMQ1SET4 instead. You do this with the command:

CHGMOMPRC

That displays the panel shown in Figure 79 on page 135.

The processes to change are:

- SYSTEM.SAMPLE.ECHOPROCESS
- SYSTEM.SAMPLE.INQPROCESS
- SYSTEM.SAMPLE.SETPROCESS

| Change MQM                                 | Process (CHGMQMPRC)                            |
|--------------------------------------------|------------------------------------------------|
| Type choices, press Enter.                 |                                                |
| Process name >                             | 'SYSTEM.SAMPLE.ECHOPROCESS'                    |
| Text 'description'                         | trigger process for AMQSECHA                   |
| Application type                           | *0S40065536-999999999, *0S400<br>'AMQ1ECH4     |
|                                            | <u>'</u>                                       |
|                                            |                                                |
| User data                                  | <u></u>                                        |
| F3=Exit F4=Prompt F5=Refresh F24=More keys | More<br>F12=Cancel F13=How to use this display |

Figure 79. Change MQM Process (CHGMQMPRC)

You can test the programs with the commands below. The result will be in the spool file.

```
SBMJOB CMD(CALL PGM(AMQSERV4) PARM('SYSTEM.SAMPLE.TRIGGER
')) JOBQ(QSYSNOMAX)

CALL PGM(AMQ1REQ4) PARM('SYSTEM.SAMPLE.ECHO ')

CALL PGM(AMQ1REQ4) PARM('SYSTEM.SAMPLE.INQ ')

CALL PGM(AMQ1REQ4) PARM('SYSTEM.SAMPLE.SET ')

CHGMQMQ QNAME(SYSTEM.SAMPLE.TRIGGER) GETENBL(*NO)

CHGMQMQ QNAME(SYSTEM.SAMPLE.TRIGGER) GETENBL(*YES)

WRKSPLF
```

If you use a separate 5250 session for AMQSERV4 instead of submitting, you can follow the process on the screen.

If you experience problems, look for the following in the spool file:

```
Sample AMQ1PUT4 start
Target queue is TEST2 st2" c
MQ0PEN ended with reason code 000002085
Unable to open queue for output
Sample AMQ1PUT4 end
```

Reason code 2085 (see page 291 in the Application Programmers Reference) tells you that the problem is an unknown object name. Here the queue has not been entered as a 48-character string. So the queue name (TEST2) has the characters (st2" c) added to it.

# 6.7 Inspecting Some Code

Use STRPDM to inspect the sample programs, and look also at the compilation lists.

Notice the /COPY statement that copies the source of the message data structures into the program.

You will find this piece of code, before the GET in the AMQ1GET program:

| 0 00005             | DOLINEOGEATI      |                 |               |
|---------------------|-------------------|-----------------|---------------|
| C CCODE             | DOWNECCFAIL       |                 |               |
| * option is to wait | •                 |                 |               |
| С                   | Z-ADDGMWT         | GMOPT           | wait          |
| С                   | ADD GMCONV        | GMOPT           | convert       |
| С                   | Z-ADD15000        | GMWI            | up to 15sec   |
| *                   |                   |                 |               |
| ** MsgId and Corre  | elId are selector | rs that must be | cleared       |
| ** to get messages  | s in sequence, a  | nd they are set | each MQGET    |
| С                   | MOVELMINONE       | MDMID           |               |
| С                   | MOVELCINONE       | MDCID           |               |
| ** clear buffer be  | ecause MQGET only | y fills to leng | th of message |
| С                   | MOVEL*BLANKS      | -               | v             |
| * call              |                   |                 |               |
| С                   | Z-ADDMQGET        | CID             |               |
| С                   | CALL 'QMQM'       |                 |               |
| С                   | PARM              | CID 90          |               |
| С                   | PARM              | HCONN 90        |               |
| C                   | PARM              | HOBJ 90         |               |
| C                   | PARM              | MQMD            |               |
| C                   | PARM              | MQGMO           |               |
| C                   | PARM              | BUFLEN 90       |               |
| C                   | PARM              | BUFFER 60       |               |
| C                   | PARM              | MESLEN 90       |               |
| C                   | PARM              | CCODE 90        |               |
| C                   | PARM              | REASON 90       |               |
|                     | .,                | 112/10011 30    |               |

Adding the constant CMCONV to the option field CMOPT enables ASCII to EBCDIC translations which are necessary if the messsages come from a Windows NT machine. If you look at AMQ1GBR4 you will see that the code is missing; therefore, AMQ1GBR4 will not translate.

You may consider adding the *well-behaved-program-option* to CMOPT. To behave well means that the program will not hang forever in the GET if MQ manager is taken down (quiescing). This is the get message option fail\_if\_quiescing, GMFIQ.

| C | Z-AD | DGMWT  | GMOPT | wait    |
|---|------|--------|-------|---------|
| C | ADD  | GMCONV | GMOPT | convert |
| C | ADD  | GMFIQ  | GMOPT | convert |

# 6.8 Syncpoint and AS/400 Commit Control

You should consider your data to be as safe in an MQ queue as you know it is in an AS/400 database file. You should syncronize your transactions, for example, if you read records from a file and put them in a queue, then data from a single transcaction should be:

- In the queue and not in the file, if the transcaction is completed.
- · In the file and not in the queue, if the transcaction has failed.

The programs AMQ1PUT4 and AMQ1GET4 do not put or get under syncpoint.

Make the following changes to provide transaction syncronization:

- 1. Copy the source program for AMQ1GET4 and give it the name GETEX.
- 2. Find the place in the program where GET-module-options are entered:

```
* option is to wait up to 15 seconds for next message
     С
                            Z-ADDGMWT
                                            GMOPT
                                                              wait
     С
                            ADD GMCONV
                                            GMOPT
                                                              convert
     С
                            Z-ADD15000
                                            GMWI
                                                              up to 15sec
:
         call ...
     С
                            Z-ADDMQGET
                                            CID
     С
                            CALL 'QMQM'
     С
                                            CID
                                                    90
                            PARM
     С
                            PARM
                                            HCONN
                                                    90
     С
                            PARM
                                            H0BJ
                                                    90
     С
                            PARM
                                            MQMD
```

3. Add the instruction:

C ADD GMSYP GMOPT GET U SYNCP

# 4. The GETEX program now looks like this:

| * option i | s to wait up to | 15 seconds | for next message |             |
|------------|-----------------|------------|------------------|-------------|
| C          | Z-ADI           | DGMWT G    | GMOPT            | wait        |
| С          | ADD             | GMCONV G   | GMOPT            | convert     |
| С          | ADD             | GMSYP G    | GMOPT            | GET U SYNCP |
| С          | Z-ADI           | D15000 G   | GMWI             | up to 15sec |

To get comfortable with the sequence of operations, test the following scenario:

```
CRTMQMQ QNAME(TESTY) QTYPE(*LCL) DFTMSGPST(*YES)
                                /* Create a local queue
CLRMQMQ QNAME(TEST2)
                                /* Clear the TEST2 gueue
CALL PGM(AMQ1GET4) PARM('TEST2
                                /* Put 3 messages in the queue TEST2 */
WRKMQMMSG QNAME(TEST2)
                                /* Display the messages
                                                                     */
STRCMTCTL LCKLVL(*ALL) CMTSCOPE(*JOB) /* Note: NOT default options */
CALL PGM(GETEX) PARM('TEST2
                                                ′)
                                /* Gets all messages under syncpoint */
WRKMQMMSG QNAME(TEST2)
                                                                      */
                                /* No messages
ROLLBACK
WRKMQMMSG QNAME(TEST2)
                                /* The messages are back again
                                                                     */
CALL PGM(AMQ1GET4) PARM('TEST2
                                /* Put 3 messages in the queue TEST2 */
                                /* Display the messages
WRKMQMMSG QNAME(TEST2)
                                                                      */
CALL PGM(GETEX) PARM('TEST2
                                /* Gets all messages under syncpoint */
WRKMQMMSG QNAME(TEST2)
                                /* No messages
COMMIT
WRKMQMMSG QNAME(TEST2)
                                /* The queue is empty
DSCMQM
                                /* Must be done before ENDCMTCTL
```

These operations can be tested together with the commit/rollback example

DSPPFM FILE(MYAPP/FILA)

from 3.14.3, "Securing Data between Transactions" on page 80. The program PGMA and the file FILA are in Appendix A, "Sample Programs" on page 187. The example above may now be carried out this way:

CLRMQMQ QNAME(TEST2) /\* clear the TEST2 queue \*/ CALL PGM(AMQ1GET4) PARM('TEST2 /\* put 3 messages in the queue TEST2 \*/ WRKMQMMSG QNAME(TEST2) /\* display the messages \*/ STRCMTCTL LCKLVL(\*ALL) CMTSCOPE(\*JOB) /\* note: NOT default options \*/ CALL PGM(GETEX) PARM('TEST2 **'**) /\* Gets all messages under syncpoint \*/ WRKMQMMSG QNAME(TEST2) /\* no messages CALL PGM(MYAPP/PGMA) /\* adds 3 records to file FILA DSPPFM FILE(MYAPP/FILA) /\* see it yourself **ROLLBACK** WRKMQMMSG QNAME(TEST2) /\* the messages are back again DSPPFM FILE(MYAPP/FILA) /\* the added records are gone \*/ CALL PGM(AMQ1GET4) PARM('TEST2 /\* put 3 messages in the queue TEST2 \*/ WRKMQMMSG QNAME(TEST2) /\* display the messages \*/ CALL PGM(GETEX) PARM('TEST2 /\* Gets all messages under syncpoint \*/ WRKMQMMSG QNAME(TEST2) \*/ /\* no messages CALL PGM(MYAPP/PGMA) /\* adds 3 records to file FILA

/\* see it yourself

### COMMIT

| WRKMQMMSG QNAME(TEST2)  | /* the queue is empty            | */ |
|-------------------------|----------------------------------|----|
| DSPPFM FILE(MYAPP/FILA) | /* data is in the file           | */ |
| DSCMQM                  | /* must be done before ENDCMTCTL | */ |
| ENDCMTCTL               | /* ends commit control           | */ |

Note: The standard AS/400 operations for commit control also work for MQSeries for AS/400. Therefore, you don't need the MQ operations MQBEGIN, MQCMIT, and MQBACK.

You may change the AMQ1PUT4 program to put messages under syncpoint. The statement to add is:

С ADD PMSYP PMOPT PUT U SYNCP

This discussion shows that the information is either safe in an MQ queue or in a database file in the same AS/400.

# Chapter 7. AS/400 Communicating with Other Systems

The reason for you to install MQSeries for AS/400 is probably because you want to exchange data in a network with a non-AS/400 system.

In this book, we discuss very briefly the communications setup. There are good redbooks available that explain this topic in detail. *AS/400 Communications Examples III*, GG24-4386 is a good example.

The communication setup for MQSeries for AS/400 is described, in detail, in the manual *MQSeries Intercommunications*, SC33-1872-01. You will have to consult communications specialists for the platforms the AS/400 will communicate with and agree on communications information, such as node names, network names and much more.

The following example explains the MQ definitions required to connect a queue manager in an AS/400 with a queue manager in a Windows NT system using TCP/IP.

# 7.1 AS/400 Communications Objects

In order to find the actual hardware installed execute the command: WRKHDWRSC TYPE(\*CMN)

This displays the panel shown in Figure 80 on page 142

Communication objects are:

# Line description

Refers to a communication resource, an adapter card with a communication cable. A token-ring is an example. It contains information close to the LINE macro in VTAM.

#### Control description

Refers to the line description it is connected to. It has information similar to the PU macro in VTAM. It describes the remote site.

### Device description

Refers to the control description of the remote unit (CPU or controller) that it is part of. This information is similar to the LU macro of VTAM.

### Mode description

Refers to the device/LU logical unit that runs the session. It has also an equivalent in VTAM.

© Copyright IBM Corp. 1998

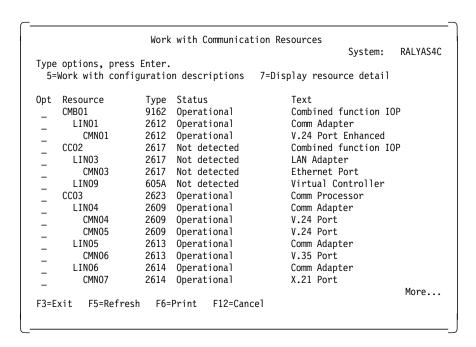

Figure 80. Work with Communication Resources

For LU 6.2 communication in the AS/400, the device description and the controller desciption are often automatically defined. Although you don't see it these objects are in the library QSYS.

SNA information about your AS/400 system as an SNA node is in the Net Attribute for your system. Net attributes can be displayed by the command:

**DSPNETA** 

and changed with:

**CHGNETA** 

Some of the importent network attributes are:

- · Current system name
- · Local network ID
- Local control point name
- Default local location
- Default mode
- · APPN node type

TCP/IP communication configuration is reached through the menu:

GO TCPADM

## 7.2 MQSeries for AS/400 Using SNA

If you already have RJE, SNADS, 3270 applications or OPC tracker running, you have the SNA definitions in your AS/400 working against an IBM host (MVS, CICS).

If you have ClientAccess/400 running LU 6.2 SNA to a number of PCs then the definitions already exist. You may already have Communication Manager in place for OS/2.

What MQSeries for AS/400 adds to this is a *Routing Entry* to a communications subsystem of AS/400: QCMN or QSNADS (but not both). This routing entry starts the program that serves the MQ channels with data from the SNA communication. The CL program AMQCRC6A starts the program AMQCRS6A.

Here is an example:

Enter ADDRTGE, press F4 and then F11. This displays the panel in Figure 81.

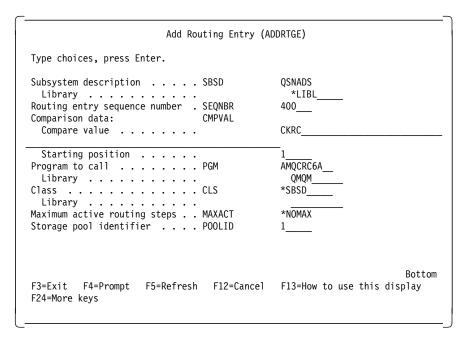

Figure 81. Add Routing Entry

SNA communication programs in AS/400 have two different styles:

**ICF** Intercommunications Facility, AS/400 only, and often used in RPG programs

CPI-C Common Programming Interface - Communications

The SNA communications interface is the same for all SNA communication platforms. A central point in CPI-C is the CPI-C Side Information.

The compare value of the routing entry must match the transaction program of the side information in the AS/400 and at the remote site.

The remote location must match the remote location in the device description (if you create it) or in the configuration list mentioned below (if the device description is automatically created).

This is an example of creating the CSI (CPI-C side information) for AS/400:

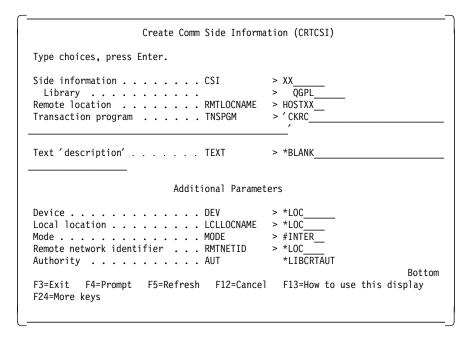

Figure 82. Create Comm Side Information

- The user QMQM must be known to RACF (for MVS communication).
- · Side information name must match Connection name in the Sender Channel.
- Transaction program name and mode name must match the names at the remote site.

Here is a definition example for CM/2:

DEFINE\_TP TP\_NAME(AMQCRS6A)
PARM\_STRING(-n AMQCRS6A)
PIP\_ALLOWED(NO)
FILESPEC(c: mqm bin amqcrs6a.exe)
CONVERSATION\_TYPE(ANY\_TYPE)
CONV\_SECURITY\_RQD(NO)
SYNC\_LEVEL(EITHER)
TP\_OPERATION(NONQUEUED\_AM\_STARTED)
PROGRAM\_TYPE(BACKGROUND)
RECEIVE ALLOCATE TIMEOUT(INFINITE);

You may either define controller and device descriptions at the AS/400, or you may add a communication list entry to the remote location list and have the above definitions defined automatically by the first interaction with the remote site (vary communication on).

If you add a communication list entry use this command:

ADDCFGLE TYPE(\*APPNRMT) APPNRMTE((HOSTXX))

Prompt with F4 to be sure to provide the correct values for remote location name and network, local location name, remote control point, etc.

### 7.3 MQSeries for AS/400 Using TCP/IP

Again, you probably have TCP/IP running, and you may not get much help from communications manuals, or communications people.

TCP/IP is a lot easier to handle than SNA.

Among other things you must specify:

- · The IP address and subnet mask of your communication line
- · The loopback interface
- · A default route
- · Other routing information
- Your AS/400 name and domain in the host information or in a name server
- Remote site's corresponding IP addresses and host name (with domain) in the host table or in a name server (inside AS/400 or in the network)

You may verify the setup at the menu reached with GO TCPADM.

When you have the IP address (or a name, known by a name server) you can use the PING operation to verify the connection.

A program called the listener must be started in order to get messages from the communication line to the receiving MQ channel. The AS/400 command is STRMQMLSR and the listener program is AMQCLMAA executing in the subsystem QSYSWRK.

The listener is a Host service like telnet. Telnet and many other TCP/IP services are started by the Start TCP/IP Server command (STRTCPSVR), or they may be started with Start TCP/IP (STRTCP), if the service is configured for autostart. The listener cannot be started this way. You have to use the STRMQMLSR command.

The IP port 1414 has been assigned to the listener. You may change this. The change is done in the member QMINI in the source file QMINI in the library MQMQDATA. We show you an example with port 1414 or the default. Using the default port 1414 the file member may just as well be empty.

TCP:

PORT=1414

# 7.4 Example: Connecting MQSeries for AS/400 to Windows NT

The purpose of this simple example is to make you feel comfortable connecting queue managers running in two different systems, such as an AS/400 and Windows NT.

MQSeries uses name resolution. It is essential that MQ object names are specified correctly in both systems. The names are case sensitive.

Table 9 shows what definitions are necessary in both systems.

| Table 9. Definitions for Connecting Windows NT to AS/400 |                                              |                                                |  |  |  |  |
|----------------------------------------------------------|----------------------------------------------|------------------------------------------------|--|--|--|--|
| Objects                                                  | AS/400                                       | Windows NT                                     |  |  |  |  |
| MQM name                                                 | QM400                                        | NT1                                            |  |  |  |  |
| Queues                                                   | NT1 (local tmq)<br>N1 (remote)<br>J1 (local) | QM400 (local tmq)<br>N1 (local)<br>J1 (remote) |  |  |  |  |
| Channels                                                 | QM400.NT1 (sender)<br>NT1.QM400 (recv)       | QM400.NT1 (receiver)<br>NT1.QM400 (sender)     |  |  |  |  |

### 7.4.1 Defining the AS/400 MQ Environment

There are two ways to apply the definitions to a queue manager in an AS/400:

- · With CL commands
- Using MQSC commands

### 7.4.1.1 Defining the Environment with CL Commands

We use the CL commands of MQSeries for AS/400. In this example, we use them interactively. However, you may gather them in a CL program, if you wish. In that case, you would probably specify REPLACE(\*YES), so you can run it several times.

```
CRTMQM QM400
                                 /* (if it was not done before)
CALL OMOM/AMOSDEF4
                                 /* (standard definitions)
CALL QMQM/AMQSADM4 PARM(MQADM)
                                 /* (making MQADM user of STRMQMADM)
CRTMQMQ QNAME(NT1) QTYPE(*LCL) +
        USAGE(*TMQ)
CRTMQMQ QNAME(N1) QTYPE(*RMT)
CRTMQMQ QNAME(J1) QTYPE(*LCL)
CRTMQMCHL CHLNAME(QM400.NT1)
          CHLTYPE (*SDR)
          CONNAME('9.24.104.116') +
                                                                   ′)
          TQNAME ('NT1
CRTMOMCHL CHLNAME(NT1.QM400) +
                               /* (TCP/IP is default)
          CHLTYPE (*RCVR)
```

### 7.4.1.2 Defining the Environment Using MQSC

Alternatively, you can use MQSC commands to define the MQ objects. Type them into the new member NTEX2 in a source file MQLIB/TEXT.

In the example shown in Figure 83 on page 148, we use the short synonyms for the MQSC commands. An example with more readable commands is in Chapter 2, "MQSeries Overview" on page 7. The commands are described, in detail, in the *MQSeries Command Reference*, SC33-1369.

First verify the syntax:

```
STRMQMMQSC SRCMBR(NTEX2) SRCFILE(MQLIB/TEXT) OPTION(*VERIFY)
```

Look at the error log with WRKSPLF. Display (5) the last spool file, which is probably in QSYSPRT printer/output (if not already out on paper).

```
****definitions for use on AS/400 side using STRMQMMQSC
def chl (NT1.QM400) chltype(rcvr) trptype(tcp)
*****receiver channel that matches sender on NT***
def chl(QM400.NT1) chltype(sdr) trptype(tcp) conname(9.24.104.116) +
     xmita(NT1)
*****sender channel definition that matches rcvr on NT***
def gl(NT1) usage(xmitg)
*****definition of transmission queue for data going to NT***
def gr(N1) rname(N1) rgmname(NT1)
*****remote queue definition pointing to queue on NT***
def ql(J1)
*****define local target queue on AS/400***
```

Figure 83. STRMQMMQSC Definitions

Figure 84 shows part of an error report.

```
: ****definitions for use on AS/400 side using STRMQMMQSC
     6 : def chl (NT1.QM400) chltype(rcvr) trytype(tcp)
AMQ8405 Syntax error detected at or near end of command segment below:-
def chl (NT1.QM400) chltype(rcvr) t
AMQ8427 Valid syntax for the MQSC command:
  DEFINE CHANNEL(channel-name) CHLTYPE( RCVR )
                                          [ DESCR(string) ]
     [ BATCHSZ(integer) ]
     [ HBINT(integer) ]
                                          [ LIKE(channel-name) ]
     [ MAXMSGL(integer) ]
                                          [ MCAUSER(string) ]
     [ MRDATA(string) ]
                                          [ MREXIT(string)]
     [ MRRTY(integer) ]
                                          [ MRTMR(integer) ]
                                          [ MSGEXIT(string) ]
     [ MSGDATA(string) ]
     [ NOREPLACE | REPLACE ]
                                          [ NPMSPEED( NORMAL | FAST ) ]
     [ PUTAUT( DEF | CTX ) ]
                                          [ RCVDATA(string) ]
     [ RCVEXIT(string) ]
                                          [ SCYDATA(string) ]
     [ SCYEXIT(string) ]
                                          [ SENDDATA(string) ]
     [ SENDEXIT(string) ]
                                          [ SEQWRAP(integer) ]
     [ TRPTYPE( LU62 | TCP ) ]
```

Figure 84. STRMQMMQSC Error Report

Correct the error, TRPTYPE not TRYTYPE, verify again and run: STRMQMMQSC SRCMBR(NTEX2) SRCFILE(MQLIB/TEXT) OPTION(\*RUN)

### 7.4.2 Defining the Windows NT MQ Environment

You must create a Windows NT user, for example, MQADM. MQADM can perform MQ administration jobs on the Windows NT machine via the AS/400.

In the Windows NT machine, create the queue manager NT1 with this command:

crtmqm -q NT1

#### Notes:

- 1. -q makes NT1 the default queue manager.
- 2. The command creates the queue manager and the default objects.

Next, start the queue manager with the command strmgm.

**Note:** If NT1 is not the default MQ manager you have to specify its name when you start it:

strmqm NT1

The we have to define the objects that correspond with the definitions in the AS/400. You can create the queues and channels interactively or type them into a file as shown below:

Then create the objects with runmqscd using the file as input: runmqsc < mqscfil.txt

## 7.4.3 Sending and Receiving Messages

In this example, we send some messages from the Windows NT system to the AS/400 and vice versa.

Step 1. Start listeners and the channels in both systems:

AS/400: STRMQMLSR

STRMQMCHL CHLNAME (MQ400.NT1)

Windows NT: runmqlsr -t tcp

runmqchl -c NT1.MQ400 -m NT1

Step 2. Send messages from Windows NT to AS/400.

MQSeries provides the sample program AMQSPUT to put messages into a queue. It requires a queue name as input parameter. We specify the remote queue J1 which corresponds to the local queue J1 in the AS/400. Start the program and then type some messages. The example below shows the input in **bold**. To end the program press Enter.

#### amqsput J1

Sample AMQSPUTO start target queue is J1 1234 qwer ab

Sample AMQSPUTO end

Step 3. Display the messages sent to AS/400 by keying:

### WRKMQMMSG QNAME(J1)

Below is the output from the sample program AMQ1GBR4 (described in 6.4.2, "Browse Messages in a Queue" on page 127. Note that the browse program does not translate ASCII to EBCDIC as AMQ1GET4 does. Use WRKSPLF to browse the printout:

Sample AMQ1GBR4 start
Messages for J1
00001 <èáëè (áëëåá
no more messages
Sample AMQ1GBR4 end

Step 4. Send messages from the AS/400 to the Windows NT system (the parameter MUST be 48 characters long)

CALL AMQ1PUT4 PARM('N1 ')

The AMQ1PUT program writes a log at AS/400 (WRKSPLF):

Sample AMQ1PUT4 start Target queue is N1 Sample AMQ1PUT4 end

Step 5. Display the messages at the Windows NT machine:

#### amqbcg N1

The receiving end must do the EBCDIC/ASCII translation.

# 7.4.4 Monitoring Channels

You may want to know what happens to the channels while the two queue managers communicate. In the AS/400, you can use the commands:

- · WRKMQMCHL (work with MQM channels)
- · WRKMQMCHST (work with channel status)

WRKMQMCHL displays the run status of the channels. An example is shown in Figure 85.

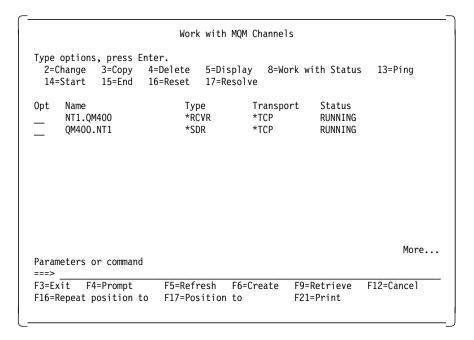

Figure 85. Work with MQM Channels

WRKMQMCHST is good for trouble shooting. It displays the sequence number for the last batch of messages on which both systems should agree. It also displays if messages cannot be delivered and (after pressing F11) the logical unit of work identifier for the last batch of messages.

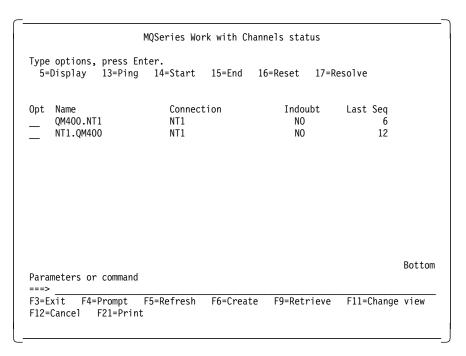

Figure 86. MQSeries Work with Channels Status

The channel status panel has 3 views. You can toggle between them using F11.

#### Be careful -

Option 16 in front of the channel name resets the counter. Resetting this sequence number for a channel brings the sender/receiver channel pair out of sync, thus requiring resetting or restarting the counterparts in the other system.

To check if a channel pair is operational, you can ping it from the sender side. You can type 13 (ping option) in front of the MQ400.NT1 channel. You may prompt option 13 with F4; the command prompted is PNGMQMCHL (ping MQM channel). You must be able to ping the channel pair NT.QM400 from the NT side. The wellknown PING command verifies that TCP/IP is started at both sides. PNGMQMCHL verifies that MQ channels are operational.

Chapter 2, "MQSeries Overview" on page 7 has more details on defining MQ objects. Also take a look at MQSeries for NT Quick Beginning, GC33-1871.

# Chapter 8. Operating MQSeries for AS/400

You should not need to start and stop MQ manager every day, and you should not need to IPL AS/400 every week.

You may have to stop applications in order to take a backup.

MQ is usually integrated in an application. So you should not have one schedule for backing up applications and another for MQ. MQ objects containing data (queues and channels) should be saved together with the files MQ serves. MQ uses journaling, so at least the transaction files ought to be under journaling.

### 8.1 Handling Journal Objects in Backup and Recovery

MQSeries for AS/400 uses journal management in order to keep queues, channels and messages persistent.

The correct handling of journals and journal receivers is the responsibility of the user. If journal receivers are not managed they will grow until all disk space is used up.

If journal management is totally new to you, please read 3.14, "Basic AS/400 Backup and Recovery" on page 76.

By the use of journal management (that contains database changes) you may also considerably minimize the need for a daily stop because of backups. Journals can change receivers and take a backup of journals and receivers on the fly.

We recommend this general procedure for handling journal objects. You may have other preferences and the publication *Backup and Recovery - Advanced*, SC41-4305 should be consulted. Use the following as a guideline:

1. Late in the evening you should change all receivers:

CHGJRN xx \*GEN

New receivers are created, the old ones are detached, the new ones are attached.

2. Take your necessary database backup. You may not need a file backup every day.

The backup event is now logged in the attached database receiver.

3. Back up your MQ environment with RCDMQMIMG to the MQ journal.

© Copyright IBM Corp. 1998

The backup event is now logged in the attached MQ receiver.

4. Save the journals and journal receivers offline on tape.

Always save BOTH journal and receivers at the same instant. Journals contain information about the attached receiver.

- 5. Delete journal receivers older than the recovery point. They are no longer needed.
- 6. Continue processing until next night.

#### Restore in Order -

This is thge correct order for restoring objects associated with a journal:

- 1. Journals
- 2. Based-on physical files
- 3. Dependent logical files
- 4. Journal receivers

The scenario for a system restore is as follows:

- 1. Restore system, user profiles and configuration.
- 2. Prohibit users from getting started.
- 3. Restore journal receivers (only enough necessery for recovery).
- 4. Restore application database and code.
- 5. Restore IFS objects.
- 6. Restore authority.
- 7. Apply journal changes to database.
- 8. Adjust recovery point (if you don't have commit/rollback).
- 9. Test applications (make indexes if not journaled).
- 10. Have users start.

#### 8.1.1 MQ Journals

MQ journals reside in the QUSRSYS library:

AMQAJRN controls persistency of local queues and their messages

AMQRJRN controls the channels

Note: Changes to the physical file AMQRFCD4 are journaled by AMQRJRN.

The corresponding journal receivers are in the QMQMDATA library:

AMQA000000 - AMQA999999

contains data for objects controlled by AMQAJRN

AMQR000000 - AMQR999999

contains data for objects controlled by AMQRJRN

If MQ objects are saved in journal receivers by RCDMQMIMG, you should know the name of the receiver that holds the recovery point. You should also know the names of the receivers that hold data after the recovery point. But don't be intimidated by the job log. Before recovery takes place the system will investigate the chain of journal receivers. The first entry in each journal receiver is the name of the previous receiver. That is why there is an entry in the job log that AS/400 cannot find some old journal receiver. It is just a comment. It is not necessarily the case that the receiver is needed.

Remember: If not managed, journal receivers will continue to grow.

Two attributes of a journal can be changed to let OS/400 control the receivers:

CHGJRN JRN(AMQAJRN) MNGRCV(\*SYSTEM)

When a threshold is reached, a new receiver is created and attached, and the old receiver is detached.

CHGJRN JRN(AMQAJRN) DLTRCV(\*YES)

Old detached receivers are deleted.

If you manage the receivers yourself on a daily base, you will be better off. You will not risk having an MQ object image on a receiver that the system has deleted.

The AMQRJRN receivers cannot be deleted.

You cannot take a backup of a file, if a job has a lock on it. If you run TCP/IP the listener job has a lock on the file. If you run LU 6.2 (SNA) the SNA job started by the routing entry in your your communications subsystem has a lock on the file AMQRFCD4. This means that if your AMQRJRN receivers grow so much that you want to hold only one day's traffic in the receivers, you must take a daily backup of the AMQRFCD4 file. And thus you have two choices:

- Run a program daily that stops the listener and, if you use it, the SNA job running AMQCRS6A.
- · Stop MQ manager daily.

Unfortunately, there is no ENDMQMLSR command, nor end of the SNA program. You have to write it yourself.

This is our recommendation for keeping MQ journal receivers under control:

- CHGJRN JRN(AMQAJRN) JRNRCV(\*GEN) /\* at backup time (late evening) \*/
- CHGJRN JRN(AMQRJRN) JRNRCV(\*GEN) /\* new fresh receivers \*/
- · Take down the TCP/IP listener, the SNA program or, at worst, end and quiesce MQ manager
- RCDMQMIMG OBJ(\*ALL) OBJTYPE(\*ALL) /\* MQ objects saved in AMQAxxxxxx \*/
- SAVOBJ OBJ(AMQRFCD4) LIB(QMQMDATA) DEV(TAP01) OBJTYPE(\*FILE)
- SAVOBJ OBJ(AMQ\*) LIB(QUSRSYS) DEV(TAP01) OBJTYPE(\*JRN)
- SAVOBJ OBJ(AMQ\*) LIB(QMQMDATA) DEV(TAP01) OBJTYPE(\*JRNRCV)
- DLTJRNRCV JRNRCV(QMQMDATA/AMQ\*) /\* all detached MQ receivers are deleted \*/
- SAVOBJ OBJ(AMQRJRN) LIB(QUSRSYS) DEV(TAP01) OBJTYPE(\*JRN)
- · STRMQMLSR, STRSBS of communication subsystem, or STRMQM

#### 8.1.2 Recovering a Damaged MQ Object

This example illustrates the use of image logging:

RCDMQMIMG Record MQM object image

RCRMQMOBJ Re-create MQM object

1. Check if the attached receivers are not deleted or controlled by the system:

### WRKJRNA JRN(AMQAJRN)

2. Execute from the command line:

#### CHGJRN JRN(AMQAJRN) JRNRCV(\*GEN)

Journal receiver AMQA000001 created in library QMQMDATA. Journal receivers AMQA000000 and \*N detached. Sequence number not reset. First sequence number is 97.

3. Watch the job log (DSPJOBLOG) to see if a receiver (AMQA000000, for instance) has been detached and a new one (AMQ000001) has been created and attached.

#### **DSPJOBLOG**

4. Continue keying and viewing the job log:

### CRTMQMQ QNAME(TESTX) QTYPE(\*LCL)

MQM queue created.

# RCDMQMIMG OBJ(TESTX) OBJTYPE(\*Q)

MQM object image recorded.

The image of queue TESTX must be recorded in AMQA000001. You may view the entries in the receiver with the command:

### DSPJRN JRN(AMQAJRN)

Type option 5 for the journal entry MI as shown in Figure 87.

| Journa         | ıl                       | :    | AMQ  | AJRN       | Library . | :          | QUSRSYS |   |
|----------------|--------------------------|------|------|------------|-----------|------------|---------|---|
| • .            | ptions, pr<br>splay enti |      |      |            |           |            |         |   |
| 0pt            | Sequence                 | Code | Туре | Object     | Library   | Job        | Time    |   |
| _              | 97                       | J    | PR   |            |           | QPADEV0011 | 8:49:40 |   |
|                | 98                       | J    | JR   | AMQA000001 | QMQMDATA  | QPADEV0011 | 8:49:40 |   |
| _              | 99                       | U    | CO   |            |           | QPADEV0011 | 8:56:01 |   |
| _              | 100                      | U    | QB   |            |           | QPADEV0011 | 8:56:01 |   |
| _              | 101                      | U    | QA   |            |           | QPADEV0011 | 8:56:02 |   |
| _              | 102                      | U    | CC   |            |           | QPADEV0011 | 8:56:02 |   |
| _              | 103                      | U    | QM   |            |           | QPADEV0011 | 8:58:14 |   |
| _              | 104                      | U    | MM   |            |           | QPADEV0011 | 8:58:14 |   |
| _              | 105                      | U    | QM   |            |           | QPADEV0011 | 8:58:14 |   |
| <del>-</del> 5 | 106                      | U    | ΜI   |            |           | QPADEV0011 | 8:58:14 |   |
|                | 107                      | U    | CL   |            |           | QPADEV0011 | 8:58:14 |   |
| _              | 108                      | U    | CO   |            |           | QPADEV0010 | 9:06:06 | + |

Figure 87. Display Journal Entries

The displayed entry (MI) is long. You may scroll it and view it in hexadecimal if you want.

- 5. Now work with the QMQMDATA library using STRPDM. Enter the library name QMQMDATA. This displays the panel shown in Figure 88 on page 158.
- 6. Find the userspace containing the MQ queue TESTX and delete it by typing option 4 in front of it.

Press Enter on the confirmation panel. You get this confirmation message:

Object TESTX in QMQMDATA type \*USRSPC deleted.

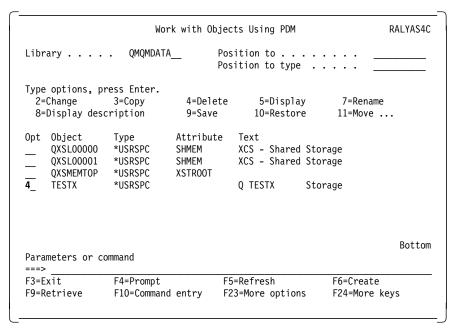

Figure 88. Work with Objects Using PDM

- 7. At this point it is convenient to sign off and sign on again. MQ keeps information about its objects in the QTEMP library and in the activation group. So when you try to recover, MQ may not understand why everything has disappeared. RCLRSC reclaim resources can also be used.
- 8. Now recover the damaged object with the command:

#### RCRMQMOBJ OBJ(TESTX) OBJTYPE(\*Q)

Watch in the job log. If you get a message that the queue TESTX is damaged (Object TESTX, type queue damaged), then try the command again. Eventually you get the messages below (and a lot more). When MQ has marked the object as damaged, you can re-create it.

MQM object re-created - reapply authorities. MQM object recreated.

# 8.2 Channel Operations

When channels are started by the channel initiator they are easy to handle. The channel starts after the first message has arrived in the transmission queue (not before). In order to stop such a channel we recommend that you specify a disconnect timeout interval.

**Note:** Refer to Chapter 2, "MQSeries Overview" on page 7 for more information.

If you start channels manually, you may use the command STRMQMCHL. In this case you will probably specify a disconnect interval of zero, so that the channel will not stop when inactive.

Remember that the sender channel is the one in charge. From the sender side you initiate communication. At the receiver side the listener (TCP/IP or SNA) waits for data on the line and directs it to the receiver channel with the same name as the sender channel.

The panel displayed by the MQ CL command WRKMQMCHL is a good starting point for checking the channel status (Figure 89). The command WRKMQMCHST, work channel with status, is not; it is for trouble shooting.

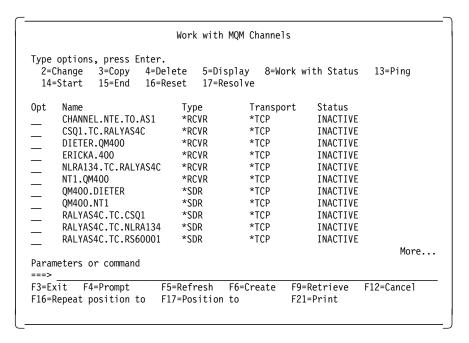

Figure 89. Work with MQM Channels

The channel status can be one of the following:

| Table 10. Channel Status |                                                                                                 |  |  |  |
|--------------------------|-------------------------------------------------------------------------------------------------|--|--|--|
| BINDING                  | Channel is establishing a session and initial data exchange.                                    |  |  |  |
| INACTIVE                 | Channel has ended processing normally or channel has never been started.                        |  |  |  |
| PAUSED                   | Channel is waiting for message-retry interval.                                                  |  |  |  |
| REQUESTING               | Channel has been requested to start, but whether the channel has actually started is not known. |  |  |  |
| RETRY                    | Channel is waiting until time for next attempt.                                                 |  |  |  |
| RUNNING                  | Channel is transferring or is ready to transfer data.                                           |  |  |  |
| STARTING                 | Channel is ready to begin negotiation will target MCA.                                          |  |  |  |
| STOPPED                  | Channel has stopped because of an error.                                                        |  |  |  |
| STOPPING                 | Channel is in the process of closing.                                                           |  |  |  |

If you have set a channel in STOPPED status, you must start it with STRMQMCHL.

Even a receiver channel that has been stopped (for some reason) must be started in order to go to INACTIVE status, so that BINDING and RUNNING can take place, initiated by the listener. Receiver channels usually go to INACTIVE status when MQ manager is started.

The channel status panel has three different views (toggled by F11). You need the information if there is a problem with the message traffic.

You can control the sequence number or the logical unit of work ID with the values for the channel at the remote MQ site. They should be the same. If they are not you can try to Resolve. Be very careful not to reset the counters (with option 16). Resetting the last sequence count (to zero) at one site, requires the other site to do the same, before traffic will flow again.

The Ping option (13) will execute the command: PNGMQMCHL, Ping MQM Channel. You may prompt it with option 13 and F4.

```
MQSeries Work with Channels status
Type options, press {\sf Enter.}
 5=Display 13=Ping 14=Start 15=End 16=Reset 17=Resolve
                                               Indoubt
Opt Name
                          Connection
                                                          Last Seq
    CHANNEL.NTE.TO.AS1
                         QMGR.NTE
                                                NO
                                                                18
    NLRA134.TC.RALYAS4C
                         9.132.32.134
                                                NO
                                                               132
    RALYAS4C.TC.NLRA134
                         9.132.32.134
                                                NO
                                                                26
    QM400.NT1
                         NT1
                                                NO
                                                                     Bottom
Parameters or command
===>
F3=Exit F4=Prompt
                    F5=Refresh
                                 F6=Create
                                             F9=Retrieve
                                                          F11=Change view
F12=Cancel F21=Print
```

Figure 90. MQSeries Work with Channels Status

Figure 91. Ping MQM Channel (PNGMQMCHL)

The PNGMQMCHL will verify that the channel pairs (at this and the remote site) are working properly. PNGMQMCHL only works from the sending MQ manager.

Note: The TCP/IP ping command verifies that TCP/IP is operational.

There is also a PNGMQM (ping MQ manager) command. This MQM command tests a selected remote-queue manager by sending data as a special message and checking that the data is returned.

Restriction: PNGMQM only works correctly when issued from within the MQSeries for AS/400 administration utility (STRMQMADM). If you have issued this command directly from the command line do not continue using the command, press F3 or F12 to exit.

# 8.3 Starting MQ Operations

Problems when starting MQ are usually caused by problems that occurred when the MQM was stopped earlier.

If you cannot start the MQ manager because the previous stop left MQM jobs or objects in an unwanted state, stop the remaining MQ programs with the quiesce program AMQIQES4. We describe in the next section how to end the MQ manager.

You have to understand that a lot of MQ work is not under the direct control of the MQM. Some of these jobs are necessary for MQ to do its work for your application. Other types of MQ jobs are part of the application you have written (using MQ APIs).

You may have to execute some or all of the commands below to get your MQSeries environment running:

STRMQM start MQ manager

STRMQMLSR start listener (if TCP/IP)

STRSBS QCMN start comm subsystem (if SNA comm in QCMN)

STRMQMCHLI start channel initiator (if used)

STRMQMCHL start channels (if not started by channel initiator) STRMQMCSVR start command server (if needed, remote control)

SBMJOB AMQSERVA

start trigger server or AMQSTRGA trigger monitor (for

each monitored trigger queue)

**Note:** Not all STR commands have a corresponding END command; for example, there is no ENDMQMLSR (end listener).

While the queue manager is running some never ending jobs will start, and they do not all stop when MQ manager ends. If some of these jobs are active when the queue manager is started again you get a message. Don't panic if you get MQ messages during startup. They may just be information telling you that some routine is already active.

Table 11 shows some processes that may be active in the subsystem QSYSWRK, QCMN (or QSNADS).

| Table 11. MQSeries Processes |                                                         |  |  |  |
|------------------------------|---------------------------------------------------------|--|--|--|
| AMQXIHK4                     | Storage monitor (never ending)                          |  |  |  |
| AMQALMP4                     | Check point process (running when MQM active)           |  |  |  |
| AMQPCSVA                     | Command server, user controlled (STRMQMADM, STRMQMCSVR) |  |  |  |
| AMQMCPRA                     | Cache for Admin utility (never ending)                  |  |  |  |
| AMQCLMAA                     | TCP/IP listener (never ending)                          |  |  |  |
| AMQRIMNA                     | TCP/IP incoming channel initiator                       |  |  |  |
| AMQCCCLA                     | TCP/IP trigger monitor for sender MCA                   |  |  |  |
| AMQCRS6A                     | SNA LU 6.2 channel receiver                             |  |  |  |
| AMQRMCLA                     | Channel MCA program (one for each channel)              |  |  |  |

### 8.4 Stopping MQ Operations

You should generally let MQM and its associated processes run all through the week or even longer. You only need to stop the MQ manager:

- · Before you install fixes for MQ
- Before you install deferred fixes to OS/400 (requires IPL)
- · Before IPL
- Before running a system save in dedicated mode (only operator active)

In order to end MQ processes that do not stop with the ENDMQM command, we use three utilities:

### 1. QMQM/AMQIQEJ4 Quiescing

Ends all jobs running under *QMQM user profile*. This program also writes local MQ object information (RCDMQMIMG) to the journal receiver (AMQAnnnnn) attached to the journal AMQAJRN.

### 2. QMQM/AMQIQES4 Quiescing

Ends all jobs that are in the library list, except for the job executing the command. For the job AMQIQES4, take QMQM out of the library list.

#### 3. QMQM/AMQIQEM4 Quiescing

To be run after AMQIQES4 to clean up MQ object cache storage.

To bring MQ jobs to a complete stop before a backup you have to execute the following commands:

**ENDMQMCSVR** End command server (inhibit remote control).

CHGMQMQ GETENBL(\*NO) For triggering queues, ends application

triggering.

CHGMQMQ GETENBL(\*YES) Reset.

ENDMQMCHL xxx \*CNTRLD Ends channel triggering in a controlled way.

ENDMQM \*CNTRLD Ends MQ manager in a controlled way, that is

after all local API applications have finished.

CALL QMQM/AMQIQEJ4 Controlled quiescing, channels end before the

storage monitor (AMQ6154 - means

AMQIQEJ4 ran successfully).

CALL QMQM/AMQIQES4 No excuse quiescing, ends all remaining MQ

> jobs and some applications, and also disconnects MQ programmers that are

logged on

CALL QMQM/AMQIQEM4 Clean up MQ cache.

Ending the queue manager with ENDMQM \*IMMED is not necessary, if AMQIQES4 has been executed. You just get the message AMQ8142 (queue manager stopped) if you try.

You can see example programs that start and stop MQ operations in Appendix A, "Sample Programs" on page 187.

Note: If you use channel initiation, you don't have to start any channels in your start MQ program. Without channel initiation, the sender channels must be started. If receiver channels have been stopped, they must be started in order to switch from Stopped to Inactive.

The CL program in A.8, "Starting Sender Channels" on page 192 has been used to start channels that have not been started by the channel initiatitor.

Only sender channels are started (type 1). By changing STRMQMCHL to ENDMQMCHL the program will stop channels.

Again if you trigger sender channels, and let the MCA (message channel agent) end them by a disconnect interval, you will not need this program.

# Chapter 9. MQSeries Administration

There are several techniques for administrating an MQSeries for AS/400 installation. Here are some:

- MQ CL commands (like WRKMQMQ etc.)
- · MQSC commands
- The Administration Utility (STRMQMADM)
- From a remote site (via STRMQMADM or MQSC commands to a queue)

#### 9.1 CL Commands for MQ Administration

You can use these commands interactively, or you can put them into a source file and compile the source into a program.

The AS/400 professional will find MQ CL commands familiar and easy to use.

There is also a way to execute a source file with CL commands without having them compiled. You must then substitute the PGM and the ENDPGM with // JOB and // END, and then start execution with:

STRDBRDR FILE(QCLSRC) MBR(CLPGM1)

However, we don't recommend it. A compiled CL program is much easier and it can contain IF-THEN-ELSE logic.

To find the MQ CL commands type on a command line:

GO CMDMQM

This will display a menu that leads you to all MQM commands. You have five panels to scroll through. Figure 92 on page 168 shows one of them.

You can also type the beginning of a command followed by an asterisk (\*), such as:

WRKMQM\*

This will display all commands beginning with WRKMQM as you can see in Figure 93 on page 168.

Some commands require the name of the MQ manager to be keyed, others do not.

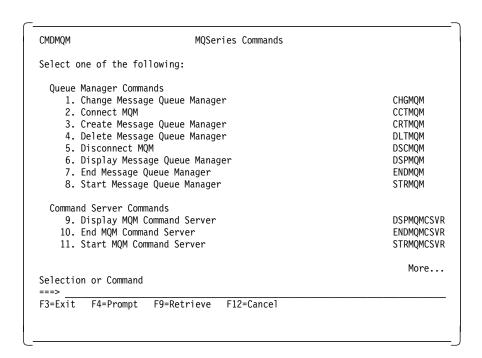

Figure 92. MQSeries Commands

```
Select Command
Type options, press Enter.
  1=Select
                 Library
0pt
    Command
                             Text
     WRKMQMCHL
                 QSYS
                             Work with MQM Channels
     WRKMQMCHST
                             Work with MQM Channel Status
                 QSYS
    WRKMQMMSG
                             Work with MQM Messages
                 QSYS
     WRKMQMPRC
                 QSYS
                             Work with MQM Processes
    WRKMQMQ
                             Work with MQM Queues
                 QSYS
     WRKMQMCHL
                 QMQM
                             Work with MQM Channels
                             Work with MQM Channel Status
    WRKMQMCHST
                 OMOM
    WRKMQMMSG
                 QMQM
                             Work with MQM Messages
     WRKMQMPRC
                 QMQM
                             Work with MQM Processes
                             Work with MQM Queues
    WRKMQMQ
                 QMQM
                                                                        Bottom
Parameters or command
===>
F3=Exit
             F4=Prompt
                         F5=Refresh
                                      F9=Retrieve
                                                    F11=Display names only
F12=Cancel
             F16=Repeat position to
                                      F17=Position to
                                                       F24=More keys
```

Figure 93. Select Commands

Any errors or comfirmations are shown in the job log. Get to it in either of two ways:

- 1. Type DSPJ0BL0G, press Enter, followed by F10, and PgDn.
- 2. Move the cursor to the error message below the command line, press F1 and F10 (function display messages in job log).

#### 9.2 Use of MQSC Commands

The beauty of MQSC commands is that they are the same on all (25) MQ platforms. The MQ professional will find these commands familiar.

In an AS/400, commands cannot be executed interactively. They must be coded in a text member (script file), and then executed through the AS/400 command STRMQMMQSC. The member AMQSCOMA in the file QMQMSAMP/QMQSC is an example. AMQSCOMA will create the default definitions for MQSeries for AS/400. The very same definition can also be created with the CL program QMQM/AMQSDEF4 (source member is in QMQMSAMP/QCLSRC):

STRMQMMQSC SRCMBR(AMQSCOMA4) OPTION(\*RUN)

The option can be \*RUN or \*VERIFY.

Executing the MQSC commands produces a listing. If you haven't started a printer against your output queue, you can display the output on a 5250 session with the Work with Spooled Files command:

WRKSPLF

#### 9.3 MQSeries for AS/400 Administration Utility

With this interactive routine you can also perform administration jobs, such as create, delete and display MQ objects), and not only at the AS/400 where you execute the command, but also at remote sites, such as another AS/400, a Windows NT or MVS system.

The user ID (the AS/400 user profile) that you intend to operate under using this administration utility must first be initiated by calling the program AMQSADM4 with the user profile as parameter, for example:

CALL QMQM/AMQSADM4 MQADM

You may initiate more than one user profile.

If you do remote administration, the user ID must be defined at the remote site.

You start the administration routine with the command: **STRMQMADM** 

The F4 prompt shows the options in the panel shown in Figure 94:

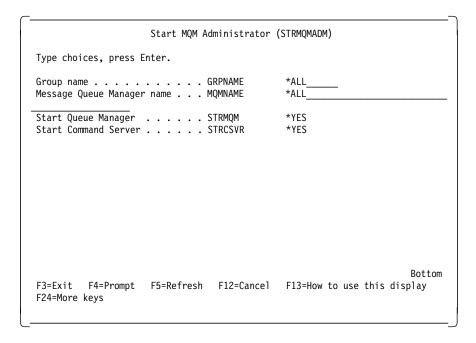

Figure 94. Start MQM Administrator

Accept the defaults. This will ensure that the command server (AMQPCSVA) is started in the subsystem QSYSWRK.

The first time you execute the command there will be no group name. At the first screen you must supply the name of your local MQ manager and a group name.

Specify a group name of your choice. Do this by pressing F6. To this group you add MQ managers that you intend to control (Figure 96 on page 171).

Before trying to administer a remote site, be sure that the necessary queues and channels have been set up. You can see an example of an AS/400 connected to a Windows NT system in Chapter 7, "AS/400 Communicating with Other Systems" on page 141.

The following panels show you what it is all about. When you administer remote sites you will have to wait for the replies to be sent to you.

```
{\tt MQSeries} \ {\tt Administration}
Group . . . . . . . . . . . . .
Queue Manager . . . . . .
                                 QM400
Local Queue Manager . . . :
Type options, press Enter.
2=Change 5=Display 8=Work with...
0pt
        Group
                         Queue Manager Name
  (No message queue managers to display.)
                                                                                Bottom
Command
===>
F3=Exit
              F4=Prompt
                           F5=Refresh
                                          F6=Add
                                                    F9=Retrieve
                                                                    F10=Responses
F12=Cancel
              F21=Print
                           F23=More Options
                                                    F24=More keys
```

Figure 95. MQSeries Administration

Figure 96. Add Queue Manager Panel

```
MQSeries\ Administration
Queue Manager . . . . .
                               QM400
Local Queue Manager . . . :
Type options, press Enter.
  2=Change 5=Display 8=Work with...
0pt
        Group
                        Queue Manager Name
        GRP4
                        QM400
                                                                            {\tt Bottom}
Command
===>
F3=Exit
             F4=Prompt
                          F5=Refresh
                                        F6=Add
                                                 F9=Retrieve
                                                                F10=Responses
                          {\sf F23\text{=}More\ Options}
F12=Cancel
             F21=Print
                                                 F24=More keys
Queue manager name added.
```

Figure 97. MQSeries Administration

```
MQSeries Object Types
Object Name ....
Selected Queue Manager:
                         QM400
Select one or more choices using / character, press Enter.
Object types . . . .
                        Local queue
                        Remote queue
                        Alias queue
                        All queues
                        Process
                        Channels
                        All Objects
Command
===>
F3=Exit
         F4=Prompt
                     F9=Retrieve
                                  F10=Responses
                                                  F12=Cancel
```

Figure 98. MQSeries Object Types

```
MQSeries Work with Objects
Queue Manager . . . . :
                              QM400
Type options, press Enter.
1=Create 2=Change 3=Copy
                                  4=Delete 5=Display
  8=Work with Messages...
0pt
        Type
                 Sub
                             Object Name
        *QUE
                 *ALS
                             SYSTEM.DEFAULT.ALIAS.QUEUE
        *QUE
                  *LCL
                             SYSTEM.ADMIN.AMQMDATA.QUEUE
        *QUE
                  *LCL
                             SYSTEM.ADMIN.CHANNEL.EVENT
        *QUE
                 *LCL
                             SYSTEM.ADMIN.COMMAND.QUEUE
        *QUE
                  *LCL
                             SYSTEM.ADMIN.EXCEPTION.QUEUE
        *QUE
                 *LCL
                             SYSTEM.ADMIN.MQMLIST.MQADM
        *QUE
                 *LCL
                             SYSTEM.ADMIN.PERFM.EVENT
        *QUE
                  *LCL
                             SYSTEM.ADMIN.QMGR.EVENT
                                                                         More...
Command
===>
F3=Exit
          F4=Prompt
                      F5=Refresh
                                    F9=Retrieve
                                                   F10=Responses
                                                                   F12=Cancel
F20=Nondisplay instructions/keys
                                    F23=More Options F24=More keys
```

Figure 99. MQSeries Display Queue

```
Display MQM Queue
Queue name . . . . . . . . . TEST2
Queue type . . . . . . . . :
Text 'description' . . . . . :
                                  *LCL
Put enabled . . . . . . . :
                                  *YES
Default message priority . . . :
                                  *N0
Default message persistence .:
Process name . . . . . . . :
                                  PROC2
Triggering enabled . . . . . :
                                  *YES
Get enabled . . . . . . . :
                                  *YES
Sharing enabled ....:
                                  *YES
Default share option . . . . :
                                  *YES
Message delivery sequence . . :
                                  *PTY
Harden backout count . . . . :
                                                                     More...
F3=Exit F12=Cancel
                      F21=Print
```

Figure 100. MQSeries Work with Objects

```
Work with MQM Queues
Type options, press {\sf Enter.}
                                            6=Clear 14=Display authority
  2=Change 3=Copy
                      4=Delete 5=Display
  15=Grant authority 16=Revoke authority
                                                      Type Text
    SYSTEM.ADMIN.AMQMDATA.QUEUE
                                                      *LCL System Admin Appl
    SYSTEM.ADMIN.CHANNEL.EVENT
                                                      *LCL MQSeries channel
    SYSTEM.ADMIN.COMMAND.QUEUE
                                                      *LCL MQSeries administ
    SYSTEM.ADMIN.EXCEPTION.QUEUE
                                                      *LCL System admin appl
    SYSTEM.ADMIN.MQMLIST.MQADM
                                                      *LCL Queue managers ma
    SYSTEM.ADMIN.PERFM.EVENT
                                                      *LCL MQSeries performa
    SYSTEM.ADMIN.QMGR.EVENT
                                                      *LCL MQSeries Queue Ma
    SYSTEM.ADMIN.REPLYQ.MQADM
                                                      *LCL System admin appl
    SYSTEM.ADMIN.RESPQ.MQADM
                                                      *LCL System admin appl
    SYSTEM.CHANNEL.INITQ
                                                      *LCL MQSeries Channel
    SYSTEM.CHANNEL.SYNCQ
                                                      *LCL MQSeries Channel
                                                                      More...
Parameters for options 2, 3, 5, 14, 15, 16 or command
F3=Exit
        F4=Prompt
                        F5=Refresh
                                     F6=Create
                                                 F9=Retrieve
                                                               F12=Cancel
F16=Repeat position to
                      F17=Position to
                                                 F20=Right
                                                               F21=Print
```

Figure 101. Work with MQM Queues

| Queue Manag               | er                        | *                             | <del></del> |                              |               |
|---------------------------|---------------------------|-------------------------------|-------------|------------------------------|---------------|
|                           | s, press Ent<br>5=Display | er.<br>8=Work with.           | ••          |                              |               |
| Opt Gro<br>— GRP<br>— GRP | 94                        | Queue Manager<br>NT1<br>QM400 | Name        |                              |               |
| Command<br>===>           |                           |                               |             |                              | Bottom        |
| F3=Exit<br>F12=Cancel     |                           | F5=Refresh<br>F23=More Opt    |             | F9=Retrieve<br>F24=More keys | F10=Responses |

Figure 102. MQSeries Administration

|                                                        | • • • • • • |
|--------------------------------------------------------|-------------|
| MQSeries Wait for remote data                          | :           |
| The requested data is not immediately available        | :           |
| and is being retrieved from the queue manager.         | :           |
|                                                        | :           |
| Average response time : 1.00 Seconds                   | :           |
|                                                        | :           |
|                                                        | :           |
| Press Enter to see if the requested data is available. | :           |
|                                                        | :           |
| F0 F.::+ F10 C1                                        | :           |
| F3=Exit F12=Cancel                                     | <b>:</b>    |
|                                                        | <b>:</b>    |
| *OUE *RMT SYSTEM.DEFAULT.REMOTE.QUEUE                  |             |
| _ "QUE "KMI 3131EM.DEFAULI.KEMUTE.QUEUE                |             |
|                                                        |             |
|                                                        | Bottor      |
| ommand                                                 | DOCCO       |
| ==>                                                    |             |
|                                                        |             |

Figure 103. MQSeries Wait for Remote Data

## 9.4 Administering an AS/400 from a Remote Site

The installation of a queue manager can be administered from another AS/400 running STRMQMADM, and also from a remote user entering MQSC commands related to this MQ manager. The remote users must be known to the AS/400 and have the necessary authorization.

In this example, the command from the remote Windows NT user (at MQM NT1) WACKEROW was passed to the SYSTEM.DEAD.LETTER.QUEUE because AS/400 did not have his user profile.

Displaying a message can be done with either STRMQMADM or DSPMQMMSG. The message in Figure 104 on page 176 and Figure 105 on page 176 reads: Display the local queues beginning with J at MQM MQ400. The message dis ql J\* is sent to MQM QM400.

The message contains a kind of PCF message (an escape PCF message). Many PCF messages have formats that cannot easily be read.

PCF is a format used to send commands across MQ managers.

```
Display MQM Message Data
Queue name . . . . :
                         SYSTEM.DEAD.LETTER.QUEUE
Date . . . : 19980501
                                                       REQUEST
                                      Type . . . :
                18245289
Time
     . . . . :
                                      Format ...:
Userid ...:
                WACKEROW
Offset Hexadecimal
       C4D3C840 00000001 000007F3 C1D4D84B
0000
                                           <DLH ......3AMQ.>
0010
       F1F9F9F8 F0F5F0F1 F2F2F3F4 F0F2F7F8
                                           <1998050122340278>
0020
       40404040 40404040 40404040 40404040
       40404040 40404040 40404040 D5E3F140
                                                        NT1 >
0030
0040
       40404040 40404040 40404040 40404040
       40404040 40404040 40404040 40404040
0050
       40404040 40404040 40404040 00000111
0060
0070
       00000025 D4D8C1C4 D4C9D540 00000008
                                           <....MQADMIN ....>
       C1D4D8D7 C3E2E5C1 4040D8D4 D8D44040
0080
                                           <AMQPCSVA QMQM >
0090
       40404040 F0F6F9F9 F2F50000 F1F9F9F8
                                                069925..1998>
00A0
       F0F5F0F1 F1F8F2F4 F5F2F0F2 00000001
                                           <050118245202....>
00B0
       00000024 00000001 00000026 00000001
                                           <.....>
       00000001 00000000 00000000 00000002
00C0
                                           <.....>
       00000003 00000010 000003F9 00000001
                                           <.....
00D0
                                                                   More...
F3=Exit F12=Cancel F21=Print
```

Figure 104. Display MQM Message Data

```
Display MQM Message Data
                         SYSTEM.DEAD.LETTER.QUEUE
Queue name . . . . :
                                      Type . . . : Format . . . :
Date . . . :
                19980501
                                                        REQUEST
                18245289
                                                       MQDEAD
Time . . . :
Userid . . . :
                 WACKEROW
Offset Hexadecimal
                                            Text
00E0
       00000004 00000020 00000BC6 00000000
                                           <.....>
       0000000A 8489A240 98934DD1 5C5D0000
00F0
                                           <....dis q1(J*)..>
                                                                    Bottom
F3=Exit F12=Cancel
                     F21=Print
```

Figure 105. Display MQM Message Data

## Chapter 10. Service and Trace

The standard AS/400 way of debugging, servicing and tracing programs and jobs also applies to MQSeries for AS/400, and applications written using MQ APIs (MQI).

In this chapter we explain the use of the specific MQ service and trace commands. They are very similar to the standard AS/400 commands, and they can give you additional information about MQ jobs.

Some jobs that cause problems may only stay active for a short time. This is annoying when you want to trace, because for a trace you need to know the full job name, and before you have executed the command WRKACTJOB (work active job) to display the job name, it is gone.

The key to success is to hold them on the job queue before they start executing.

In the following example, we will show how to trace the MQ command server. However, it could as well be one of your own programs, for instance a trigger monitor program.

In our example, we will have to hold the job queue QSYSNOMAX, because the command processor is scheduled to the subsystem QSYSWRK via this QSYSNOMAX.

When the job queue is held, you can submit the job to the job queue. The job will be allocated, but will not start executing. You can then display the job name, and start the trace commands and maybe change the job attributes to force a job log.

If you cannot finish your input before the job times out, you can schedule the job to start at a certain time instead. You can also prepare a CL program with the neccessary commands. Refer to A.1, "SWK - Display Active Jobs in Subsystem QSYSWRK" on page 187 for an example.

You need to be signed on at two AS/400 sessions as MQ administrator or someone else with the authority to do service.

In the first session, hold the job queue and submit the job: HLDJOBQ JOBQ(QSYSNOMAX) STRMQMCSVR MQMNAME(QM400)

```
Work with Job Queue
Queue: QSYSNOMAX
                          Library: QSYS
                                                      Status: HLD/SBS
Type options, press Enter.
2=Change 3=Hold 4=End
                                5=Work with 6=Release
                       4=End
0pt
        Job
                        User
                                         Number
                                                     Priority
                                                                   Status
        AMQPCSVA
                        QMQM
                                         069910
                                                        5
                                                                   RLS
                                                                             {\tt Bottom}
Parameters for options 2, 3 or command
F3=Exit
          F4=Prompt
                       F6=Submit job
                                         F12=Cancel
                                                      F21=Subsystem
                                         F24=More keys
F22=Work with job schedule entries
```

Figure 106. Work with Job Queue

```
Work with Active Jobs
                                                                      RALYAS4C
                                                            05/01/98 10:49:50
CPU %:
                 Elapsed time:
         3.5
                                 01:32:05
                                               Active jobs: 123
Type options, press Enter.
  2=Change 3=Hold 4=End
                             5=Work with 6=Release
                                                      7=Display message
 8=Work with spooled files
                             13=Disconnect ...
                                Type CPU %
    Subsystem/Job
                   User
                                            Function
                                                             Status
0pt
                                                              EVTW
      PRT01
                    QSPLJOB
                                         .0
                                WTR
     QSYSWRK
                    QSYS
                                SBS
                                         .0
                                                              DEQW
      AMQALMP4
                                             PGM-AMQALMP4
                    QMQM
                                BCH
                                         .0
                                                              DEQW
      AMQMCPRA
                    QMQM
                                BCH
                                             PGM-AMQMCPRA
                                                              DEQW
      AMOPCSVA
                                BCH
                                             PGM-AMQPCSVA
                                                              RUN
                    OMOM
                                         .0
      QAPPCIPX
                    QSYS
                                BCH
                                                              TIMW
                                         .0
      QAPPCTCP
                    QSYS
                                BCH
                                         .0
                                             PGM-QZPAIJOB
                                                              TIMW
                    QSVMSS
                                             PGM-QCQEPMON
      QCQEPMON
                                BCH
                                         .0
                                                              MSGW
      QCQRCVDS
                    QSVMSS
                                BCH
                                         .0
                                             PGM-QCQAPDRM
                                                              MSGW
                                                                       More...
Parameters or command
F3=Exit F4=Prompt
                           F5=Refresh
                                        F10=Restart statistics
F11=Display elapsed data
                          F12=Cancel
                                        F14=Include F24=More keys
```

Figure 107. Work with Active Jobs

In the second session enter (hurry before the job times out on the job queue):

WRKJOBQ JOBQ(QSYSNOMAX)

Note the job number in the panel shown in Figure 106 on page 178.

Then enter:

CHGJOB JOB(069910/QMQM/AMQPCSVA) LOG(\*SAME \*SAME \*SECLVL) LOGCLPGM(\*YES) STRMQMSRV JOB(069910/QMQM/AMQPCSVA) RLSJOBQ JOBQ(QSYSNOMAX)

Now the job starts running. Watch it with this command:

WRKACTJOB SBS(QSYSWRK)

When it has finished executing or shows the behavior, you want to trace enter:

TRCMQM SET(\*OFF) ENDMQMSRV

You can now read the output with the command WRKSPLF if it is not already directed to a printer. The trace listing is shown in Figure 110 on page 181.

The job log is viewed from the outq QEZJOBLOG, but only after the job has ended.

WRKOUTQ OUTQ(QEZJOBLOG)

Figure 108 on page 180 shows the panel. When the job is under service the job log will contain additional information.

Page forward, toggle the view with F11, and type option 5 (display) in front of the job name. Then page forward through the log shown in Figure 109 on page 180.

If you suspect the problem to be caused by a misbehavior of MQSeries contact IBM Service via your ECS line.

```
Work with Output Queue
Queue: QEZJOBLOG
                       Library: QUSRSYS
                                                Status: RLS
Type options, press Enter.
  1=Send 2=Change
                     3=Hold 4=Delete 5=Display 6=Release
                                                               7=Messages
  8=Attributes
                     9=Work with printing status
Opt File
                File Nbr Job
                                     User
                                                 Number Date
                                                                   Time
    QPJOBLOG
                          AMQPCSVA
                                     QMQM
                                                 069906 05/01/98 10:28:08
                     1
    QPJOBLOG
                          AMOPCSVA
                                     QMQM
                                                 069910 05/01/98 10:50:25
                     1
    QPJOBLOG
                          QTRTD41458
                                     QTCP
                                                 069912
                                                         05/01/98 11:01:26
    QPJOBLOG
                     1
                          QTRTD47523
                                     QTCP
                                                 069916 05/01/98 11:05:05
                                                                     Bottom
Parameters for options 1, 2, 3 or command
F3=Exit
         F11=View 1
                     F12=Cancel
                                  F20=Writers
                                                F22=Printers
F24=More keys
```

Figure 108. Work with Output Queue

```
Display Spooled File
                  OPJOBLOG
                                                             1/53
File . . . . :
                                                  Page/Line
Control . . . . .
                  W37
                                                  Columns
                                                             37 - 114
Find \dots.
...4....+....5....+....6....+....7....+....8....+....9....+....0....+....1....
To procedure ....: rrxGetNextChannelDef
*PRCLT
Message . . . : Pointer not set for location referenced.
Cause . . . : A pointer was used, either directly or as a basing
  pointer, that has not been set to an address.
    05/02/98 20:08:45 AMQXLIB4
                                                   *STMT
                                                           AMQXLIB4
                                                                        QM
From module . . . . . . : AMQXEID4
From procedure . . . . . : xcsDisplayMessage
            Job Log
                                              RALYAS4C 05/02/98 20:08:57
MQPCSVA
              User ...:
                                   OMOM
                                               Number . . . .
DFTJOBD
              Library . . . . :
                                   QGPL
                                       LIBRARY
                                                   INST
EV DATE
              TIME
                         FROM PGM
                                                           TO PGM
                                                                        ΙT
Statement . . . . . . . . :
                               48
To module . . . . . . . :
                               AMOXFDC4
To procedure . . . . . :
                               xcsFFST
Statement . . . . . . . . : \,
                                                                   More...
F3=Exit F12=Cancel F19=Left F20=Right
                                           F24=More keys
```

Figure 109. Display Spooled File

```
AMOPCSVA OMOM
                   069910
000 > xcsQueryDateTime Sep 8 1997 V4R2M0
000 < xcsQueryDateTime, ret 00000000
xtrInitTrace 8 x00006136
Stopping early trace 1998-05-01 10.49.58 system time
xtrInitTrace 10 x00006134
Trace continues in buffer
xtrInitTrace 11 x00006138
Resuming MQI trace 1998-05-01 10.49.58 system time
000 < xtrInitTrace, ret 00000000
000 > xllInitESems Sep 8 1997 V4R2M0
001 .> xcsConnectSharedMem Sep 8 1997 V4R2M0
001 .< xcsConnectSharedMem, ret 00000000
001 .> xcsCreateSharedMemSet Sep 8\ 1997\ V4R2MO
002 ..> xstDeqPtr Sep 8 1997 V4R2M0
002 ..< xstDeqPtr, ret 00000000
002 ..> xcsConnectSharedMem Sep 8 1997 V4R2M0
003 ...> xstValidateHSMS Sep 8 1997 V4R2M0
003 ...< xstValidateHSMS, ret 00000000
002 ..< xcsConnectSharedMem, ret 00000000
002 ..> xcsAllocateMemBlock Sep 8 1997 V4R2M0
003 ... > xstValidateHSMS Sep 8 1997 V4R2M0
003 ...< xstValidateHSMS, ret 00000000
003 ...> xstDeqPtr Sep 8 1997 V4R2M0
003 ...< xstDeqPtr, ret 00000000
002 ..< xcsAllocateMemBlock, ret 00000000
001 .< xcsCreateSharedMemSet, ret 00000000
000 < x11InitESems, ret 00000000
000 > xcsConnectSharedMem Sep 8 1997 V4R2M0
000 < xcsConnectSharedMem, ret 00000000
000 > xcsRequestMutexSem Sep 8 1997 V4R2M0
000 < xcsRequestMutexSem, ret 00000000
000 > xcsReleaseMutexSem Sep 8 1997 V4R2M0
000 < xcsReleaseMutexSem, ret 00000000
000 > xcsDisconnectSharedMem Sep 8 1997 V4R2M0
001 .> xstValidateHSMS Sep 8 1997 V4R2M0
001 .< xstValidateHSMS, ret 00000000
000 <!xcsDisconnectSharedMem, ret 00806043 xecS I NO OTHER CONNS
000 < xcsInitialize, ret 00000000
000 > pcmMain Sep 8 1997 V4R2M0
001 .> xcsConnectSharedMem Sep 8 1997 V4R2M0
001 .< xcsConnectSharedMem, ret 00000000
001 .> xcsCreateSharedMemSet Sep 8 1997 V4R2M0
001 .<!xcsCreateSharedMemSet, ret 20806038 xecS_E_SET_EXISTS
001 .> xcsConnectSharedMem Sep 8 1997 V4R2M0
001 .< xcsConnectSharedMem, ret 00000000
001 .> xcsRequestMutexSem Sep 8 1997 V4R2M0
001 .< xcsRequestMutexSem, ret 00000000
001 .> xcsVerifyVars Sep 8 1997 V4R2M0
001 .< xcsVerifyVars, ret 00000000
001 .> xcsInitialize Sep 8 1997 V4R2M0
001 .<!xcsInitialize, ret 00806066 xecI_I_ALREADY_INIT
001 .> zapMQCONN Jan 14 1998 V4R2M0
MQCONN >>
name:
DBD4F4F0 F0004B40 40404B40 4B404B40 ]QM400.. . . . ]
 48404840 40404840 48404840 C1D3C3D6 ]. . . . ALCO]
C2D14040 4040405C C3D4C440 4048404B ]BJ *CMD . .]
hconn
             : Output Parm
```

Figure 110. MQ Trace Listing

# 10.1 Before Contacting IBM Service

Before contacting IBM Service, check that you have installed the latest fixes. This Internet page has the latest information:

http://as400service.rochester.ibm.com/

- · Select Technical Information database.
- · Select Preventive Service Planning (PSP).
- · Click on Search.
- Enter 5769MQ1 in the search field.
- Select FIX SUMMARY LISTING FOR VERSION 4 RELEASE 2.0.
- · Scroll down to the information about MQSeries for AS/400.

Figure 111 is an example of such a PTF listing.

| PRODUCT NAME: 5769MQ1 - V4 R2.0 - MQSERIES FOR OS/400 |           |          |                                                                                                    |                  |
|-------------------------------------------------------|-----------|----------|----------------------------------------------------------------------------------------------------|------------------|
| PTF/<br> FIX #                                        | <br> PKG# | AVAIL.   | <br> ABSTRACT                                                                                                    | REPLACED  <br>BY |
| SF43258                                               | 8028      | 01/31/98 | MQM400-MSGMCH3401-MSGRC20806058 AMQIQEM4 DELETES 0XSMEMTOP                                                                                                    | SF44198          |
| SF43307                                               | 8028      | 01/31/98 | MQM400 IMPROVE MIGRATION OF THE<br>SYNCHRONIZATION FILE<br>MQM400 MIGRATION OF 3.6 CHANNEL<br>DEFINTION FILE                                                           | SF44856          |
| SF43461                                               | 8028      | 01/31/98 | MQM400 MIGRATION OF MQSERIES CHANNEL<br>DEFINITION FILE                                                                                                    | SF44856          |
| SF44104                                               | 8041      | 02/16/98 | MQM400 SERVICE UPDATES TO MQSERIES CPP                                                                                                    |                  |
| SF44198                                               | 8041      | 02/16/98 | MQM400 UPDATE PROGRAM AMQIQEU4, SHOULD<br>BE DOMAIN *USER<br>MQM400-MSGCPF1321 QUIESCE ENDJOB<br>AMQALMP4 FAILS AFTER ENDMQM<br>MQM400 SERVICE UPDATES TO MQSERIES MCS |                  |
| SF44856                                               | 8041      | 02/16/98 | MQM400 PROGRAM CHECK IN MCA RECEIVER JOB<br>MQM400 SERVICE UPDATES TO MQSERIES MCA &<br>MIGRATE TOOLS                                                                  |                  |

Figure 111. PTF Listing

```
Display Program Temporary Fix (DSPPTF)
Type choices, press Enter.
                                 5769mq1
                                               F4 for list
Product . . . . . . . . . . . . . . .
PTF numbers to select \dots.
                                  *ALL__
                                               Character value, *ALL...
                                               *ALL, VxRxMx
*NO, *YES
*, *PRINT, *OUTFILE
                                 *ALL__
Release . . . . . . . . . . . . .
                                 *NO_
Cover letter only . . . . . .
Bottom
F3=Exit F4=Prompt F5=Refresh F12=Cancel F13=How to use this display
F24=More keys
```

Figure 112. Display Program Temporary Fix (DSPPTF)

```
Display PTF Status
                                                         System: RALYAS4C
Product ID . . . . . . . . . . :
                                        5769MQ1
IPL source . . . . . . . . . . . . :
                                       ##MACH#B
                                        V4R2M0
Release of base option . . . . . :
Type options, press Enter.
  5=Display PTF details 6=Print cover letter 8=Display cover letter
                                                        Action
Opt ID
             Status
    SF45304 Temporarily applied
                                                        None
    SF45237 Temporarily applied
                                                        None
    SF44856 Temporarily applied
                                                        None
    SF44198 Temporarily applied
                                                        None
    SF44104 Temporarily applied
                                                        None
    SF43461
             Permanently applied
                                                        None
    SF43307
             Superseded
                                                        None
    SF43258 Permanently applied
                                                        None
                                                                    Bottom
F3=Exit F11=Display alternate view F17=Position to F12=Cancel
```

Figure 113. Display PTF Status

Now check which PTFs you have loaded and applied using one of the following commands:

- Type DSPPTF press F4 (Figure 112 on page 183).
- Type GO PTF and then 5 (display) for 5769MQ (Figure 113 on page 183).

Compare your list against the list on the Internet. If you miss a PTF it must be ordered via the ECS line. For example, the AS/400 operator can get the PTF SF46965 with this command:

SNDPTFORD PTFID((SF46965 5769MQ1))

After you have received the PTF and the cover letter via the modem from your ECS line, you must load and apply the PTF with the following commands:

```
LODPTF LICPGM(5769MQ1) DEV(*SERVICE) SELECT(SF46965)
APYPTF LICPGM(5769MQ1) SELECT(SF46965)
```

Don't forget to read the cover letter. Some PTFs require more action than load and apply.

Cover letters are also available from the Internet:

http://as400service.rochester.ibm.com/

- Select Technical Information database.
- · Select AS/400 PTF Cover Letters.
- · Scroll the items under R420.
- Select FIX SUMMARY LISTING FOR VERSION 4 RELEASE 2.0.
- Scroll down to the information about MQSeries for AS/400.
- · Select and read the current cover letters.

The MQSeries for AS/400 Administration Guide contains a chapter with valid questions to ask yourself while analyzing a problem.

We also recommend using the AS/400 menu:

GO PROBLEM

When the command WRKPRB (Work with Problems) is executed you will see all system messages that have required operator intervention.

Figure 114 on page 185 shows the "Work with Problems" panel that provides sevaral options to analyze the problem. Figure 115 on page 185 is an example of a Display Problem Details panel.

```
Work with Problems
                                                             System: RALYAS4C
Position to . . . . . .
                                            Problem ID
Type options, press Enter.
2=Change 4=Delete 5=Display details
                                             6=Print details
  8=Work with problem 9=Work with alerts
                                             12=Enter text
Opt Problem ID Status
                                Problem Description
     9812056400 OPENED
                                APPN session initiation attempt has failed.
     9812056379
                 OPENED
                                APPN session initiation attempt has failed.
     9812056043 OPENED
                                APPN session initiation attempt has failed.
     9812055814
                 OPENED
                                APPN session initiation attempt has failed.
     9812042883
                                Software problem data for QTMHJOBS has been lo
                 READY
                                *Attention* Resource removed or failed.
     9812042588
                 READY
     9812042584
                 READY
                                *Attention* Resource removed or failed.
                                *Attention* Resource removed or failed.
     9812042577
                 READY
5_
     9811976391
                 READY
                                Software problem data for AMQXLIB4 has been lo
     9811937824
                 READY
                                *Attention* Hardware service may be required.
                                                                        More...
F3=Exit
             F5=Refresh
                          F6=Print list
                                            F11=Display dates and times
F12=Cancel
             F16=Report prepared problems F24=More keys
```

Figure 114. Work with Problems

```
Display Problem Details
                                                     System: RALYAS4C
                          9811976391
Problem ID . . . . . :
Origin . . . . . . . :
                         USIBMRA.RALYAS4C
                         RFADY
Current status . . . . :
                          Software problem data for AMQXLIB4 has been logged
Problem . . . . . . :
Refer to help text for addit
Problem message ID ....:
                                 CPI93B9
Problem type ....:
                                 Machine detected
Problem category ....:
                                  *REPORT
Date and time detected ....:
                                  04/29/98 22:15:01
System reference code . . . . . :
                                 SRCB900FDC7
                                                               More...
Press Enter to continue.
F3=Exit F6=Display problem history F11=Display APAR library F12=Cancel
F16=Display spooled files F20=Display submitted change requests
```

Figure 115. Display Problem Details

### 10.2 Contacting IBM Service

If you need support from IBM Service, you can report your problem, from the Work with Problem menu. Type 2 (report problem) and add some text.

Some more panels assist you in sending the report to IBM Service via the ECS line at your AS/400.

This way IBM gets your telephone number, your name and address, your CPU serial number, the error message and a lot more. Also, the IBM Service Engineer will get computer assisted support from a central service database, before he contacts you by phone.

```
Work with Problem
                                                           System:
                                                                    RALYAS4C
Problem ID . . . . . :
                            9812134224
                            USIBMRA.RALYAS4C
Origin . . . . . . . :
Current status . . . . :
                            READY
Problem . . . . . . :
                            Software problem data for AMQXLIB4 has been logged
. Refer to help text for addit
Select one of the following:.
     1. Analyze problem
     2. Report problem
     4. Verify problem corrected
     5. Answer problem
    20. Close problem
                                                                     More...
Selection
     2_
F3=Exit F12=Cancel
```

Figure 116. Work with Problem

# Appendix A. Sample Programs

## A.1 SWK - Display Active Jobs in Subsystem QSYSWRK

In order to see which MQ jobs are active in subsystem QSYSWRK, you need to key all this:

WRKACTJOB SBS (QSYSWRK)

If you would like to key less, type these two instructions, to create a short command SWK that will do the same:

CRTDUPOBJ OBJ(WRKACTJOB) FROMLIB(QSYS)
OBJTYPE(\*CMD) TOLIB(QGPL)
NEWOBJ(SWK)
CHGCMDDFT CMD(SWK) NEWDFT('SBS(QSYSWRK)')

## A.2 A Simple File: FILA

This file structure is used in the program PGMA.

R RECA

NUMB

6 0

NAME

15

ADDR

15

### A.3 A Simple RPG Program with Commit Control

This quick-and-dirty program simply adds three records to the file FILA opened under Commit Control.

| FFILA | 0 | Ε | D:             | DISK |    |
|-------|---|---|----------------|------|----|
| С     |   |   | Z-ADD1         | NUMB |    |
| С     |   |   | MOVEL'ATHUR'   | NAME |    |
| С     |   |   | MOVEL' TABLE ' | ADDR |    |
| С     |   |   | WRITERECA      |      |    |
| С     |   |   | Z-ADD2         | NUMB |    |
| С     |   |   | MOVEL' BERTHA' | NAME |    |
| С     |   |   | MOVEL' CANNON' | ADDR |    |
| С     |   |   | WRITERECA      |      |    |
| С     |   |   | Z-ADD3         | NUMB |    |
| С     |   |   | MOVEL' CAESAR' | NAME |    |
| С     |   |   | MOVEL'RIVER '  | ADDR |    |
| С     |   |   | WRITERECA      |      |    |
| С     |   |   | SETON          |      | LR |

#### A.4 DTA2 - Put Date and Time in a Data Area

This program puts the system date and time in an AS/400 data area. It is used in Chapter 6, "Running the Samples" on page 117 to illustrate that a program can be triggered, when the first message arrives in a queue.

Due to the design of the monitoring trigger programs AMQSERV4 and AMQSTRG4, the program must have a parameter of 684 characters.

This parameter contains information that a "real" application program will use, for instance, which MQ queue to continue working with.

```
PGM
           PARM(&PARAM)
DCI
           VAR(&PARAM) TYPE(*CHAR) LEN(684)
DCL
           VAR(&TIM) TYPE(*CHAR) LEN(6)
           VAR(&YER) TYPE(*CHAR) LEN(2)
DCL
DCL
           VAR(&MON) TYPE(*CHAR) LEN(2)
           VAR(&DAY) TYPE(*CHAR) LEN(2)
DCL
DCL
           VAR(&CEN) TYPE(*CHAR) LEN(1)
DCL
           VAR(&HUN) TYPE(*CHAR) LEN(2) VALUE('20')
MONMSG CPF0000
RTVSYSVAL SYSVAL(QCENTURY) RTNVAR(&CEN)
ΙF
           COND(&CEN = '0') THEN(CHGVAR VAR(&HUN) +
             VALUE('19'))
RTVSYSVAL SYSVAL(QYEAR) RTNVAR(&YER)
RTVSYSVAL SYSVAL (QMONTH) RTNVAR (&MON)
RTVSYSVAL SYSVAL(QDAY) RTNVAR(&DAY)
RTVSYSVAL SYSVAL(QTIME) RTNVAR(&TIM)
CRTDTAARA
          DTAARA(MQPGM/DTA2) TYPE(*CHAR) LEN(100)
           DTAARA(MQPGM/DTA2 (1 30)) VALUE(&HUN *CAT +
CHGDTAARA
             &YER *BCAT &MON *BCAT &DAY *BCAT ' -' +
             *BCAT &TIM)
ENDPGM
```

# A.5 TCJOB - Save Keying Time When Tracing a Job

This program will help you serve and trace a job, when you know the job number. The job name has been hardcoded.

PGM PARM(&PRM)

DCL VAR(&PRM) TYPE(\*CHAR) LEN(32)
DCL VAR(&JNR) TYPE(\*CHAR) LEN(6)

MONMSG CPF0000

CHGVAR VAR(&JNR) VALUE(%SST(&PRM 1 6))

STRMQMSRV JOB(&JNR/QMQM/AMQPCSVA)

TRCMQM (\*ON)
RLSJOBQ QSYSNOMAX

**ENDPGM** 

# A.6 Starting MQ Manager

This program has been used to start the MQ manager at a test installation.

PGM

DCL VAR(&MSGID) TYPE(\*CHAR) LEN(7)

MONMSG MSGID(CPF0000) EXEC(GOTO CMDLBL(ERROR))

STRMQM

MONMSG MSGID(CPF0000) EXEC(GOTO CMDLBL(ERROR))
RCVMSG MSGTYPE(\*LAST) RMV(\*NO) MSGID(&MSGID)

IF COND(&MSGID \*EQ 'AMQ8003') THEN(DO)

STRMQMLSR

MONMSG MSGID(CPF0000) EXEC(GOTO CMDLBL(ERROR))
IF COND(&MSGID \*EQ 'AMQ8021') THEN(DO) \*/

STRMQMCHLI QNAME(SYSTEM.CHANNEL.INITQ)

MONMSG MSGID(CPF0000) EXEC(GOTO CMDLBL(ERROR))

ENDD0

NORMAL: SNDPGMMSG MSG('IBM MQSERIES STARTED SUCCESFULLY')

GOTO CMDLBL(END)

ERROR: SNDPGMMSG MSG('GENERAL ERROR OCCURED WHEN STARTING +

MQSERIES')

END: ENDPGM

# A.7 Ending MQ Manager

This program has been used to end the MQ manager at a test installation.

/\* END ALL MQSERIES ASSOCIATED JOBS \*/

LOOP: CALL PGM(QMQM/AMQIQES4)

MONMSG MSGID(AMQ6906) EXEC(GOTO CMDLBL(LOOP))
MONMSG MSGID(CPF0000) EXEC(GOTO CMDLBL(ERROR))

/\* RELEASE ASSOCIATED USER SPACES \*/

CALL PGM(QMQM/AMQIQEM4)

MONMSG MSGID(CPF0000) EXEC(GOTO CMDLBL(ERROR))

NORMAL: SNDPGMMSG MSG('IBM MQSERIES STOPPED SUCCESFULLY')

GOTO CMDLBL(END)

ERROR: SNDPGMMSG MSG('GENERAL ERROR OCCURED WHEN STOPPING +

MQSERIES')

END: ENDPGM

## A.8 Starting Sender Channels

This program has been used to start sender channels not started by channel initiation:

PGM

**DCLF** FILE(QMQMDATA/AMQRFCD4) ALWVARLEN(\*YES) DCL VAR(&CHANNAME) TYPE(\*CHAR) LEN(20) DCL VAR(&CHANTYPE) TYPE(\*DEC) LEN(9)

READ: RCVF

> MONMSG MSGID(CPF0864) EXEC(GOTO CMDLBL(END))

ΙF COND(&CHANTYPE \*EQ 1) THEN(GOTO CMDLBL(START))

ELSE GOTO CMDLBL(READ)

START: STRMQMCHL CHLNAME (&CHANNAME)

> MONMSG MSGID(CPF0001) EXEC(GOTO CMDLBL(READ))

SNDPGMMSG MSG('Channel' \*BCAT &CHANNAME \*BCAT 'started')

GOT0 CMDLBL(READ)

END:

**ENDPGM** 

## Appendix B. Special Notices

This publication is intended to help AS/400 and MQSeries specialists to install, maintain and administer MQSeries for AS/400. The information in this publication is not intended as the specification of any programming interfaces that are provided by MQSeries for AS/400 V4R2 and OS/400 V4R2. See the PUBLICATIONS section of the IBM Programming Announcement for MQSeries for AS/400 for more information about what publications are considered to be product documentation.

References in this publication to IBM products, programs or services do not imply that IBM intends to make these available in all countries in which IBM operates. Any reference to an IBM product, program, or service is not intended to state or imply that only IBM's product, program, or service may be used. Any functionally equivalent program that does not infringe any of IBM's intellectual property rights may be used instead of the IBM product, program or service.

Information in this book was developed in conjunction with use of the equipment specified, and is limited in application to those specific hardware and software products and levels.

IBM may have patents or pending patent applications covering subject matter in this document. The furnishing of this document does not give you any license to these patents. You can send license inquiries, in writing, to the IBM Director of Licensing, IBM Corporation, 500 Columbus Avenue, Thornwood, NY 10594 USA.

Licensees of this program who wish to have information about it for the purpose of enabling: (i) the exchange of information between independently created programs and other programs (including this one) and (ii) the mutual use of the information which has been exchanged, should contact IBM Corporation, Dept. 600A, Mail Drop 1329, Somers, NY 10589 USA.

Such information may be available, subject to appropriate terms and conditions, including in some cases, payment of a fee.

The information contained in this document has not been submitted to any formal IBM test and is distributed AS IS. The information about non-IBM ("vendor") products in this manual has been supplied by the vendor and IBM assumes no responsibility for its accuracy or completeness. The use of this information or the implementation of any of these techniques is a customer responsibility and depends on the customer's ability to evaluate and integrate them into the customer's operational environment. While each

item may have been reviewed by IBM for accuracy in a specific situation, there is no guarantee that the same or similar results will be obtained elsewhere. Customers attempting to adapt these techniques to their own environments do so at their own risk.

Any pointers in this publication to external Web sites are provided for convenience only and do not in any manner serve as an endorsement of these Web sites.

The following document contains examples of data and reports used in daily business operations. To illustrate them as completely as possible, the examples contain the names of individuals, companies, brands, and products. All of these names are fictitious and any similarity to the names and addresses used by an actual business enterprise is entirely coincidental.

Reference to PTF numbers that have not been released through the normal distribution process does not imply general availability. The purpose of including these reference numbers is to alert IBM customers to specific information relative to the implementation of the PTF when it becomes available to each customer according to the normal IBM PTF distribution process.

The following terms are trademarks of the International Business Machines Corporation in the United States and/or other countries:

AS/400 C/400 DB2 IBM **MQSeries** MQ OS/400 Operating System/400

RPG/400

The following terms are trademarks of other companies:

C-bus is a trademark of Corollary, Inc.

Java and HotJava are trademarks of Sun Microsystems, Incorporated.

Microsoft, Windows, Windows NT, and the Windows 95 logo are trademarks or registered trademarks of Microsoft Corporation.

PC Direct is a trademark of Ziff Communications Company and is used by IBM Corporation under license.

Pentium, MMX, ProShare, LANDesk, and ActionMedia are trademarks or registered trademarks of Intel Corporation in the U.S. and other countries.

UNIX is a registered trademark in the United States and other countries licensed exclusively through X/Open Company Limited.

Other company, product, and service names may be trademarks or service marks of others.

# Appendix C. Related Publications

The publications listed in this section are considered particularly suitable for a more detailed discussion of the topics covered in this redbook.

### C.1 International Technical Support Organization Publications

For information on ordering these ITSO publications see "How to Get ITSO Redbooks" on page 199.

- MQSeries, Backup and Recovery, SG24-5222 (available 3Q98)
- · Speak the Right Language with Your AS/400 System, SG24-2154
- AS/400 Communications Examples III, GG24-4386
- MQSeries for Windows Version 2.1 in a Mobile Environment, SG24-2103
- Internet Application Development with MQSeries and Java, SG24-4896
- Examples of Using MQSeries on WWW, SG24-4882
- An Early Look at Application Considerations Involved with MQSeries, GG24-4469

#### C.2 Redbooks on CD-ROMs

Redbooks are also available on CD-ROMs. **Order a subscription** and receive updates 2-4 times a year at significant savings.

| CD-ROM Title                                          | Subscription<br>Number | Collection Kit<br>Number |
|-------------------------------------------------------|------------------------|--------------------------|
| System/390 Redbooks Collection                        | SBOF-7201              | SK2T-2177                |
| Networking and Systems Management Redbooks Collection | SBOF-7370              | SK2T-6022                |
| Transaction Processing and Data Management Redbook    | SBOF-7240              | SK2T-8038                |
| Lotus Redbooks Collection                             | SBOF-6899              | SK2T-8039                |
| Tivoli Redbooks Collection                            | SBOF-6898              | SK2T-8044                |
| AS/400 Redbooks Collection                            | SBOF-7270              | SK2T-2849                |
| RS/6000 Redbooks Collection (HTML, BkMgr)             | SBOF-7230              | SK2T-8040                |
| RS/6000 Redbooks Collection (PostScript)              | SBOF-7205              | SK2T-8041                |
| RS/6000 Redbooks Collection (PDF Format)              | SBOF-8700              | SK2T-8043                |
| Application Development Redbooks Collection           | SBOF-7290              | SK2T-8037                |

#### C.3 Other Publications

These publications are also relevant as further information sources:

- MQSeries Clients, GC33-1632
- MQSeries Intercommunication, SC33-1872
- MQSeries for Windows NT V5.0 Quick Beginning, GC33-1871

- MQSeries for AS/400 Version 4 Release 2 Administration Guide, GC33-1956
- MQSeries for AS/400 Version 4 Release 2 Application Programming Reference (RPG), SC33-1957

### How to Get ITSO Redbooks

This section explains how both customers and IBM employees can find out about ITSO redbooks, CD-ROMs, workshops, and residencies. A form for ordering books and CD-ROMs is also provided.

This information was current at the time of publication, but is continually subject to change. The latest information may be found at http://www.redbooks.ibm.com/.

## How IBM Employees Can Get ITSO Redbooks

Employees may request ITSO deliverables (redbooks, BookManager BOOKs, and CD-ROMs) and information about redbooks, workshops, and residencies in the following ways:

· Redbooks Web Site on the World Wide Web

http://w3.itso.ibm.com/

- PUBORDER to order hardcopies in the United States
- · Tools Disks

To get LIST3820s of redbooks, type one of the following commands:

TOOLCAT REDPRINT
TOOLS SENDTO EHONE4 TOOLS2 REDPRINT GET SG24xxxx PACKAGE
TOOLS SENDTO CANVM2 TOOLS REDPRINT GET SG24xxxx PACKAGE (Canadian users only)

To get BookManager BOOKs of redbooks, type the following command:

TOOLCAT REDBOOKS

To get lists of redbooks, type the following command:

TOOLS SENDTO USDIST MKTTOOLS MKTTOOLS GET ITSOCAT TXT

TOOLS SENDTO WTSCPOK TOOLS ZDISK GET ITSOREGI 1998

 $To\ register\ for\ information\ on\ workshops,\ residencies,\ and\ redbooks,\ type\ the\ following\ command:$ 

- · REDBOOKS Category on INEWS
- · Online send orders to: USIB6FPL at IBMMAIL or DKIBMBSH at IBMMAIL

#### - Redpieces

For information so current it is still in the process of being written, look at "Redpieces" on the Redbooks Web Site (http://www.redbooks.ibm.com/redpieces.html). Redpieces are redbooks in progress; not all redbooks become redpieces, and sometimes just a few chapters will be published this way. The intent is to get the information out much quicker than the formal publishing process allows.

### **How Customers Can Get ITSO Redbooks**

Customers may request ITSO deliverables (redbooks, BookManager BOOKs, and CD-ROMs) and information about redbooks, workshops, and residencies in the following ways:

• Online Orders — send orders to:

IBMMAIL

In United States: In Canada: Outside North America: usib6fpl at ibmmail caibmbkz at ibmmail dkibmbsh at ibmmail Internet

usib6fpl@ibmmail.com lmannix@vnet.ibm.com bookshop@dk.ibm.com

Telephone Orders

United States (toll free) Canada (toll free)

Outside North America (+45) 4810-1320 - Danish (+45) 4810-1420 - Dutch (+45) 4810-1540 - English (+45) 4810-1670 - Finnish (+45) 4810-1220 - French 1-800-879-2755 1-800-IBM-4YOU

(long distance charges apply) (+45) 4810-1020 - German (+45) 4810-1620 - Italian (+45) 4810-1270 - Norwegian (+45) 4810-1120 - Spanish (+45) 4810-1170 - Swedish

Mail Orders — send orders to:

IBM Publications Publications Customer Support P.O. Box 29570 Raleigh, NC 27626-0570 USA IBM Publications 144-4th Avenue, S.W. Calgary, Alberta T2P 3N5 Canada IBM Direct Services Sortemosevej 21 DK-3450 Allerød Denmark

· Fax — send orders to:

United States (toll free) 1-800-445-9269 Canada 1-403-267-4455

Outside North America (+45) 48 14 2207 (long distance charge)

• 1-800-IBM-4FAX (United States) or (+1)001-408-256-5422 (Outside USA) — ask for:

Index # 4421 Abstracts of new redbooks Index # 4422 IBM redbooks Index # 4420 Redbooks for last six months

· On the World Wide Web

Redbooks Web Site http://www.redbooks.ibm.com/

IBM Direct Publications Catalog http://www.elink.ibmlink.ibm.com/pbl/pbl

### Redpieces -

For information so current it is still in the process of being written, look at "Redpieces" on the Redbooks Web Site (http://www.redbooks.ibm.com/redpieces.html). Redpieces are redbooks in progress; not all redbooks become redpieces, and sometimes just a few chapters will be published this way. The intent is to get the information out much quicker than the formal publishing process allows.

| IBM Redbook Order Form        |                |            |          |
|-------------------------------|----------------|------------|----------|
| Please send me the following: |                |            |          |
| Title                         | Order Num      | ber        | Quantity |
|                               |                |            |          |
|                               |                |            |          |
|                               |                |            |          |
|                               |                |            |          |
|                               |                |            |          |
|                               |                |            |          |
|                               |                |            |          |
|                               |                |            |          |
|                               |                |            |          |
|                               |                |            |          |
| First name                    | Last name      |            |          |
| Company                       |                |            |          |
| Address                       |                |            |          |
| City                          | Postal code    | Country    |          |
| Telephone number              | Telefax number | VAT number |          |
| Invoice to customer number    |                |            |          |
| Credit card number            |                |            |          |
|                               |                |            |          |
| Credit card expiration date   | Card issued to | Signature  |          |

We accept American Express, Diners, Eurocard, Master Card, and Visa. Payment by credit card not available in all countries. Signature mandatory for credit card payment.

## List of Abbreviations

| AIX                                                 | Advanced Interactive                            | MCA                               | Message Channel Agent                                     |
|-----------------------------------------------------|-------------------------------------------------|-----------------------------------|-----------------------------------------------------------|
| Executive (IBM's flavor of UNIX)                    | MQ                                              | Message Queuing                   |                                                           |
| API                                                 | Application Programming Interface               | MQI                               | Message Queuing<br>Interface                              |
| AS/400                                              | Application System/400                          | MQM                               | MQ queue manager                                          |
| (IBM)                                               | MSGQ                                            | message queue<br>(AS/400)         |                                                           |
| CCSID coded character set                           | OS/2                                            | Operating System/2                |                                                           |
| CL                                                  | command list                                    | OS/400                            | Operating System/400                                      |
| CPI-C Common Programming Interface - Communications | PC                                              | Personal Computer                 |                                                           |
|                                                     | PDM                                             | Program Development<br>Management |                                                           |
| CSI                                                 | CPI-C side information                          | PSID                              | page set identifier                                       |
| <b>DDM</b> distributed data                         | PTF                                             | program temporary fix             |                                                           |
| DTAQ                                                | management<br>data queue (AS/400)               | QMQM                              | MQ queue manager<br>(AS/400)                              |
| EPM                                                 | enhanced editor for PM (OS/2)                   | QSECOFR                           | MQ security officer                                       |
| GUI                                                 | Graphical User Interface                        | QSYS                              | AS/400 system library                                     |
| IBM                                                 | ·                                               | RDB                               | Relational Database                                       |
|                                                     | Machines Corporation                            | SEU                               | Source Edit Utility                                       |
| ICF                                                 | Intercommunications<br>Facility                 | TCP/IP                            | Transmission Control Protocol / Internet Protocol         |
| IFS                                                 | AS/400 Internal File<br>System                  | URL                               | Uniform Resource                                          |
| ILE                                                 | integrated language environment (IBM            | www                               | World Wide Web                                            |
|                                                     | OS/400)                                         | XEDIT                             | Extended Editor (the                                      |
| ITSO                                                | International Technical<br>Support Organization |                                   | IBM VM system editor that allows text input and revision) |

# Index

| Numerics                   | AS/400 (continued)       |
|----------------------------|--------------------------|
|                            | sample programs 117      |
| 5250 interface 47          | security 74              |
|                            | asynchronous messaging 8 |
| A                          | authority 74             |
| abbreviations 203          | all MQ tasks 110         |
| access security 5          | backup/recovery 76       |
| acronyms 203               | command 108              |
| administration 167         | grant 107                |
| remote 175                 | list of users 75         |
| administration utility 169 | MQI 108                  |
| administrator 112          | security officer 110     |
| ADTS 70                    |                          |
| alias queue 13             | В                        |
| AMQ1GBR4 150               | back out 40              |
| AMQRFCD4 91                | backup 76, 153           |
| AMQRSYNA 91                | before migration 102     |
| AMQSCOMA 169               | commands 77              |
| AMQSCOMA.TST 15            | guidelines 153           |
| AMQSDEF4 99                | MQ environment 153       |
| AMQSGET 30                 | batch 71                 |
| example 31                 | benefits of MQSeries 1   |
| AMQSGETC 34                | bibliography 197         |
| AMQSPUT 30, 150            | bind programs 72         |
| example 31                 | browse panel 61          |
| AMQSPUTC 34                |                          |
| API 7                      | •                        |
| example code 41            | C                        |
| list of all 39             | call qcmd 46, 58         |
| application                | CCSID 70, 83, 93         |
| triggering 29              | display 93               |
| application design 4       | change journal 81        |
| application user 114       | change process 134       |
| apply PTF 88               | change MQM process 135   |
| APYJRNCHG 79               | change receiver 153      |
| APYPTF 89                  | channel 11, 20           |
| AS/400                     | fast 3                   |
| command entry panel 47     | heartbeats 4             |
| communication 141          | how to start 27          |
| for beginners 45           | initiation queue 21      |
| libraries 56               | message channel 11       |
| main menu 46               | MQI channel 11           |
|                            |                          |

| channel <i>(continued)</i>    | commands <i>(continued)</i> |
|-------------------------------|-----------------------------|
| overview 21                   | crtjobd 49, 68              |
| process definition 21         | CRTOUTQ 73                  |
| reset 152                     | CRTRPGPGM 71                |
| status 151                    | CRTSRCPF 68                 |
| transport types               | CRTUSRPRF 67                |
| MQWin 12                      | define queue 18             |
| triggering 28                 | DSPACTJOB 67                |
| channel auto definition 3     | DSPJOB 67                   |
| channel commands 108          | dspjoblog 55                |
| channel initiator 21, 27, 159 | dsplib 58                   |
| channel operations 159        | dsplibl 46, 63              |
| channel pair 22, 23           | DSPMQM 97                   |
| check product option 88       | DSPMQMAUT 107               |
| CHGCURLIB 65                  | DSPMQMOBJN 5                |
| CHGJOB 68                     | DSPNETA 95                  |
| CHGLIBL 65                    | DSPOBJD 63                  |
| CHGSYSLIBL 64                 | DSPPTF 88                   |
| CHKPRDOPT 88                  | DSPSFWRSC 85                |
| CL commands 147               | DSPSYSVAL 63                |
| client 19, 20                 | endmqm 31                   |
| client connection             | example 27                  |
| client software 100           | execute 53                  |
| client/server                 | fix errors 53               |
| connection 31                 | go cmdmqm 10                |
| fat client 19                 | go main 47                  |
| slim client 19                | GRTMQMAUT 107               |
| start connection 34           | limit access 108            |
| test connection 34            | LODPTF 88                   |
| ClientAccess/400 5            | MQ security 107             |
| clients and servers 19        | PNGMQMCHL 162               |
| command entry panel 46, 47    | RCDMQIMG 153                |
| command history 46            | retrieve previous 46        |
| command libraries 92          | RMVJRNCHG 79                |
| command security 108          | runmqchi 27                 |
| commands 5, 17                | runmqlsr 27                 |
| APYJRNCHG 79                  | runmqsc 27                  |
| APYPTF 89                     | RVKMQMAUT 107               |
| backup 77                     | save 77                     |
| call qcmd 46, 58              | SBMJOB 72                   |
| CHGCURLIB 65                  | select 169                  |
| CHGJOB 68                     | SNDPTFORD 90                |
| CHGJRN 81                     | start channel 27            |
| CHGLIBL 65                    | STRMQM 97                   |
| CHGSYSLIBL 64                 | STRMQMMQSC 98               |
| CHKPRDOPT 88                  | using 49                    |
| create/delete 53              | wrklibpdm 58                |

| commands (continued) wrklnk 56 wrkmbrpdm 58, 69 | create source file 68<br>CRTJOBD 68<br>crtmgm 6 |
|-------------------------------------------------|-------------------------------------------------|
| wrkobjpdm 58, 60                                | example 18                                      |
| WRKSYSVAL 67 commit 40, 80                      | CRTOUTQ 73<br>CRTRPGPGM 71                      |
| commit control 80, 137                          | CRTSRCPF 68                                     |
| communication                                   | CRTUSRPRF 67                                    |
| between queue managers 23                       | current library 65, 72                          |
| program-to-program 9                            | •                                               |
| SNA 143                                         | <b>D</b>                                        |
| TCP/IP 145                                      | D                                               |
| with other systems 141                          | damaged MQ object 156                           |
| communication link 11                           | data queue (AS/400) 1                           |
| communication resources 142                     | data queueing vs MQSeries 1                     |
| communications objects 141                      | database operations 80                          |
| compile 71                                      | datagram 8<br>dataspace 5                       |
| RPG sample 123                                  | DDM 4                                           |
| compiler listing 73                             | dead-letter queue 14                            |
| compiler messages 73<br>CONFIG.SYS 33           | dead-letter-queue 16, 118                       |
| connection                                      | default definitions 98, 118                     |
| AS/400 - NT 146                                 | default queue manager 15, 27                    |
| between two systems 24                          | define channel 33                               |
| connection name 144                             | define queue 18, 33                             |
| contact IBM 186                                 | destination queue                               |
| copy sample 121                                 | does not exist 14                               |
| copy statements 71                              | is full 14                                      |
| correlation ID 4                                | not authorized 14                               |
| corrupt file 79                                 | put inhibited 14                                |
| corrupt journal 79                              | destructive get 128                             |
| CPI-C 10                                        | disaster                                        |
| create                                          | simulate 78                                     |
| file 78                                         | disconnect 164 disconnect timeout interval 159  |
| journal 78                                      | display                                         |
| new application 10                              | active jobs 67, 187                             |
| objects                                         | CCSID of job 93                                 |
| AS/400 98, 118<br>using RUNMQSC 17              | default parameter 51                            |
| queue (AS/400) 108                              | display messages 56                             |
| queue manager 14, 93, 96, 117                   | file contents 79                                |
| user profile 111                                | help for keywords 52                            |
| create job description 49                       | job 67                                          |
| create output queue 73                          | job definition attributes 93                    |
| create process 130                              | job log 55                                      |
|                                                 | keywords 50                                     |
|                                                 | library list 46, 64                             |

| 49 49 46, 60 channels 3 dient 19 isplay contents 79 ecover when currupt 79 s 83, 182 eral job attributes 67 eral purpose library 65 emdmqm 10, 167 LICPGM 86  |
|----------------------------------------------------------------------------------------------------|
| eral purpose library 65<br>mdmqm 10, 167<br>LICPGM 86                                                                                                    |
| nain 47 TCPADM 145 It object authority 75, 107 xample 108 Ip name 170 Iping 3 TMQMAUT 107                                                                     |
| dling journal objects 153 retbeats 4 ory of commands 46 MQSeries works 21 ge logging 156 ation queue 14, 130 LIBL 49 t errors 53 allation 83 system values 83 |
|                                                                                                    |

| 1                                 | library list 63                |
|-----------------------------------|--------------------------------|
| J                                 | parts 63                       |
| Java 73                           | secondary language 64          |
| Java client 33                    | listener 21, 34, 37, 146, 155  |
| job attributes 67                 | how to start 26, 27            |
| general 67                        | in MQSeries system 22          |
| specific 67                       | what it does 29                |
| job definition attributes 93      | load PTF 88                    |
| job description 49, 66            | local journal 99               |
| create (example) 68               | local queue 12                 |
| job log 55                        | lock 64                        |
| job queue 177                     | LODPTF 88                      |
| journal 154                       | LU 6.2 142                     |
| attributes 155                    | 20 0.2                         |
| display contents 79               |                                |
| local and remote 99               | M                              |
| recover when currupt 79           | main menu 46                   |
| setting up 78                     | manipulate MQM objects 17      |
| journal management 5, 77, 81, 153 | message 4, 8                   |
| guidelines 153                    | descriptor 8                   |
| journal receiver 99, 154          | retrieve 4                     |
| threshold 155                     | sequence number 14             |
| journaling 153                    | types 8                        |
|                                   | message channel 11, 20         |
| 17                                | message channel agent 21       |
| K                                 | message channel agent (MCA) 21 |
| key field 4                       | message descriptor 4           |
| keywords (display them) 50        | message driven 43              |
| keywords (more)                   | message files 91               |
|                                   | message ID 4                   |
| 1                                 | message queue (AS/400) 1       |
| <b>L</b>                          | message queues 12              |
| language 83, 85                   | message queuing 8              |
| secondary 64                      | message too large 14           |
| US English 64                     | messaging 8                    |
| language encoding 84              | messaging and queuing 8        |
| language ID 84, 93                | middleware 7                   |
| leaf node 5, 19, 20               | migration 2, 83                |
| libraries 56                      | backup 102                     |
| containing commands 92            | overview 100                   |
| current 65                        | preparation 101                |
| IBM supplied 57                   | to V4R2 100                    |
| product 65                        | mobile user 5                  |
| qmq 60                            | more options 60                |
| system 63                         | MQBACK 40, 140                 |
| user 65                           | MQBEGIN 39, 140                |
| work with members 60              | mg525/11 00, 140               |

| MQCLOSE 40<br>MQCMIT 40, 140<br>MQCONN 39<br>MQCONNX 39<br>MQDISC 40<br>MQGET 23, 39                                                                                                    | MQSeries Version 5<br>features 3<br>vs MQSeries for AS/400 V4R2 3<br>MQSERVER 33<br>MQSET 40                                                                                                    |
|----------------------------------------------------------------------------------------------------|----------------------------------------------------------------------------------------------------|
| MQI 7, 10, 21 MQI authority 108 MQI calls 39 examples 41 MQI channel 11, 20 MQINQ 40                                                                                                    | N naming convention 5 NetBIOS 12 non-persistent message 9                                                                                                    |
| MQM 7, 9 MQOPEN 40 MQPUT 21, 39 MQPUT1 40 MQSC commands 147, 169 MQSeries 7 administration 167 administrator 112 API 7 at runtime 7 benefits 1 channels 20 client 5, 20 commands 10 how it works 21 installation 83 journals 154 libraries 60 objects 5, 11 on AS/400 1 | object autority 107 object links 56 object names 5, 107 object restore option 85 object security 5 objects 5 for samples 118 journal 77 required 24 objects (MQM) 11 operating MQ 153 operator 115 options (more) 60 output queue create 73 overview channels 21 MQSeries 7 |
| overview 7 port 1414 22 principle 9 processes 163 queue manager 9 security 107 server 20 versions 2 vs AS/400 data queueing 1 why use it? 1 MQSeries for AS/400 V4R2 3 features 3 MQSeries for Windows 2.1. 5                                                           | P panel layout 47 panels 109, 110, 113 add queue manager 171 add routing entry 143 addt'l message info 109 browse 61 call program 126 command entry 47 communication resources 142 copy object 122 create a program 72 create comm side info 144                            |

| nanala (aantinuad)                           | PCF 175                            |
|----------------------------------------------|------------------------------------|
| panels (continued) create job description 49 | PDM 58, 68                         |
| , ,                                          | •                                  |
| create MQM 96, 118                           | persistent message 9               |
| create RPG program 123                       | ping 146, 152, 162                 |
| create user profile 111                      | ping MQM 162                       |
| display all messages 56                      | port 33, 34, 146                   |
| display job def. attr. 93                    | port 1414 22                       |
| display job log 55                           | price base 2                       |
| display journal entries 157                  | printout 73                        |
| display library list 64                      | problem determination 186          |
| display message data 127, 176                | process 130                        |
| display MQM 96, 97                           | process definition 12              |
| display object authority 110                 | processes 163                      |
| display physical file member 62              | product library 65                 |
| display PTF 183                              | profile                            |
| display PTF status 90, 183                   | administrator 112                  |
| display queue 120, 173                       | application user 114               |
| display software resources 86                | operator 115                       |
| display spooled file 128, 129, 180           | programmer 113                     |
| edit 71                                      | QSYSOPR, MQOPR 115                 |
| edit library list 66                         | profiles 110                       |
| edit object authority 75                     | program development management 58  |
| install licensed programs 87                 | program development manager 68     |
| main menu 46                                 | program-to-program communication 9 |
| MQSeries administration 171                  | programmer 113                     |
| MQSeries commands 113, 168                   | prompt key 49                      |
| MQSeries object types 172                    | PTF 83                             |
| ping MQM channel 161                         | installation 88                    |
| select command 54, 168                       | listing 89, 182                    |
| sign on 45                                   | load and apply 88                  |
| specify language ID 94                       | web page 88                        |
| start MQM administrator 170                  | PTF status 90                      |
| work with active jobs 48, 132, 133, 178      | 1 11 oldido oo                     |
| work with channel status 152, 161            |                                    |
| work with channels 151, 159                  | Q                                  |
| work with job queue 178                      | QALWOBJRST 85                      |
| work with members (PDM) 60, 69, 124          | QCCSID 83                          |
| work with messages 126                       | qcmd 46                            |
| work with object links 57                    | QGPL 65                            |
| work with objects 173                        | QLANGID 84                         |
| work with objects (PDM) 59, 122, 158         | QMQMSAMP 99                        |
| work with output queue 74, 180               | QSYS 57                            |
| work with problem detail 185                 | QSYS2924. 64                       |
| work with problems 185                       | QSYSLIBL 84                        |
| work with problems 103                       | QTEMP 65                           |
| writing to stdout 131                        | queue 11                           |
| ig to otdoor for                             | alias 13                           |

| queue <i>(continued)</i>                     | request message 8          |
|----------------------------------------------|----------------------------|
| AS/400 1                                     | restore 154                |
| create (AS/400) 108                          | guidelines 154             |
| dead-letter 14                               | return codes 41            |
| define 18                                    | revoke object autority 107 |
| dynamic 13                                   | RMVJRNCHG 79               |
| initiation 14                                | roll back 80               |
| local 12                                     | RPC 10                     |
| example 18                                   | RUNMQCHI 27                |
| remote 4, 12                                 | RUNMQLSR 27, 34            |
| reply-to 14                                  | RUNMQSC 10, 27             |
| secure 5                                     | example 18                 |
| transmission 13                              | interactive 17, 18         |
| queue manager 6, 9, 12                       | RVKMQMAUT 107              |
| change name 99                               |                            |
| create 14, 93, 117                           | _                          |
| default 15                                   | S                          |
| delete 99                                    | sample programs            |
| functions 10                                 | browse queue 127           |
| name 95                                      | commit control 187         |
| object manipulation 17                       | copy source 121            |
| objects 11                                   | date and time 188          |
| queuing 4, 8                                 | display active jobs 187    |
| queuing system 1, 21                         | execute them 124           |
| quiesce 64, 163                              | file structure 187         |
| QUSRLIBL 84                                  | get from queue 128         |
| QUTOFFSET 84                                 | languages                  |
| Q010110E1 04                                 | MQSeries APIs 41           |
|                                              | objects 118                |
| R                                            | put to queue 125           |
| receiver                                     | RPG 121                    |
| display contents 79                          | running them 117           |
| recover when currupt 79                      | start channels 192         |
| receiver management 81                       | start MQM 190              |
| record image 153                             | stop MQM 191               |
| recovery 76, 153                             | trace 189                  |
| example 156                                  | save                       |
| remote administration 175                    | between backups 77         |
| remote data queue 4                          | between transactions 80    |
| remote journal 99                            | save commands 77           |
| remote queue 4, 12, 21, 24                   | SBMJOB 72                  |
| what is it 23                                | schedule job 177           |
|                                              | screen layout 47           |
| . ,                                          | •                          |
| 1, 3, 1, 1, 1, 1, 1, 1, 1, 1, 1, 1, 1, 1, 1, | secondary language 64      |
| report message 8                             | security 5, 74             |
| report problem 186                           | MQ commands 107            |

| security considerations 107 | system values (continued)             |
|-----------------------------|---------------------------------------|
| security officer 83, 110    | QLANGID 84                            |
| segmentation 3              | QSYSLIBL 84                           |
| select command 54, 169      | QUSRLIBL 84                           |
| server 19, 20               | QUTOFFSET 84                          |
| server connection 32        | 20.0                                  |
| how to test 34              |                                       |
| triggering 29, 35           | T                                     |
| service 177                 | TCP/IP 12, 145                        |
|                             | test connection 30                    |
| service commands 108        | threshold 155                         |
| service program 72          | time independent 43                   |
| SEU 68                      | time independent 43                   |
| shortcuts 54                |                                       |
| sign on 45                  | toggle 51                             |
| simulate disaster 78        | trace 177                             |
| slim client 19              | listing 181                           |
| SNA 143                     | trace commands 108                    |
| SNA LU 6.2 12               | trace listing 181                     |
| SNDPTFORD 90                | translate 136                         |
| source edit utility 61, 68  | translation 83                        |
| source file 68              | transmission queue 13, 21             |
| specific job attributes 67  | trigger                               |
| SPX 12                      | channel program 28                    |
| standard definitions 98     | trigger message 37                    |
| start                       | trigger monitor 21, 23, 37            |
| channel 21, 23, 27          | trigger program 129                   |
| channel initiator 27        | trigger queue 130                     |
| commit control 80           | trigger type 28                       |
|                             | triggering 29, 35                     |
|                             | typing errors 53                      |
| job (delayed) 177           | typing chord od                       |
| listener 27                 |                                       |
| MQ operations 162           | U                                     |
| start channel 164           | undelivered messages 118              |
| stop MQSeries 102, 163, 164 | uni-directional 23                    |
| STRMQMMQSC 98, 147          | unit of work 40                       |
| submit job 72               | universal time offset 84              |
| SVRCONN 32                  | update product code 104               |
| synchronous messaging 8     | ·                                     |
| syncpoint 40, 81, 137       | Upgrade                               |
| system library 57           | product code and definitions 104      |
| system library list 63      | product code, definitions and message |
| system name 95              | data 105                              |
| system operator 115         | URL                                   |
| system restore 154          | client software 100                   |
| system values               | cover letters 184                     |
| QALWOBJRST 85               | fixes 182                             |
| QCCSID 83                   | MQ Version 5 3                        |
|                             |                                       |

URL (continued) PTF cover letters 91 PTFs 88 user 2 administrator 112 application 114 operator 115 programmer 113 user access 74 user classes 112 user ID 45 user library list 65 user profile 5, 45, 66, 110, 111 create (example) 67 example 112 for MQ 110 user space 107 ٧

verify connection 145 versions of MQSeries 2

### W

well behaved 137 work with active job 177 work with channel status 151 work with channels 151 work with members 60 work with object links 57 work with objects 58, 59 work with output queue 74 write a program 68 wrklibpdm 58 wrklnk 56 wrkmbrpdm 58, 69 wrkobjpdm 58, 60 WRKSYSVAL 67

### X

xmit queue 13, 21, 23

## **ITSO Redbook Evaluation**

Using MQSeries on the AS/400 SG24-5236-00

Your feedback is very important to help us maintain the quality of ITSO redbooks. Please complete this questionnaire and return it using one of the following methods:

- Use the online evaluation form found at http://www.redbooks.ibm.com
- Fax this form to: USA International Access Code + 1 914 432 8264
- Send your comments in an Internet note to redbook@us.ibm.com

| Which of the following best describes you?CustomerBusiness PartnerSolution DeveloperIBM employeeNone of the above                        |
|----------------------------------------------------------------------------------------------------|
| Please rate your overall satisfaction with this book using the scale:<br>(1 = very good, 2 = good, 3 = average, 4 = poor, 5 = very poor) |
| Overall Satisfaction                                                                                                    |
| Please answer the following questions:                                                                                                   |
| Was this redbook published in time for your needs?  Yes No  If no, please explain:                                                       |
|                                                                                                    |
|                                                                                                    |
|                                                                                                    |
|                                                                                                    |
| What other redbooks would you like to see published?                                                                                     |
|                                                                                                    |
|                                                                                                    |
|                                                                                                    |
| Comments/Suggestions: (THANK YOU FOR YOUR FEEDBACK!)                                                                                     |
|                                                                                                    |
|                                                                                                    |
|                                                                                                    |
|                                                                                                    |

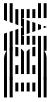